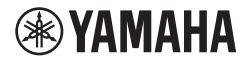

## TECLADO DIGITAL **MANUAL DO PROPRIETÁRIO**

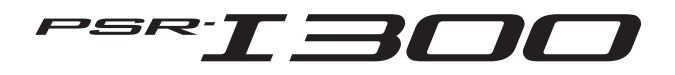

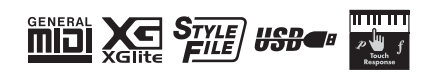

O número de modelo, número de série, requisitos<br>de energia, etc. podem ser encontrados na placa<br>de nome, que está na parte inferior da unidade.<br>Anote-o no espaço reservado abaixo e guarde<br>este manual como registro de compr de roubo.

**N° do modelo** 

**N° de série**

(1003-M06 plate bottom pt 01)

## Lembretes

# <span id="page-4-0"></span>**PRECAUÇÕES**

## *LEIA COM ATENÇÃO ANTES DE UTILIZAR O INSTRUMENTO*

Especialmente no caso de crianças, um responsável deve fornecer orientação sobre como usar e manusear corretamente o produto antes do uso real. Mantenha este manual em lugar seguro e à mão para referências futuras.

# *ADVERTÊNCIAS*

**Siga sempre as precauções básicas mencionadas abaixo para evitar ferimentos graves ou até mesmo morte por choque elétrico, curto-circuito, danos, incêndio ou outros acidentes. Essas precauções incluem, mas não estão limitadas a:**

### **Fonte de alimentação**

- Não coloque o cabo de alimentação próximo a fontes de calor, como aquecedores ou radiadores. Também não o dobre excessivamente ou poderá danificá-lo, nem coloque obietos pesados sobre ele.
- Não toque no produto ou no plugue de alimentação durante uma tempestade com relâmpagos.
- Use apenas a tensão correta especificada para o produto. A tensão correta está impressa na placa de identificação do produto.
- Use somente o adaptador CA fornecido ou especificado ([página](#page-90-0)  [91\)](#page-90-0). Não utilize o adaptador CA com outros dispositivos.
- Verifique o plugue de alimentação de tempos em tempos e remova a sujeira e o pó acumulados nele.
- Insira firmemente o plugue de alimentação na tomada de corrente alternada (CA). O uso do produto quando não estiver conectado de forma correta pode causar acúmulo de pó no plugue, possivelmente resultando em incêndio ou queimaduras.
- Ao instalar o produto, verifique se a tomada de corrente alternada (CA) pode ser acessada com facilidade. Se houver algum problema ou defeito, desligue o aparelho imediatamente e desconecte o plugue da tomada. Mesmo quando a chave Liga/ Desliga estiver desligada, se o cabo de força não estiver desconectado da tomada de corrente alternada (CA), o produto não estará desconectado da fonte de alimentação.
- Não conecte o produto a uma tomada elétrica usando uma extensão com vários plugues. Isso poderá prejudicar a qualidade do som ou causar o superaquecimento da tomada.
- Ao desconectar o plugue de alimentação, segure sempre no plugue, e não no cabo. Puxar pelo cabo pode danificá-lo e causar choques elétricos ou um incêndio.
- Se não for utilizar o produto por um longo período, desconecte o cabo de alimentação da tomada de corrente alternada (CA).

### **Não desmonte**

• Este produto contém peças cuja manutenção não pode ser feita pelo usuário. Não tente desmontar as peças internas nem modificá-las de modo algum.

### **Advertência: água**

• Não exponha o produto à chuva, não o use perto de água nem em locais úmidos e não coloque sobre ele recipientes (como jarros,

garrafas ou copos) contendo líquidos que possam ser derramados nas aberturas ou locais em que possa cair água. Se algum líquido (água, por exemplo) cair no produto, poderá ocorrer incêndio, choques elétricos ou mau funcionamento.

- Use o adaptador CA apenas em ambientes internos. Não o use em ambientes úmidos.
- Nunca conecte nem desconecte um plugue de alimentação com as mãos molhadas.

### **Advertência: incêndio**

Não coloque itens incandescentes ou chamas abertas próximos ao produto, pois podem causar incêndio.

### **Manuseio**

- O magnetismo que emana deste produto pode afetar dispositivos eletromédicos, como um marca-passo cardíaco ou um implante de desfibrilador.
	- Mantenha o produto longe de um implante de marca-passo cardíaco ou de um implante de desfibrilador.

### **Pilhas**

- Nunca jogue as pilhas utilizadas no fogo.
- Não exponha a pilha a condições extremas de baixa pressão atmosférica, frio ou calor (como em luz solar direta ou fogo) ou poeira ou umidade excessivas. Isso pode resultar no estouro da pilha, causando incêndio ou ferimentos.
- Siga as precauções abaixo. A inobservância dessas precauções poderá causar vazamento do fluido da pilha. Se o conteúdo da pilha entrar em contato com as mãos ou os olhos, poderá causar cegueira, queimaduras por elementos químicos e danos ao produto.
	- Use somente o tipo de pilha especificado ([página 91\)](#page-90-0).
	- Não utilize pilhas novas com pilhas antigas.
	- Não misture tipos de pilhas.
	- Sempre verifique se todas as pilhas estão colocadas de acordo com as marcas de polaridade +/-.
	- Não desmonte uma pilha.
	- Quando a carga das pilhas tiver terminado ou quando o produto não for utilizado por um longo período, remova as pilhas dele.
	- Não tente recarregar pilhas que não foram desenvolvidas para serem recarregadas.
- Em caso de vazamento das pilhas, evite o contato com o fluido. Em caso de contato do fluído da pilha com os olhos, a boca ou a pele, lave-os imediatamente com água e procure um médico. O fluído da pilha é corrosivo e pode causar perda de visão ou queimaduras por produtos químicos.
- Quando usar pilhas recarregáveis, siga as instruções fornecidas com as pilhas. Use apenas o dispositivo carregador especificado e dentro da faixa de temperatura de carregamento especificada ao carregar. O carregamento com um carregador não especificado ou a uma temperatura fora da faixa pode causar vazamento, superaquecimento, explosão ou mau funcionamento.
- Mantenha as pilhas longe do alcance de crianças. Uma criança pode engolir uma pilha sem querer. A inobservância dessa precaução também poderá causar inflamação devido a vazamentos de fluido da pilha.
- Não coloque as pilhas em um bolso ou uma sacola nem carregue-as ou guarde-as com peças de metal. Pilhas mantidas em tal condição podem estourar ou vazar, causando incêndio ou ferimentos.

### **Se você observar qualquer anormalidade**

- Caso ocorra um dos seguintes problemas, desligue o produto imediatamente e desconecte o plugue de alimentação da tomada. Se você estiver usando pilhas, remova todas elas do produto. Por fim, leve o dispositivo a um Serviço Técnico Yamaha.
	- Se o cabo de alimentação ou o plugue ficarem desgastados ou danificados.
	- Presença de odores estranhos ou emissão de fumaça.
	- Se algum objeto ou água caírem dentro do produto.
	- Se houver uma perda súbita de som durante o uso do produto.
	- Se rachaduras ou outros danos visíveis aparecerem no produto.

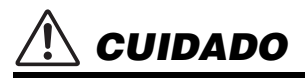

**Siga sempre as precauções básicas mencionadas abaixo para evitar que você ou outras pessoas se machuquem, bem como para evitar que ocorram avarias no produto ou em outros objetos. Essas precauções incluem, mas não estão limitadas a:**

#### **Localização**

- Não coloque o produto em uma posição instável ou em um local com vibrações excessivas, em que acidentalmente possa cair e causar ferimentos.
- Antes de mover o produto, remova todos os cabos conectados para evitar danos aos cabos ou ferimentos em pessoas que possam tropeçar neles.
- Use somente a mesa especificada para o produto. Ao fixar esse item, utilize apenas os parafusos fornecidos. A inobservância dessa precaução, poderá causar danos aos componentes internos ou provocar a queda do produto.

### **Conexões**

- Antes de conectar o produto a outros componentes eletrônicos. desligue todos os componentes. Antes de ligar ou desligar todos os componentes, ajuste o volume para o nível mínimo.
- Ajuste o volume de todos os componentes para o nível mínimo e aumente gradualmente os controles de volume enquanto toca o produto para definir o nível de audição desejado.

### **Manuseio**

- Não insira os dedos nem as mãos nas aberturas do produto.
- Não insira materiais estranhos, como metal ou papel, nas aberturas do produto. A inobservância dessas advertências poderá provocar incêndio, choques elétricos ou mau funcionamento.
- Não apoie o corpo nem coloque objetos pesados sobre o produto. Além disso, não pressione os botões, as chaves nem os conectores com muita força.
- Não utilize o dispositivo ou os fones de ouvido por um longo período com volume alto ou desconfortável, pois isso pode causar a perda permanente da audição. Se você apresentar algum problema de audição ou zumbido no ouvido, procure um médico.
- Remova o plugue de alimentação da tomada de corrente alternada (CA) antes de limpar a unidade. A inobservância dessas advertências poderá provocar choques elétricos.

A Yamaha não pode ser responsabilizada por danos causados pelo uso indevido ou por modificações efetuadas no produto nem pela perda ou destruição de dados.

Desligue sempre o produto quando ele não estiver sendo utilizado.

Mesmo quando a chave [ do ] (Standby/Ligado) estiver no status standby (o visor estiver desligado), a eletricidade continuará fluindo para o produto no nível mínimo.

Se não for utilizar o produto por um longo período, desconecte o cabo de força da tomada de corrente alternada (CA).

Descarte as pilhas usadas de acordo com os regulamentos do seu país.

### <span id="page-6-0"></span>*AVISO*

Para evitar a possibilidade de defeitos/danos no produto, danos nos dados ou danos em outra propriedade, siga os avisos abaixo.

#### **Manuseio**

- Não use o instrumento próximo a aparelhos elétricos, como televisores, rádios, equipamentos estéreo e telefones celulares, entre outros. Caso contrário, o instrumento, o televisor ou o rádio poderão gerar ruído.
- Ao usar o instrumento junto com um aplicativo no dispositivo inteligente, como um smartphone ou tablet, recomendamos ativar o "Modo Avião" no dispositivo para evitar o ruído causado pela comunicação.
- Dependendo da condição das ondas de rádio ao redor, o instrumento poderá ter problemas de funcionamento.
- Não exponha o instrumento a poeira excessiva ou vibrações nem a calor ou frio extremos (por exemplo, não deixe o instrumento exposto à luz solar direta, próximo a um aquecedor ou dentro do carro durante o dia) para evitar a possibilidade de deformações, danos nos componentes internos ou operação instável. (Intervalo de temperatura de funcionamento verificado: de 5 °C a 40 °C ou de 41 °F a 104 °F.)
- Não coloque objetos de vinil, plástico ou borracha sobre o instrumento, visto que isso poderá alterar a coloração do instrumento.
- O visor LCD é uma peça sensível desenvolvida para precisão; não o pressione com o dedo. Caso contrário, a aparência do visor poderá ser prejudicada (uma faixa aparecerá no LCD, por exemplo). Entretanto, essa irregularidade deve desaparecer em poucos instantes.

#### **Manutenção**

• Ao limpar o instrumento, use um pano macio e seco/ ligeiramente úmido. Não use diluentes de tinta, solventes, álcool, soluções de limpeza nem panos de limpeza umedecidos com produtos químicos.

#### **Como salvar dados**

• Alguns dos dados deste instrumento [\(página 53\)](#page-52-0) são mantidos quando a alimentação é desligada. No entanto, os dados salvos podem ser perdidos devido a falhas, um erro de operação ou outros fatores. Salve seus dados importantes em um dispositivo externo, como um computador ([página 52](#page-51-0)).

#### *Informações*

#### **Sobre direitos autorais**

- Os direitos autorais do "conteúdo"\*1 instalado neste produto pertencem à Yamaha Corporation ou a seu detentor dos direitos autorais. Exceto conforme permitido por leis de direitos autorais e outras leis relevantes, como cópia para uso pessoal, é proibido "reproduzir ou divulgar"\*2 sem permissão do detentor dos direitos autorais. Ao usar o conteúdo, consulte um especialista em direitos autorais.
- Se você criar músicas ou apresentar o conteúdo por meio do uso original do produto e gravar e distribuí-lo, a permissão da Yamaha Corporation não será necessária, independentemente de o método de distribuição ser pago ou gratuito.
	- \*1: A palavra "conteúdo" inclui um programa de computador, dados de áudio, dados de estilo de acompanhamento, dados MIDI, dados em forma de onda, dados de gravação de voz, partitura, dados de partitura etc.
	- \*2: A expressão "reproduzir ou divulgar" inclui retirar o conteúdo deste produto ou gravar e distribuí-lo sem alterações de maneira semelhante.

#### **Sobre funções/dados que acompanham o instrumento**

- Algumas das músicas predefinidas tiveram suas durações ou seus arranjos editados e podem não ser exatamente iguais às originais.
- Sobre a aparência deste produto
- Este produto pode parecer ter linhas ou arranhões na superfície. As linhas ou arranhões aparentes são chamados de "linhas de solda". Eles ocorrem durante o processo de modelagem da caixa e não afetam a funcionalidade do produto.

#### **Sobre este manual**

- As ilustrações e visores LCD mostrados neste manual são apenas para fins de instrução.
- iPhone e iPad são marcas comerciais da Apple Inc., registradas nos Estados Unidos e em outros países.
- Os nomes das empresas e dos produtos neste manual são marcas comerciais ou marcas comerciais registradas das respectivas empresas.

#### **Sobre este manual**

- Ao descartar este produto, entre em contato com as autoridades locais pertinentes.
- Descarte as pilhas usadas de acordo com os regulamentos do seu país.

### <span id="page-7-0"></span>Sobre os manuais

Além deste Manual do Proprietário, os seguintes materiais on-line (arquivos PDF) estão disponíveis.

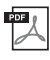

#### **Drum Kit List**

Contém informações detalhadas sobre as vozes do conjunto de percussão (vozes de números de 260 a 279; [página 72\)](#page-71-0). Ao selecionar essas vozes, vários sons de bateria, percussão e SFX indicados aqui são atribuídos a cada tecla.

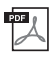

#### **MIDI Reference**

<span id="page-7-3"></span>Contém informações relacionadas a MIDI, como a Tabela de execução de MIDI.

#### **Computer-related Operations**

Contém instruções sobre funções relacionadas ao computador.

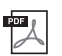

#### **Smart Device Connection Manual**

Explica como conectar o instrumento a dispositivos inteligentes, como smartphones, tablets etc.

Para obter esses manuais, acesse a página Yamaha Downloads e insira o nome do modelo para procurar os arquivos desejados.

**Yamaha Downloads** https://download.yamaha.com/

#### *OBSERVAÇÃO*

• Para obter uma visão geral do MIDI e saber como você pode usá-lo de forma efetiva, pesquise por "MIDI Basics" (apenas em inglês, alemão, francês e espanhol) no site acima.

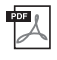

#### **Song Book (somente em inglês e francês)**

Contém partituras das músicas predefinidas (exceto das músicas de demonstração) deste instrumento.

Para obter o Song Book, acesse o site da Yamaha e faça download pela página da Web do produto.

**Site global da Yamaha** https://www.yamaha.com

### <span id="page-7-1"></span>Acessórios incluídos

- Manual do Proprietário (este livro)
- Adaptador CA<sup>\*</sup>
- Estante para partitura
- Registro de produto do membro on-line

\* Pode não estar incluído dependendo da região. Consulte um revendedor Yamaha.

### <span id="page-7-2"></span>Formatos e funções

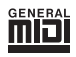

#### **GM System Level 1**

O "GM System Level 1" complementa o padrão MIDI, que garante a reprodução precisa de quaisquer dados musicais compatíveis com GM por qualquer gerador de tom compatível com GM, independentemente do fabricante. A marca GM está afixada em todos os produtos de software e de hardware compatíveis com o GM System Level.

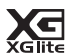

#### **XGlite**

"XGlite" é uma versão simplificada do formato de geração de tons XG de alta qualidade da Yamaha. Evidentemente, é possível reproduzir quaisquer dados da música XG com um gerador de tom XGlite. Entretanto, lembre-se de que algumas músicas podem ser reproduzidas de formas diferentes dos dados originais, devido ao conjunto reduzido de efeitos e parâmetros de controle.

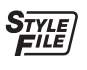

#### **Style File Format (SFF)**

O Style File Format une todo o conhecimento sobre acompanhamento automático da Yamaha em um único formato.

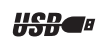

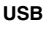

USB é a abreviação de barramento de série universal. Trata-se de uma interface serial para conectar um computador a dispositivos periféricos. Ele permite a "troca quente" (conectar dispositivos periféricos enquanto o computador ainda está ligado).

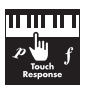

#### **Touch Response**

O recurso excepcionalmente natural Touch Response proporciona o máximo controle expressivo sobre o nível das vozes.

#### *Agradecemos por adquirir este teclado digital Yamaha!*

*Este instrumento inclui vários sons, músicas predefinidas e funções convenientes — para que até os iniciantes possam aproveitar e começar a tocar imediatamente.*

*É recomendável ler este manual atentamente para que você possa aproveitar totalmente as funções avançadas e práticas do instrumento.*

*Também recomendamos guardar este manual em um local seguro e prático para referência futura.*

## Sumário

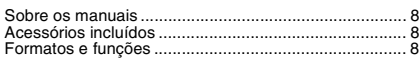

#### **[Instalação](#page-9-0)**

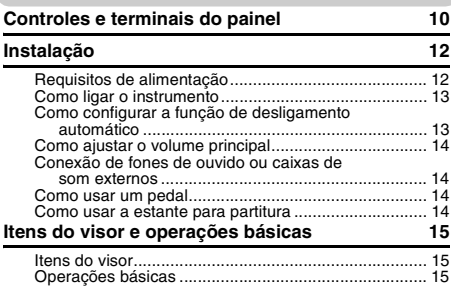

### **[Referência](#page-15-0)**

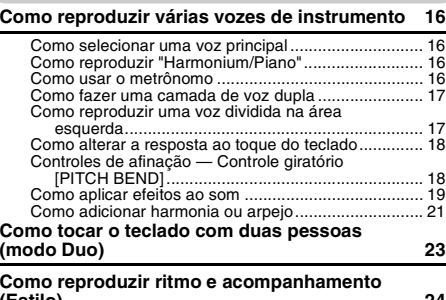

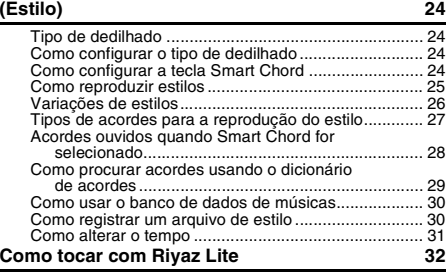

#### **[Como reproduzir músicas](#page-32-0) 33**

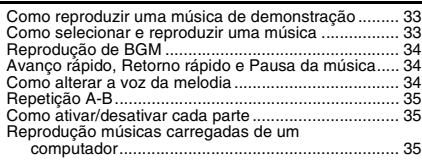

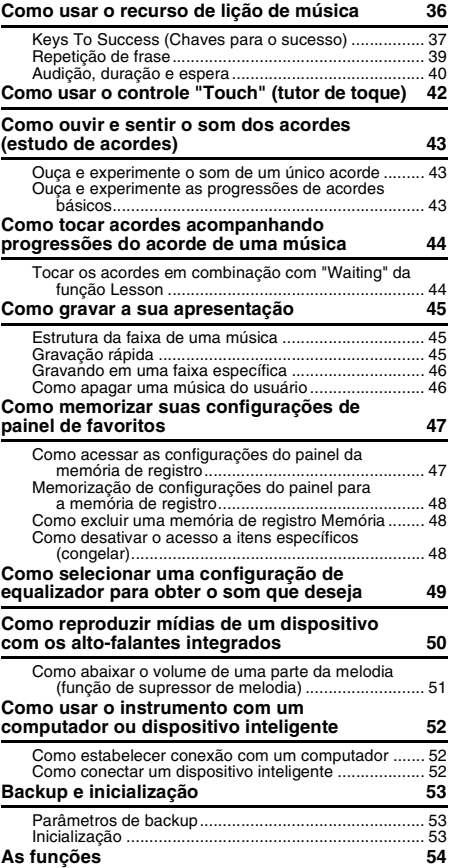

#### **[Apêndice](#page-57-0)**

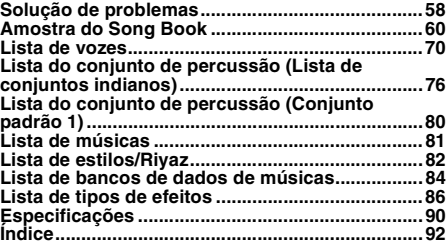

### <span id="page-9-1"></span><span id="page-9-0"></span>**Painel frontal**

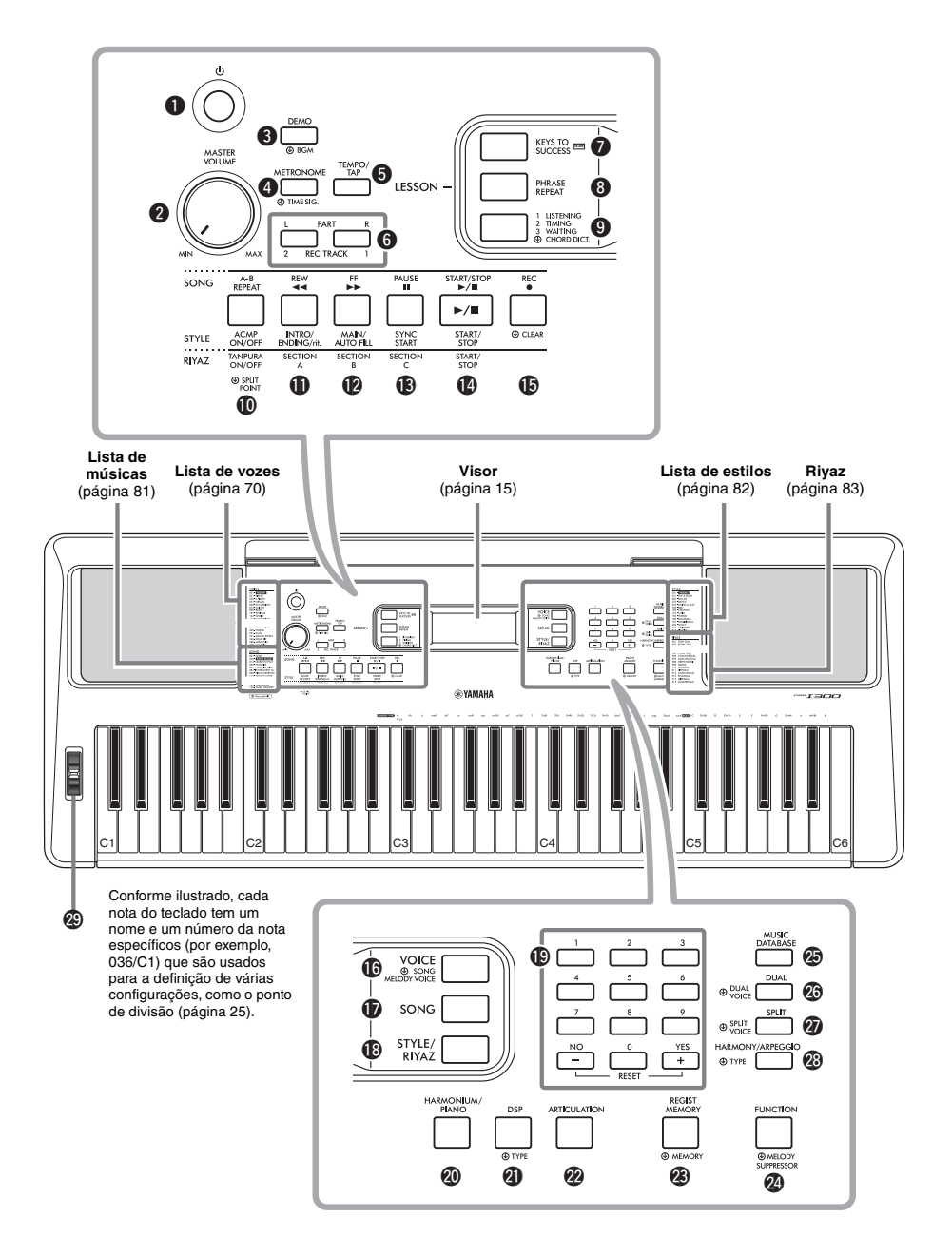

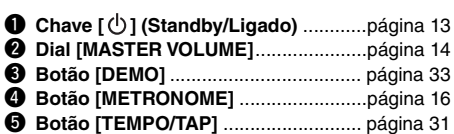

#### **No modo Lesson**

#### **G** PART

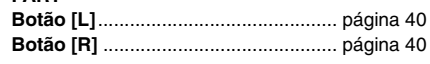

#### **No modo Recording**

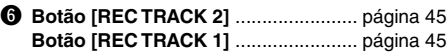

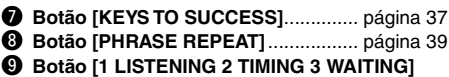

............................................................. [página 40](#page-39-2)

#### **No modo Song**

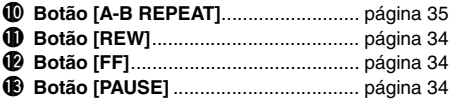

#### **No modo Style**

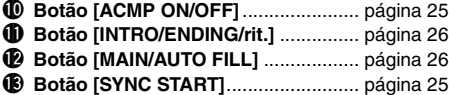

#### **No modo Riyaz**

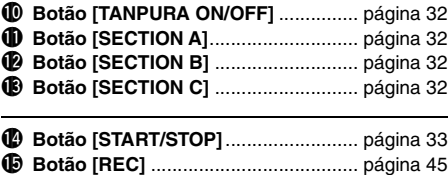

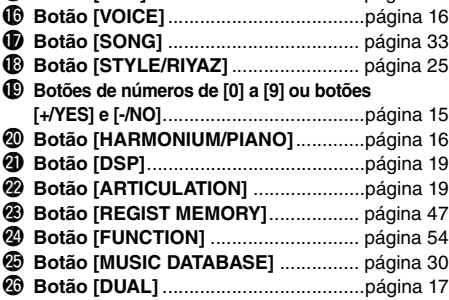

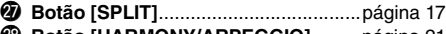

- @8**Botão [HARMONY/ARPEGGIO]**.........[página 21](#page-20-1) @9**Controle giratório [PITCH BEND]**......[página 18](#page-17-2)
- 

### **Painel traseiro**

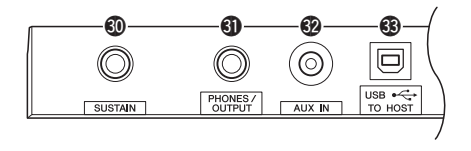

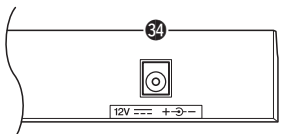

<span id="page-10-0"></span>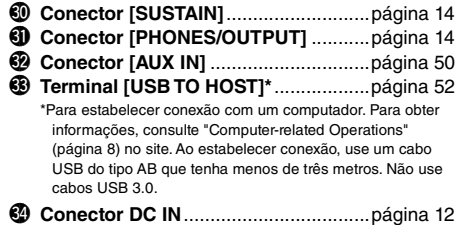

**Configuração do painel (configurações do painel)** Usando os controles do painel, é possível definir várias configurações, conforme descrito aqui. Este manual refere-se a esse conjunto de configurações do instrumento como "configuração do painel" ou "configurações do painel".

#### **O símbolo "manter pressionado"**

⊕

Os botões com essa indicação poderão ser utilizados para acessar uma função alternativa quando o botão relevante for mantido pressionado. Mantenha esse botão pressionado até que a função seja acessada.

### <span id="page-11-1"></span><span id="page-11-0"></span>Requisitos de alimentação

Embora o instrumento possa operar com um adaptador CA ou com pilhas, a Yamaha recomenda a utilização de um adaptador CA sempre que possível. Do ponto de vista ambiental, o adaptador CA é mais adequado do que pilhas. Além disso, ele não esgota os recursos naturais.

### **Como usar um adaptador CA**

Conecte o adaptador CA na ordem mostrada na ilustração.

<span id="page-11-2"></span>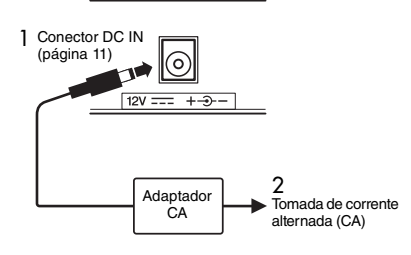

#### **ADVERTÊNCIAS**

*• Use apenas o adaptador CA especificado ([página 91\)](#page-90-0). Usar um adaptador CA incorreto pode resultar em danos no instrumento ou superaquecimento.*

#### **ADVERTÊNCIAS**

- *Ao usar um adaptador CA com plugue removível, mantenha o plugue conectado ao adaptador CA. Usar o plugue desconectado pode causar choque elétrico ou incêndio.*
- *Caso o plugue seja removido acidentalmente do adaptador CA, recoloque-o até ouvir o clique do encaixe, evitando o contato com as peças metálicas internas. Para evitar choques elétricos, curtos-circuitos ou danos, tome cuidado também para que não haja poeira entre o adaptador CA e o plugue.*

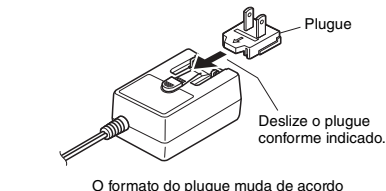

com a região.

#### **CUIDADO**

*• Ao instalar o produto, verifique se a tomada de corrente alternada (CA) pode ser acessada com facilidade. Se houver algum problema ou defeito, desligue o aparelho imediatamente e desconecte o plugue da tomada.*

*OBSERVAÇÃO*

• Siga a ordem inversa da mostrada acima ao desconectar o adaptador CA.

### **Como usar pilhas**

Este instrumento requer seis pilhas de tamanho "AA", alcalinas (LR6)/manganês (R6) ou pilhas híbridas de níquel recarregáveis (pilhas Ni-MH recarregáveis). São recomendáveis pilhas alcalinas ou Ni-MH recarregáveis para este instrumento, pois outros tipos podem resultar em desempenho inferior da pilha.

#### **ADVERTÊNCIAS**

- *Quando a carga das pilhas acabar ou quando o instrumento não for utilizado por um longo período, remova as pilhas do instrumento.*
- 1 Desligue o instrumento.
- 2 Abra a tampa do compartimento das pilhas, localizada no painel inferior do instrumento.

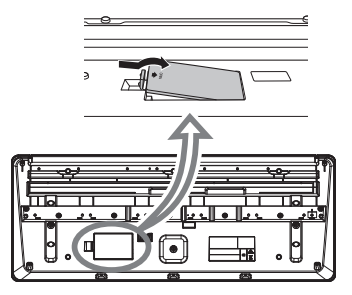

3 Insira as seis pilhas novas, tomando cuidado para seguir as marcações de polaridade do interior do compartimento.

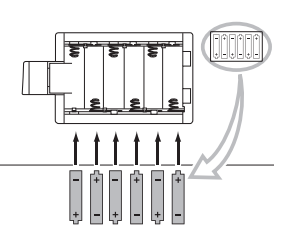

4 Recoloque a tampa do compartimento e verifique se ela está bem presa.

Configure o tipo de pilha correto [\(página 13\)](#page-12-2).

#### **AVISO**

- *Conectar ou desconectar o adaptador CA com as pilhas instaladas pode resultar no desligamento, com perda dos dados em processo de gravação ou transferência no momento.*
- *Quando a carga das pilhas for insuficiente para a operação adequada, talvez ocorra redução do volume, distorção do som e outros problemas. Nesse caso, substitua as pilhas antigas por pilhas novas ou recarregadas.*

#### *OBSERVAÇÃO*

- Este instrumento não recarrega pilhas. Utilize apenas o dispositivo carregador especificado quando estiver carregando as pilhas.
- Se você conectar um adaptador CA quando houver pilhas inseridas no instrumento, a alimentação será obtida automaticamente do adaptador CA.

#### <span id="page-12-2"></span>**Como configurar o tipo de pilha**

Dependendo da pilha a ser instalada, talvez seja necessário alterar a configuração de tipo de pilha, embora "alcalina (e manganês)" seja definido por padrão. Depois de instalar novas pilhas, use a função número 063 [\(página 57\)](#page-56-0) e defina o tipo de pilha (recarregável ou não).

#### **AVISO**

*• A vida útil da pilha poderá ser reduzida se você não configurar o tipo de pilha. Defina o tipo de pilha corretamente.*

### <span id="page-12-0"></span>Como ligar o instrumento

1 Gire o dial [MASTER VOLUME] para "MIN".

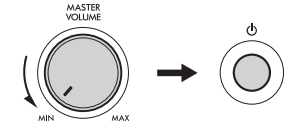

2 Pressione a chave  $\lceil$  ( $\cdot$ )  $\rceil$  (Standby/Ligado) para ligar o instrumento.

O nome da voz será exibido no visor. Ajuste o volume conforme desejado enquanto toca o teclado.

3 Mantenha pressionada a chave  $\lceil (1) \rceil$  (Standby/ Ligado) por cerca de um segundo para colocar o instrumento em modo de espera.

#### $\wedge$  Cuidado

*• Mesmo quando a chave [ ] (Standby/Ligado) estiver com status de standby, o produto continuará recebendo eletricidade em nível mínimo. Remova o plugue elétrico da tomada quando o instrumento não for utilizado por um longo período ou durante tempestades elétricas.* 

#### **AVISO**

*• Pressione apenas a chave [ ] (Standby/Ligado) ao ligar o instrumento. Nenhuma outra operação, como pressionar o pedal, é permitida. Caso contrário, poderá causar o mau funcionamento do instrumento.*

### <span id="page-12-1"></span>Como configurar a função de desligamento automático

Para evitar um consumo de energia desnecessário por padrão, este instrumento será desligado automaticamente se não for utilizado por 30 minutos. Esse tempo de não operação pode ser alterado conforme desejado.

#### **Para alterar o tempo de não operação que ativa a função de desligamento automático**

Pressione o botão [FUNCTION] várias vezes até que a opção "AutoOff" (função 062; [página 57\)](#page-56-1) apareça. Em seguida, use o botão [+/YES] ou [-/NO] para selecionar o valor desejado.

**Configurações:** OFF, 5, 10, 15, 30, 60, 120 (minutes) **Valor padrão:** 30 (minutes)

#### **Para cancelar a função de desligamento automático ao ligar o instrumento**

Ligue o instrumento mantendo a tecla mais grave do teclado pressionada. Uma mensagem "oFF AutoOff" será exibida rapidamente. Em seguida, o instrumento ligará com a função de desligamento automático desativada.

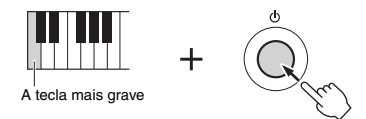

#### **AVISO**

- *Dependendo do status do instrumento, a alimentação pode não ser desligada automaticamente, mesmo transcorrido o período especificado. Sempre desligue o instrumento manualmente quando ele não estiver em uso.*
- *Quando o instrumento não for operado por um período específico de tempo enquanto estiver conectado a um dispositivo externo, como um amplificador, alto-falante ou computador, desligue todos os dispositivos conectados, incluindo o instrumento, a fim de proteger os dispositivos de possíveis danos causados pelo desligamento automático. Como alternativa, para evitar isso, basta desativar a função de desligamento automático.*

#### *OBSERVAÇÃO*

• Normalmente, os dados e configurações são mantidos mesmo quando o instrumento é desligado com a função de desligamento automático. Para obter informações, consulte [página 53.](#page-52-4)

<span id="page-13-0"></span>Para ajustar o volume do som do teclado inteiro, use o dial [MASTER VOLUME] enquanto toca o teclado.

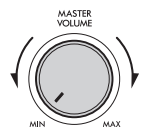

#### **CUIDADO**

*• Não use o instrumento por muito tempo em um nível de volume alto ou desconfortável, pois isso pode causar a perda permanente da audição.* 

### <span id="page-13-1"></span>Conexão de fones de ouvido ou caixas de som externos

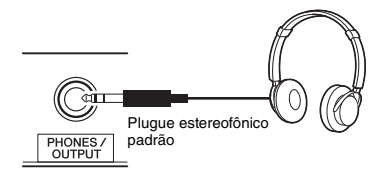

Conecte um par de fones de ouvido ao conector [PHONES/OUTPUT]. Esse conector também funciona como uma saída externa. Ao estabelecer conexão com um amplificador de teclado, gravador ou outro dispositivo de áudio, você poderá reproduzir o sinal de áudio desse instrumento nesse dispositivo externo. Os alto-falantes desse instrumento são desligados automaticamente quando um plugue é inserido nesse conector.

#### **CUIDADO**

- *Não utilize o instrumento ou os fones de ouvido por muito tempo em um nível de volume alto ou desconfortável, pois isso pode causar a perda da audição.*
- *Antes de conectar um dispositivo externo pelo conector [PHONES/OUTPUT], desligue o dispositivo e o instrumento. Após a conexão, coloque todos os níveis de volume no mínimo e, em seguida, ligue/desligue o dispositivo e o instrumento. Ao ligar, ligue primeiro o instrumento e, em seguida, o dispositivo; ao desligar, desligue o dispositivo e depois o instrumento. Caso contrário, poderão ocorrer danos no instrumento e no dispositivo ou choques elétricos.*

#### *OBSERVAÇÃO*

• Quando o conector [PHONES/OUTPUT] estiver conectado, defina Master EQ ([página 49](#page-48-1)) como "3 Headphone".

### <span id="page-13-4"></span><span id="page-13-2"></span>Como usar um pedal

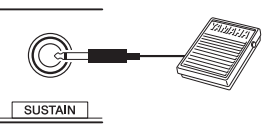

Com um pedal, você pode controlar uma das quatro funções em tempo real ao tocar: Sustentação, articulação ([página 20](#page-19-0)), arpejo [\(página 22\)](#page-21-0) e tonal ([página 56](#page-55-0)). Certifique-se de que o pedal (FC5 ou FC4A; vendido separadamente) esteja conectado ao conector [SUSTAIN]. Por padrão, a função de sustentação é atribuída para que o som possa ser ouvido por um longo tempo, mesmo que você tire o dedo do teclado enquanto pressiona um pedal, como um pedal de sustentação em um piano. Para usar uma função diferente da sustentação, use as configurações de função (função 031; [página 56\)](#page-55-1).

#### *OBSERVAÇÃO*

- Conecte ou desconecte o pedal com o instrumento desligado. Além disso, não pise no pedal ao ligar o instrumento. Caso contrário, isso alterará a polaridade do pedal, resultando em operação invertida.
- A função de sustentação não afeta as vozes divididas [\(página](#page-16-3)  [17](#page-16-3)), o estilo (acompanhamento automático; [página 24](#page-23-4)) e o Riyaz ([página 32](#page-31-3)).

### <span id="page-13-3"></span>Como usar a estante para partitura

Insira a estante para partitura nos compartimentos, conforme indicado.

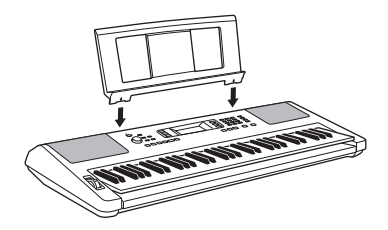

## <span id="page-14-0"></span>Itens do visor e operações básicas

### <span id="page-14-1"></span>Itens do visor

<span id="page-14-4"></span>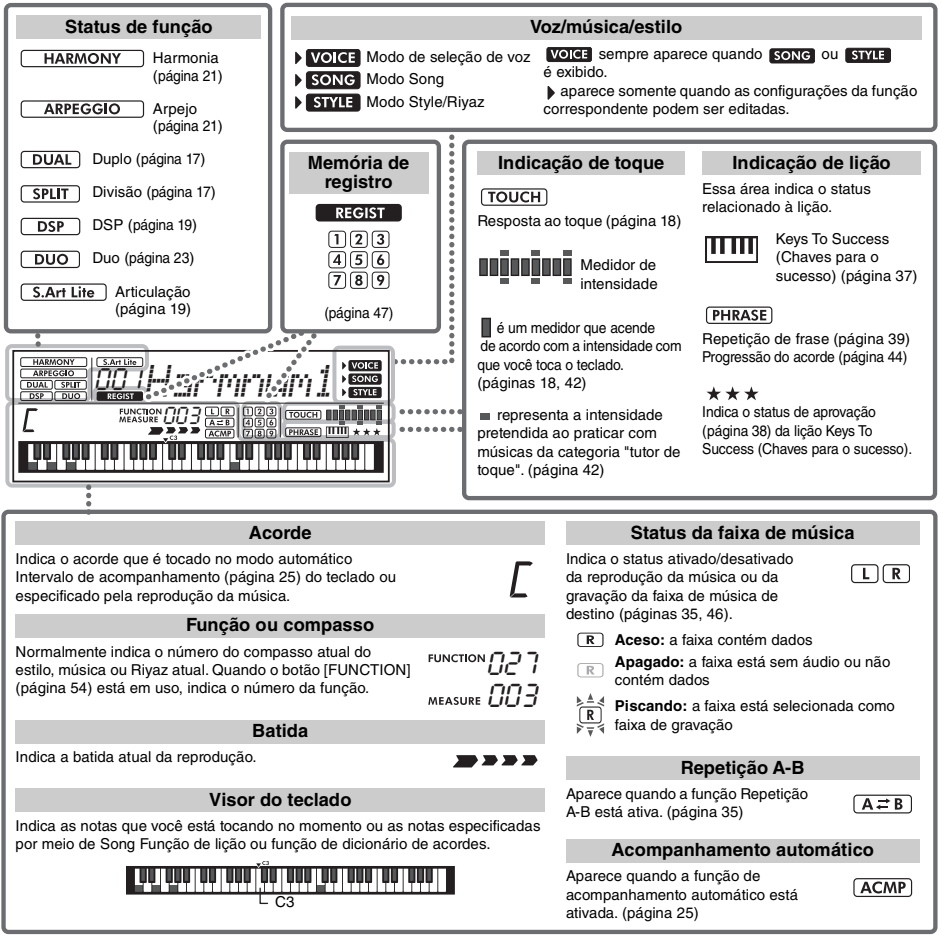

## <span id="page-14-2"></span>Operações básicas

### <span id="page-14-3"></span>**Botões de números**

Use os botões de números para digitar diretamente um item ou valor. Os zeros iniciais podem ser omitidos em números que comecem com um ou dois zeros.

#### *Exemplo: Selecionando Voice 003, Harmnum3.*

Pressione os botões de números [0], [0], [3], ou simplesmente pressione [3].

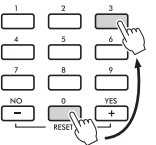

### **Botões [+/YES] e [-/NO]**

Pressione rapidamente o botão [+/YES] para aumentar o valor em 1 ou pressione rapidamente o botão [-/NO] uma vez para diminuir o valor em 1. Mantenha pressionado um dos botões para aumentar ou diminuir continuamente o valor.

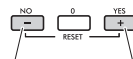

Pressione rapidamente para diminuir.

Pressione rapidamente para aumentar.

<span id="page-15-1"></span><span id="page-15-0"></span>**Além do piano, órgão e outros instrumentos de teclado "convencionais", este instrumento tem várias vozes que incluem guitarra, baixo, instrumentos de corda, saxofone, trompete, bateria e percussão, além de efeitos sonoros, que fornecem uma grande variedade de sons musicais.** 

### <span id="page-15-2"></span>Como selecionar uma voz principal

#### <span id="page-15-6"></span>1 **Pressione o botão [VOICE].**

O nome e o número da voz serão exibidos.

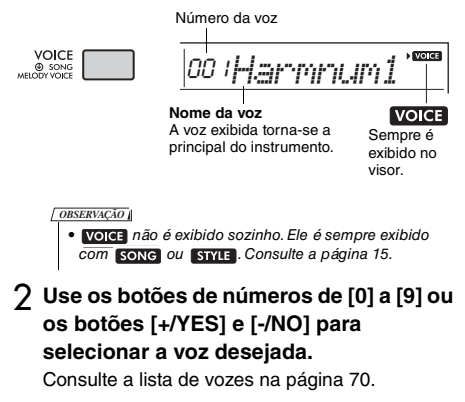

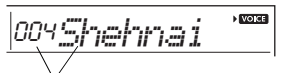

Selecione a voz que deseja reproduzir

### 3 **Toque o teclado.**

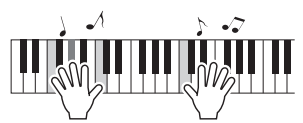

#### **Tipos de vozes predefinidas**

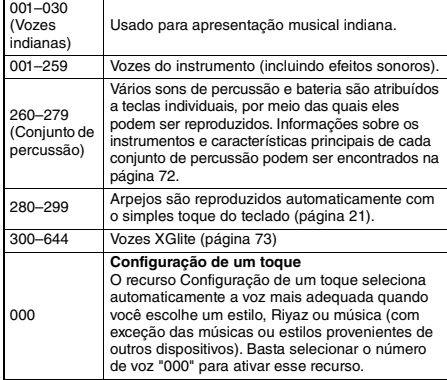

### <span id="page-15-7"></span><span id="page-15-3"></span>Como reproduzir "Harmonium/ Piano"

Quando você desejar redefinir várias configurações para o padrão ou simplesmente reproduzir um som Harmonium, pressione o botão [HARMONIUM/PIANO].

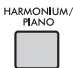

A voz "001 Harmonium Single" será selecionada automaticamente como a principal. Quando "001 Harmonium Single" já estiver selecionada, "031 Live! Concert Grand Piano" será selecionada.

### <span id="page-15-4"></span>Como usar o metrônomo

O instrumento contém um metrônomo integrado (um dispositivo que marca um tempo preciso), um recurso conveniente para ensaiar.

<span id="page-15-5"></span>1 **Pressione o botão [METRONOME] para iniciar o metrônomo.**

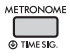

#### 2 **Para parar o metrônomo, pressione novamente o botão [METRONOME].**

#### **Para alterar o tempo:**

Pressione o botão [TEMPO/TAP] para acessar o valor de tempo e, em seguida, use os botões de números de [0] a [9], ou os botões [+/YES] e [-/NO].

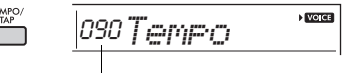

Valor do tempo atual

Pressione os botões [+/YES] e [-/NO] ao mesmo tempo para cessar o valor de tempo padrão do estilo, Riyaz ou música atual.

#### **Para definir a Fórmula de Compasso:**

Mantenha pressionado o botão [METRONOME] para acessar "TimeSigN" (função 032; [página 56](#page-55-2)) e use os botões de números ou os botões [+/YES] e [-/NO].

#### **Para definir o volume do metrônomo:**

Acesse a função de número 034 ([página 56](#page-55-3)).

### <span id="page-16-2"></span><span id="page-16-0"></span>Como fazer uma camada de voz dupla

Além da voz principal, você pode colocar outra voz por todo o teclado como uma "voz dupla".

#### 1 **Pressione o botão [DUAL] para ativar a voz dupla.**

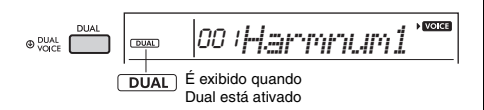

### 2 **Toque o teclado.**

<span id="page-16-4"></span>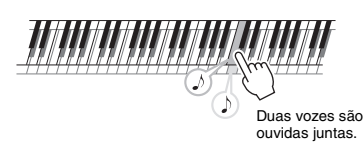

#### 3 **Pressione o botão [DUAL] novamente para sair do modo Dual.**

#### **Para selecionar uma voz dupla diferente:**

Embora a ativação do modo Dual selecione uma voz dupla adequada para a voz principal, é fácil selecionar uma voz dupla diferente. É só manter pressionado o botão [DUAL] para acessar "D.Voice" (função 009; [página 55](#page-54-0)) e pressionar os botões de números de [0] a [9] ou os botões [+/YES] e [-/NO].

### <span id="page-16-3"></span><span id="page-16-1"></span>Como reproduzir uma voz dividida na área esquerda

Ao dividir o teclado em duas áreas separadas, você pode tocar uma voz diferente entre as áreas esquerda e direita.

#### 1 **Pressione o botão [SPLIT] para ativar a divisão.**

<span id="page-16-5"></span>O teclado é dividido nas áreas esquerda e direita.

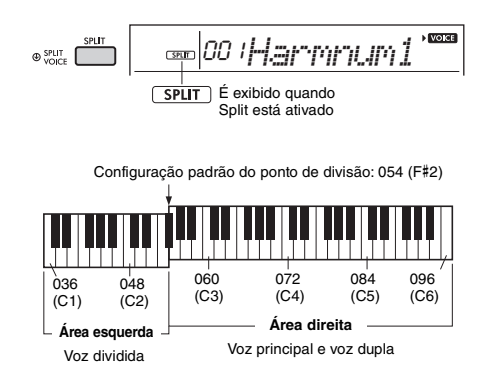

Você pode tocar uma "voz divida" na área esquerda do teclado enquanto toca as vozes principal e dupla na área direita. A tecla mais aguda da área esquerda é chamada de "SplitPnt" (função 004; [página 54\)](#page-53-2), que pode ser alterado a partir da tecla padrão F#2.

### 2 **Toque o teclado.**

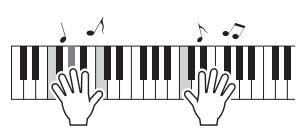

3 **Pressione o botão [SPLIT] novamente para sair de Split.**

#### **Para selecionar outra voz dividida:**

Mantenha pressionado o botão [SPLIT] para acessar "S.Voice" (função 013; [página 55\)](#page-54-1) e use os botões de números de [0] a [9] ou os botões [+/YES] e [-/NO].

### <span id="page-17-3"></span><span id="page-17-0"></span>Como alterar a resposta ao toque do teclado

O teclado deste instrumento tem um recurso de resposta ao toque que permite controlar de forma dinâmica e expressiva o nível das vozes de acordo com a intensidade moderada.

#### 1 **Pressione o botão [FUNCTION] várias vezes até "TouchRes" (função 005; [página 54\)](#page-53-3) aparecer.**

Depois de alguns segundos, o tipo de resposta ao toque atual será exibido.

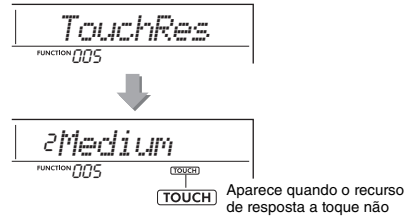

está definido como "Fixed".

2 **Use os botões de números de [1] a [4] ou os botões [+/YES], [-/NO] para selecionar uma configuração de resposta ao toque entre 1 e 4.**

#### **Resposta ao toque**

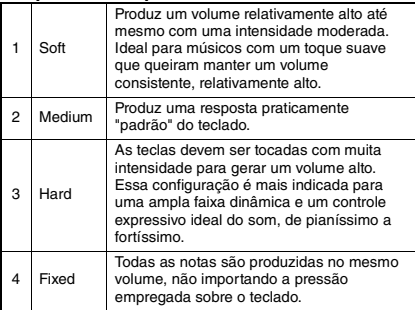

#### <span id="page-17-4"></span>3 **Toque o teclado.**

O medidor de intensidade é um medidor que acende de acordo com a intensidade com que você toca o teclado.

**Ao tocar suavemente:**

88 88 88 88 8

**Ao tocar com intensidade média:**

N HENRICOO n na matana

**Ao tocar com bastante intensidade:**

*OBSERVAÇÃO*

• Quando o Touch Response for "Fixed", o medidor de intensidade estará em intensidade média fixa.

### <span id="page-17-2"></span><span id="page-17-1"></span>Controles de afinação — Controle giratório [PITCH BEND]

O controle giratório [PITCH BEND] pode ser usado para adicionar variações de suaves de afinação às notas tocadas no teclado. Role o controle giratório para cima para aumentar a afinação ou para baixo para diminuir a afinação.

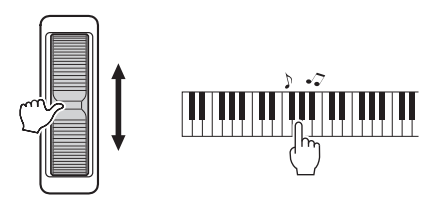

É possível alterar a intensidade da curva de afinação produzida controle giratório nas configurações de funções ([página 54](#page-53-4), Função 003).

### <span id="page-18-0"></span>Como aplicar efeitos ao som

Este instrumento pode aplicar vários efeitos ao som do instrumento, conforme descritos abaixo.

#### <span id="page-18-1"></span> **DSP**

Esse efeito aplica o processamento de sinal digital à voz principal e à parte da música quando uma voz ou música que inclui a configuração de DSP (Digital Signal Processing) é selecionada. O efeito de DSP pode ser ativado/desativado e conta com vários tipos [\(página 88\)](#page-87-0) que podem ser selecionados por meio do procedimento a seguir.

1 Pressione o botão [DSP] para ativar o DSP.

#### *OBSERVAÇÃO*

• Entre as vozes na apresentação do teclado, o efeito de DSP é aplicado somente à voz principal.

• O DSP não pode ser ativado durante as lições.

Embora o tipo de DSP [\(página 88\)](#page-87-0) seja determinado automaticamente de acordo com a voz principal atual, você pode selecionar outro tipo.

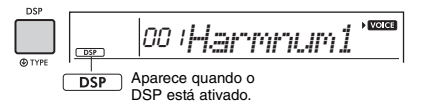

2 Mantenha pressionado o botão [DSP] até que a indicação relacionada a DSP apareça.

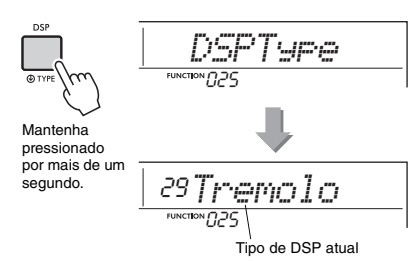

- 3 Use os botões de números de [0] a [9] ou os botões [+/YES] e [-/NO] para selecionar o tipo desejado.
- 4 Toque o teclado.
- 5 Pressione o botão [DSP] novamente para desativar o DSP.

#### <span id="page-18-2"></span> **Articulação**

A articulação é um efeito que reproduz os sons de métodos de reprodução que são exclusivos de instrumentos específicos. Para aproveitar esse efeito, selecione uma das vozes S.Art Lite, indicadas por "\*\*\*" na Lista de vozes [\(página 70\)](#page-69-1) e, em seguida, toque o teclado enquanto mantém pressionado o botão [ARTICULATION].

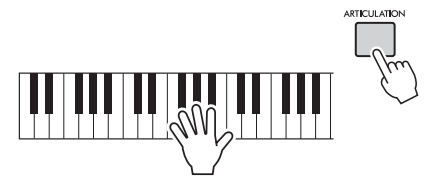

#### **Exemplos do efeito de articulação**

Se você selecionar as seguintes vozes, poderá reproduzir realisticamente as técnicas de reprodução específicas abaixo.

**Exemplo 1: voz número 005 "S.Art Lite Sarangi"** Ao tocar o teclado mantendo o botão [ARTICULATION] pressionado, a parte de ataque soa com a afinação elevada.

**Exemplo 2: voz número 012 "S.Art Lite Santoor"** Ao pressionar o botão [ARTICULATION], um som de trêmulo será produzido.

> É exibido quando a voz S.Art Lite está selecionada

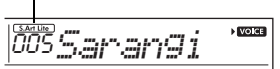

#### **Para vozes que não sejam S.Art Lite**

Os efeitos de modulação ou portamento são atribuídos de acordo com as características de cada voz. Para usar o efeito de modulação, siga a mesma maneira que com o Articulation. Para usar o efeito Portamento, siga as instruções abaixo. Para obter informações sobre Portamento, consulte a [página 20.](#page-19-1)

- 1 Para ativar o efeito Portamento, pressione o botão [ARTICULATION] antes de começar a tocar o teclado.
- 2 Para desativar o efeito Portamento, pressione o botão [ARTICULATION] novamente.

#### <span id="page-19-0"></span>**Como adicionar o efeito de articulação usando o pedal**

Se você atribuir a função de articulação a um pedal com "PdlFunc" (função 031; [página 56\)](#page-55-4), poderá aplicar o efeito pressionando o pedal.

#### *OBSERVAÇÃO*

- O efeito de articulação só será aplicado à voz principal.
- As vozes S. Art Lite soam de maneira diferente, dependendo da velocidade etc.

#### <span id="page-19-1"></span> **Portamento**

Portamento é uma função que cria uma transição suave na afinação, da primeira nota tocada no teclado até a seguinte. Usar essa função de forma efetiva fornece ainda mais nuances expressivas para a apresentação. Neste instrumento, o Portamento está disponível nas seguintes vozes:

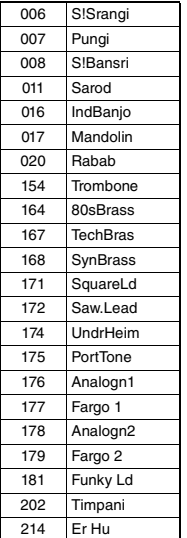

Para ativar o Portamento, pressione o botão [ARTICULATION] quando uma das vozes acima estiver selecionada.

#### **Reverberação**

Adiciona o som ambiente de um clube ou uma sala de concertos ao som. Embora o melhor tipo de reverberação seja ativado ao selecionar uma música, estilo ou Riyaz, você pode selecionar outro tipo usando a função número 022 [\(página 55\)](#page-54-2). Você também pode definir a profundidade de reverberação usando a função número 023 [\(página 55\)](#page-54-3).

#### **Coro**

Deixa o som da voz mais harmonioso, caloroso e envolvente. Embora o melhor tipo de coro seja ativado ao selecionar uma música, estilo ou Riyaz, você pode selecionar um tipo usando a função número 024 ([página 55](#page-54-4)). Você também pode definir a profundidade de coro para as vozes apenas para a apresentação no teclado por meio das funções números 008 [\(página 54\)](#page-53-5), 012 e 016 [\(página 55\)](#page-54-5).

#### **Sustentação**

Ao ativar o parâmetro de sustentação da função número 026 [\(página 55\)](#page-54-6), você poderá adicionar uma sustentação automática e fixa às vozes duplas/ principais reproduzidas no teclado. Você também pode produzir uma sustentação natural conforme desejado com o pedal (vendido separadamente; [página 14](#page-13-4)).

#### *OBSERVAÇÃO*

• Mesmo se você ativar a sustentação, haverá algumas vozes às quais a sustentação não será aplicada.

### <span id="page-20-1"></span><span id="page-20-0"></span>Como adicionar harmonia ou arpejo

Você pode adicionar harmonia ou notas de arpejo à voz reproduzida no teclado.

Especificando o tipo de harmonia, você pode aplicar partes da harmonia, como dueto ou trio, ou adicionar efeitos de trêmulo ou eco ao som reproduzido da voz principal. Além disso, quando o tipo de arpejo é selecionado, arpejos (acordes quebrados) são tocados automaticamente quando você toca as notas apropriadas no teclado. Por exemplo, você pode tocar as notas de uma tríade — tônica, terça e quinta — e a função de arpejo criará automaticamente uma variedade de frases interessantes. Esse recurso pode ser usado de maneira criativa tanto na produção musical quanto em uma apresentação.

#### <span id="page-20-2"></span>1 **Pressione o botão [HARMONY/ ARPEGGIO] para ativar as funções Harmony ou Arpeggio.**

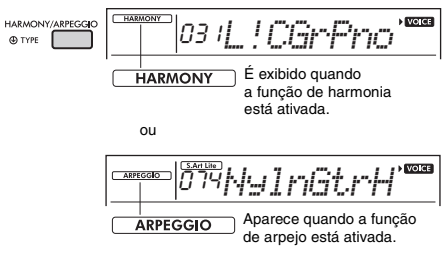

Quando a função de harmonia ou arpejo está ativada, o tipo mais apropriado será selecionado para a voz principal atual.

Para selecionar um tipo específico, selecione-o seguindo as etapas de operação 2 e 3 abaixo.

#### 2 **Mantenha pressionado o botão [HARMONY/ARPEGGIO] por mais de um segundo até que "Harm/Arp" (função 028; [página 55\)](#page-54-7) apareça no visor.**

Depois que "Harm/Arp" aparecer por alguns segundos, o tipo de harmonia será exibido.

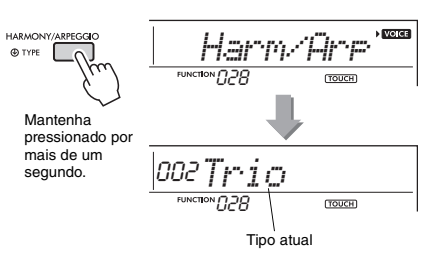

#### 3 **Use os botões de números de [0] a [9] ou os botões [+/YES] e [-/NO] para selecionar o tipo desejado.**

Quando quiser especificar um tipo de harmonia, consulte a Lista de tipos de harmonia na [página 86](#page-85-1). Para especificar um tipo de arpejo, consulte a Lista de tipos de arpejo na [página 87.](#page-86-0)

#### *OBSERVAÇÃO*

- Ao tocar um dos tipos de arpejo de 143 a 188, selecione a voz correspondente abaixo como a voz principal.
	- 143–173: selecione um conjunto de bateria (voz número de 260 a 270).

174 (China): selecione "Chinese Kit" (voz número 271). 175 (Indiano): selecione "Indian Kit 1" (voz número 27) ou "Indian Kit 2" (voz número 28).

176 (Árabe): selecione "Arabic Kit" (voz número 275). 177–188: selecione "Tabla Kit 1" (voz número 25) ou "Tabla Kit 2" (voz número 26).

### <span id="page-20-3"></span>4 **Pressione uma ou mais notas no teclado para acionar a harmonia ou o arpejo.**

Quando um tipo de harmonia é selecionado, uma parte de harmonia (por exemplo, dueto ou trio) ou um efeito (por exemplo, trêmulo ou eco) pode ser adicionado ao som reproduzido da Voz principal.

Quando um tipo de arpejo é selecionado, arpejos (acordes quebrados) são tocados automaticamente quando você toca as notas apropriadas no teclado. A frase de arpejo específica pode ser diferente, dependendo do número de notas pressionadas e da área do teclado.

5 **Para desativar a harmonia ou o arpejo, pressione novamente o botão [HARMONY/ARPEGGIO].**

#### **Como reproduzir os diversos tipos**

Para 01–05, as notas harmônicas são adicionadas às notas tocadas com a voz principal ativando o acompanhamento automático e tocando o acorde na área esquerda. Para 06–26, o efeito correspondente é aplicado às notas tocadas com a voz principal, esteja o acompanhamento automático ativado ou desativado. Para 27 e posterior, a reprodução do arpejo é aplicada às notas tocadas de acordo com o status ativado/ desativado do modo Split.

• Tipos de harmonia de 001 a 005

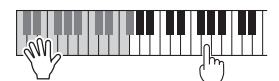

Pressione as teclas da mão direita enquanto toca os acordes no intervalo de acompanhamento automático do teclado, com o acompanhamento automático ou Riyaz Lite ativados ([página 25\)](#page-24-7).

• Tipo de harmonia de 006 a 012 (trinado)

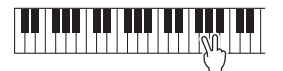

Mantenha duas teclas pressionadas.

• Tipo de harmonia de 013 a 019 (trêmulo)

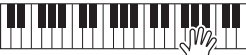

Continue mantendo as teclas pressionadas.

• Tipo de harmonia de 020 a 026 (eco)

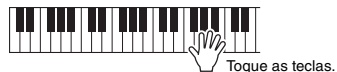

• Tipos de arpejo de 027 a 188 **Quando a função de divisão está desativada:**

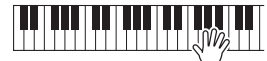

A função de arpejo se aplica à voz principal e à voz dupla.

**Quando a função de divisão está ativada:**

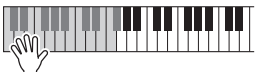

A função de arpejo se aplica apenas à voz dividida.

*OBSERVAÇÃO*

• Selecionar um número de voz entre 280 e 299 como a voz principal ativará o arpejo e a divisão automaticamente.

#### **Para ajustar o volume da harmonia:**

Acesse a função de número 029 ([página 55](#page-54-8)).

#### **Para ajustar a velocidade do arpejo:**  Acesse a função de número 030 ([página 55](#page-54-9)).

### <span id="page-21-0"></span>**Como manter a reprodução do arpejo usando o pedal (manter)**

Você pode definir o instrumento para que a reprodução do arpejo continue mesmo após a liberação da nota, pressionando o pedal ligado ao conector [SUSTAIN].

1 **Pressione o botão [FUNCTION] várias vezes até que o item "PdlFunc" (função 031; [página 56\)](#page-55-4) seja exibido no visor.**

Depois que "PdlFunc" for exibido por alguns segundos, a configuração atual será exibida.

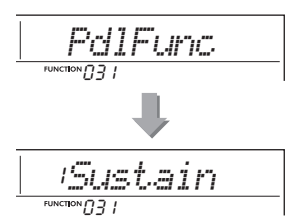

2 **Use os botões de números de [1] a [3] ou os botões [+/YES] e [-/NO] para selecionar "ArpHold".**

Para restaurar a função original do pedal para sustentação, selecione "Sustain". Para usar as funções de manutenção e sustentação, selecione "Sus+ArpH".

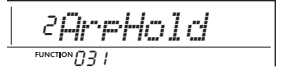

3 **Experimente tocar o teclado com a reprodução de arpejo usando o pedal.**  Mesmo que você solte as notas, a reprodução do arpejo continuará. Para interromper a reprodução do arpejo, solte o pedal.

<span id="page-22-1"></span><span id="page-22-0"></span>**Quando o modo Duo está ativado no instrumento, duas pessoas podem tocar o instrumento ao mesmo tempo, com o mesmo som, na mesma faixa de oitavas — uma pessoa à esquerda e a outra à direita. Isso é útil para técnicas de aprendizagem, em que uma pessoa (um professor, por exemplo) toca uma apresentação modelo, enquanto a outra assiste e pratica sentada no lado da primeira pessoa.** 

- 1 **Pressione o botão [FUNCTION] várias vezes até que o item "DuoMode" (função 050; [página 57\)](#page-56-4) seja exibido no visor.**
- 2 **Use o botão [+/YES] para selecionar "on".** A tecla F#3 se torna o ponto de divisão do modo Duo, e o teclado é dividido em duas sessões: uma para a voz esquerda e outra para a voz direita.

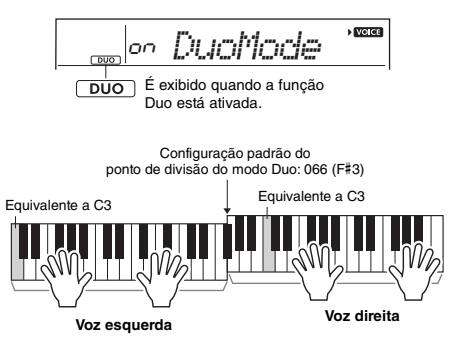

*OBSERVAÇÃO*

- A seção da voz direita e a seção da voz esquerda do teclado são definidas para a mesma voz (voz principal).
- O ponto de divisão do modo Duo pode ser alterado por
- meio da função número 052 ([página 57](#page-56-2)).
- 3 **Uma pessoa deve tocar a seção da voz esquerda do teclado, enquanto a outra toca a seção da voz direita.**
- 4 **Para sair do modo Duo, selecione "oFF" por meio de "DuoMode" (função 050; [página 57\)](#page-56-4) seguindo as etapas 1 e 2.**

#### **Como alterar a voz esquerda**

Para alterar apenas a voz esquerda, selecione a voz esquerda desejada usando "DuoLVc" (função 051; [página 57\)](#page-56-5). Se a voz esquerda for diferente da voz direita, a voz direita será exibida no visor.

#### *OBSERVAÇÃO*

• Certas funções, como lição, harmonia/arpejo e duplo, não podem ser usadas no modo Duo.

#### **Como os sons são emitidos no modo Duo**

Na configuração inicial do modo Duo, o som da apresentação na voz esquerda será reproduzido no alto-falante esquerdo, enquanto o som da apresentação da voz direita será reproduzido no alto-falante direito. Essa configuração de saída pode ser alterada na configuração "DuoType" (função 057; [página 57\)](#page-56-3).

#### *OBSERVAÇÃO*

• No modo Duo, as características de panorâmica, volume e tom do som estéreo podem ser diferentes daquelas no modo normal, devido à configuração DuoType = "Separate" [\(página 57\)](#page-56-3). Especialmente com conjuntos de baterias, essa diferença pode se tornar mais óbvia, já que cada tecla de um conjunto de bateria tem uma posição estéreo (panorâmica) diferente.

#### **Como usar a sustentação no modo Duo**

A função de sustentação pode ser aplicada às seções da voz esquerda e direita no modo Duo como ocorre normalmente, usando um dos métodos a seguir no modo Duo como no modo habitual.

- Pressione o pedal ([página 14](#page-13-4)) conectado ao conector [SUSTAIN].
- Ative "Sustain" (função 026; [página 55](#page-54-6)). A sustentação será aplicada em todas as notas.

#### *OBSERVAÇÃO*

- A sustentação não pode ser aplicada independentemente das seções de voz esquerda ou de voz direita.
- Enquanto a função Sustentar estiver ativada, a configuração de manutenção será mantida mesmo quando o instrumento for desligado.

<span id="page-23-4"></span><span id="page-23-0"></span>**Este instrumento inclui um recurso de acompanhamento automático que reproduz automaticamente os "estilos" (ritmo + baixo + acompanhamento de acorde) corretos, controlados simplesmente ao tocar notas tônicas ou acordes com a mão esquerda. Há duas maneiras de selecionar como deseja reproduzir os acordes: "SmartChord", que permite tocar acordes tocando uma tecla com apenas um dedo, e "Multi", que permite tocá-las normalmente, com todas as notas constituintes.**

### <span id="page-23-1"></span>Tipo de dedilhado

Ao reproduzir os estilos, especifique como tocar acordes no intervalo de acompanhamento automático por meio de "FingType" ("Fingering Type", função 019; [página 55\)](#page-54-10). Neste instrumento, você pode escolher entre dois tipos de dedilhados.

 **"SmartChord" (configuração padrão)** Você pode reproduzir o estilo reproduzindo apenas a nota tônica de um acorde.

#### **"Multi"**

Essa é uma maneira de reproduzir o estilo tocando todas as notas de um acorde. No entanto, a maior, a menor, a sétima e a sétima menor podem ser tocadas facilmente pressionando de uma a três teclas.

Para obter informações sobre acordes, consulte "Tipos de acordes para a reprodução de estilos" [\(página 27\)](#page-26-0) ou use a função de dicionário de acordes ([página 29](#page-28-0)).

### <span id="page-23-2"></span>Como configurar o tipo de dedilhado

#### 1 **Pressione o botão [FUNCTION] várias vezes até "FingType" (função 019; [página 55\)](#page-54-10) ser exibido.**

"FingType" é exibido por alguns segundos no visor, seguido do tipo de dedilhado atual.

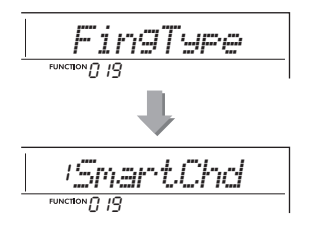

2 **Use os botões de números de [0] a [9] ou os botões [+/YES] e [-/NO] para selecionar botões "SmartChd" ou "Multi".**

3 **Pressione o botão [STYLE/RIYAZ] para sair das configurações do tipo de dedilhado.**

### <span id="page-23-3"></span>Como configurar a tecla Smart Chord

Se "SmartChd" estiver selecionado em "FingType", você precisará definir as teclas das músicas que deseja reproduzir com antecedência. A tecla especificada é chamada de tecla Smart Chord.

1 **Pressione o botão [FUNCTION] várias vezes até "S.ChdKey" (função 020; [página 55\)](#page-54-11) ser exibido.**

A tecla Smart Chord atual será exibida.

$$
\boxed{\textit{SPO\_a\_Chck} \oplus \textit{S} \quad \quad }
$$

2 **Pressione os botões [+/YES] e [-/NO] para selecionar a tecla de acorde inteligente que corresponda à partitura.** Por exemplo, para tocar a partitura abaixo, você precisará definir a tecla de acorde inteligente como "FL2" (2 bemóis) ([página 28\)](#page-27-0).

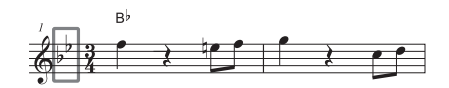

3 **Pressione o botão [STYLE/RIYAZ] para sair das configurações da tecla de acorde inteligente.**

### <span id="page-24-6"></span><span id="page-24-0"></span>Como reproduzir estilos

<span id="page-24-8"></span><span id="page-24-4"></span>1 **Pressione o botão [STYLE/RIYAZ] e use os botões de números de [0] a [9] ou os botões [+/YES] e [-/NO] para selecionar o estilo desejado.**

A lista de estilos é fornecida no painel frontal ou na Lista de estilos [\(página 82\)](#page-81-2).

Número do estilo

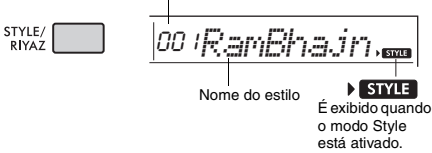

#### <span id="page-24-7"></span><span id="page-24-2"></span>2 **Pressione o botão [ACMP ON/OFF] para ativar o acompanhamento automático.**

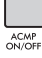

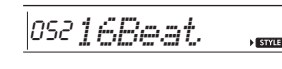

**ACMP** Este ícone será exibido quando o acompanhamento automático estiver ativado.

Com essa operação, a área do teclado à esquerda do ponto de divisão (054: F#2) torna-se o "intervalo do acompanhamento automático" e é usada apenas para acordes específicos.

<span id="page-24-1"></span>Ponto de divisão ... configuração padrão: 054 (F#2)

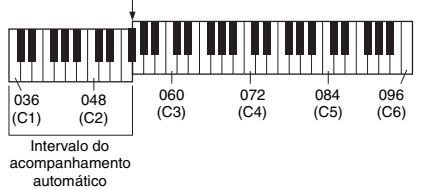

Você pode alterar o ponto de divisão do modo Duo por meio da função número 004 [\(página 54](#page-53-2)) mantendo pressionado o botão [ACMP ON/OFF] por mais de um segundo.

#### *OBSERVAÇÃO*

• O medidor de intensidade [\(página 18\)](#page-17-4) não responde ao tocar no intervalo do acompanhamento automático.

#### <span id="page-24-3"></span>3 **Pressione o botão [SYNC START] para ativar o início sincronizado.**

Isso coloca a reprodução de estilo em "espera". O estilo começa a ser reproduzido quando você toca o teclado.

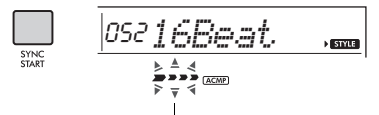

Pisca quando o início sincronizado está ativado.

#### <span id="page-24-9"></span><span id="page-24-5"></span>4 **Toque uma tecla no intervalo do acompanhamento automático para começar a reprodução.**

Se "SmartChd" estiver selecionado, toque a nota tônica de um acorde com a mão esquerda. Se "Multi" estiver selecionado, consulte a [página 27](#page-26-0) para obter instruções sobre como tocar. Toque uma melodia com a mão direita e acordes com a mão esquerda.

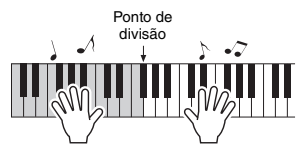

### 5 **Pressione o botão [START/STOP] para interromper a reprodução.**

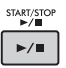

Você pode adicionar introduções, finalizações e variações de ritmo à reprodução do estilo usando as "Seções". Para obter detalhes, consulte a [página 26](#page-25-0).

#### **Para reproduzir somente a parte de ritmo**

Se você pressionar o botão [START/STOP] (sem pressionar o botão [ACMP ON/OFF] na etapa 2), apenas a parte de ritmo poderá ser reproduzida, e você poderá tocar uma apresentação de melodia usando a faixa inteira do teclado.

#### *OBSERVAÇÃO*

• Uma vez que os estilos de número 030 e de 216 a 224 não têm partes rítmicas, nenhum som será emitido se você iniciar a reprodução somente ritmo. Ao tocar esses estilos, siga as etapas de 2 a 4 desta página.

#### **Como ajustar o volume do estilo**

Para ajustar o equilíbrio do volume entre a reprodução do estilo e o teclado, você pode ajustar o volume do estilo. Isso pode ser definido por meio da função número 018 ([página 55](#page-54-12)).

### <span id="page-25-0"></span>Variações de estilos

Cada estilo consiste em "Seções" que permitem alterar o arranjo do acompanhamento para que corresponda à música que você está tocando.

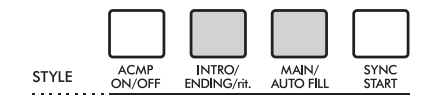

#### **INTRO**

É usado no começo da música. Quando a introdução terminar, a reprodução do estilo será automaticamente alternada para a seção principal. A duração da introdução (em compassos) é diferente de acordo com o estilo selecionado.

#### **MAIN**

É usado para reproduzir a parte principal da música. A reprodução da seção principal se repete indefinidamente até que o botão de outra seção seja pressionado. Há duas variações (A e B), e o som de reprodução do estilo muda harmonicamente em resposta aos acordes tocados com a mão esquerda.

#### **AUTO FILL**

É adicionado automaticamente antes de alterar para principal A ou B.

#### **ENDING**

É usado para a finalização da música. Quando a finalização acaba, a reprodução do estilo é interrompida automaticamente. A duração da finalização (em compassos) varia conforme o estilo selecionado.

### 1—3

<span id="page-25-2"></span>Igual às etapas de 1 a 3 na [página 25.](#page-24-8)

#### 4 **Pressione o botão [MAIN/AUTO FILL] para selecionar a opção principal A ou B.**

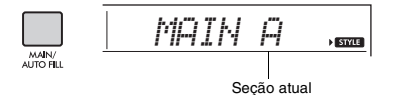

#### <span id="page-25-1"></span>5 **Pressione o botão [INTRO/ENDING/rit.].**

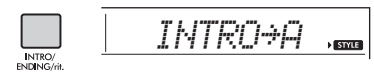

Agora você já pode iniciar a reprodução do estilo por meio da seção de introdução.

### 6 **Toque um acorde com a mão esquerda para iniciar a reprodução da introdução.**

Por exemplo, toque um acorde Dó maior. Para obter informações sobre como tocar acordes, consulte a [página 27](#page-26-0).

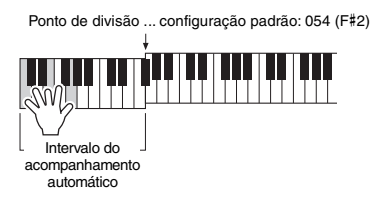

#### 7 **Após a conclusão da introdução, toque o teclado de acordo com a progressão da música que está tocando.**

Toque os acordes com a mão esquerda enquanto toca melodias com a direita e pressione o botão [MAIN/AUTO FILL], conforme necessário. A seção mudará para inserção e, em seguida, para principal A ou B.

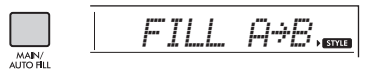

#### 8 **Pressione o botão [INTRO/ENDING/rit.].**

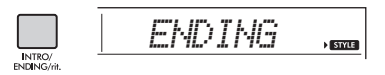

A seção é alternada para a finalização. Quando a finalização é concluída, a reprodução do estilo é interrompida automaticamente. Você pode diminuir gradualmente (efeito ritardando) a finalização pressionando o botão [INTRO/ ENDING/rit.] durante a reprodução da finalização.

### <span id="page-26-0"></span>Tipos de acordes para a reprodução do estilo

No caso de usuários que não estão familiarizados com acordes, este gráfico mostra como tocar acordes comuns no intervalo do acompanhamento automático do teclado. Como existem muitos acordes úteis e várias maneiras diferentes de usá-los musicalmente, consulte os livros de acordes comercialmente disponíveis para obter mais detalhes.

Quando Multi estiver selecionado, toque as notas que compõem o acorde no intervalo do acompanhamento automático. Quando Smart Chord estiver selecionado, toque a nota tônica " $\star$ " no intervalo do acompanhamento automático

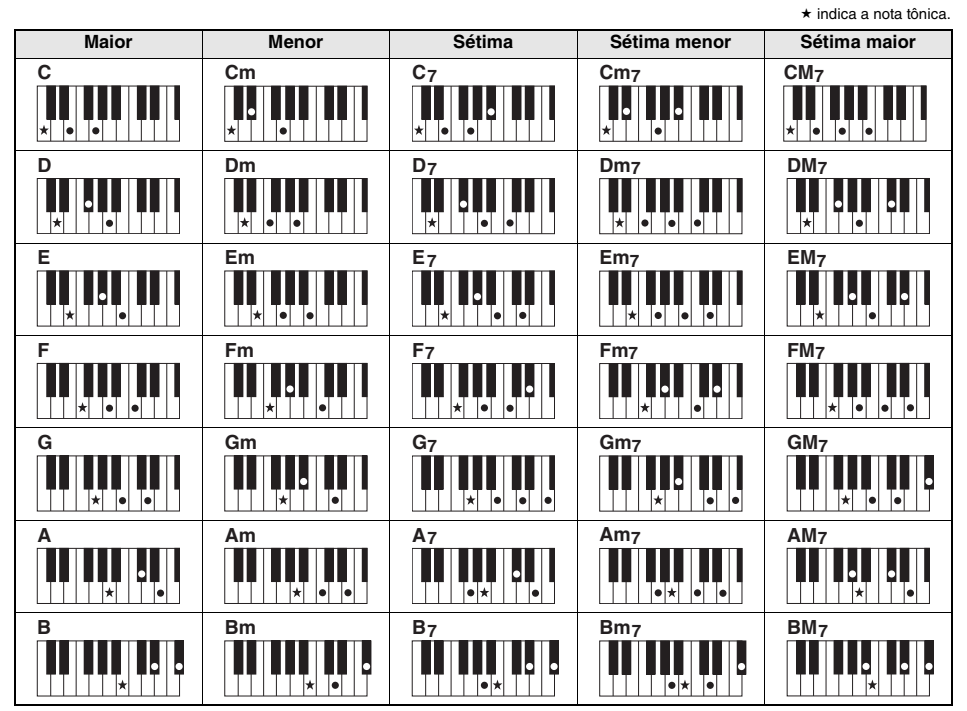

• As inversões também podem ser usadas na posição "tonica/fundamental", com as seguintes exceções:  $m$ 7, m7 $b$ 5, m7(11), 6, m6, sus4, aug, dim7, 7 $b$ 5, 6(9), sus2

• As inversões dos acordes 7sus4 não serão reconhecidas se as notas constituintes forem omitidas.

• Se você tocar um acorde que não pode ser reconhecido pelo instrumento, nada será mostrado no visor. Nesse caso, somente uma parte específica, como o ritmo, será reproduzida.

Quando "Multi" estiver selecionado, os acordes maiores, menores, com sétima e com sétima menor também poderão ser tocados facilmente pressionando de uma a três teclas.

**Acordes simples para a** 

**nota "C" tônica**

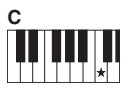

**Para tocar uma tríade maior** Pressione a nota tônica  $(*)$  do acorde.

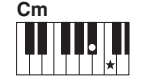

**Para tocar uma tríade menor**

Pressione a nota tônica juntamente com a tecla preta mais próxima à esquerda dela.

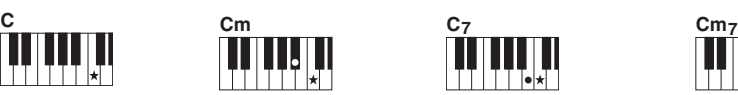

**Para tocar um acorde em sétima**

Pressione a nota tônica juntamente com a tecla branca mais próxima à esquerda dela.

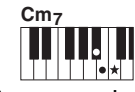

**Para tocar um acorde de sétima menor**

Pressione a nota tônica juntamente com as teclas branca e preta mais próximas à esquerda dela (três teclas ao todo).

### <span id="page-27-0"></span>Acordes ouvidos quando Smart Chord for selecionado

Quando você selecionar Smart Chord e definir a tecla do acorde inteligente com base na composição da partitura ([página 24\)](#page-23-3), toque apenas a nota tônica no intervalo do acompanhamento automático. Mesmo que você não tenha conhecimento de teoria musical, isso permite tocar os acordes abaixo e criar progressões de acordes musicais úteis para a tecla do acorde inteligente.

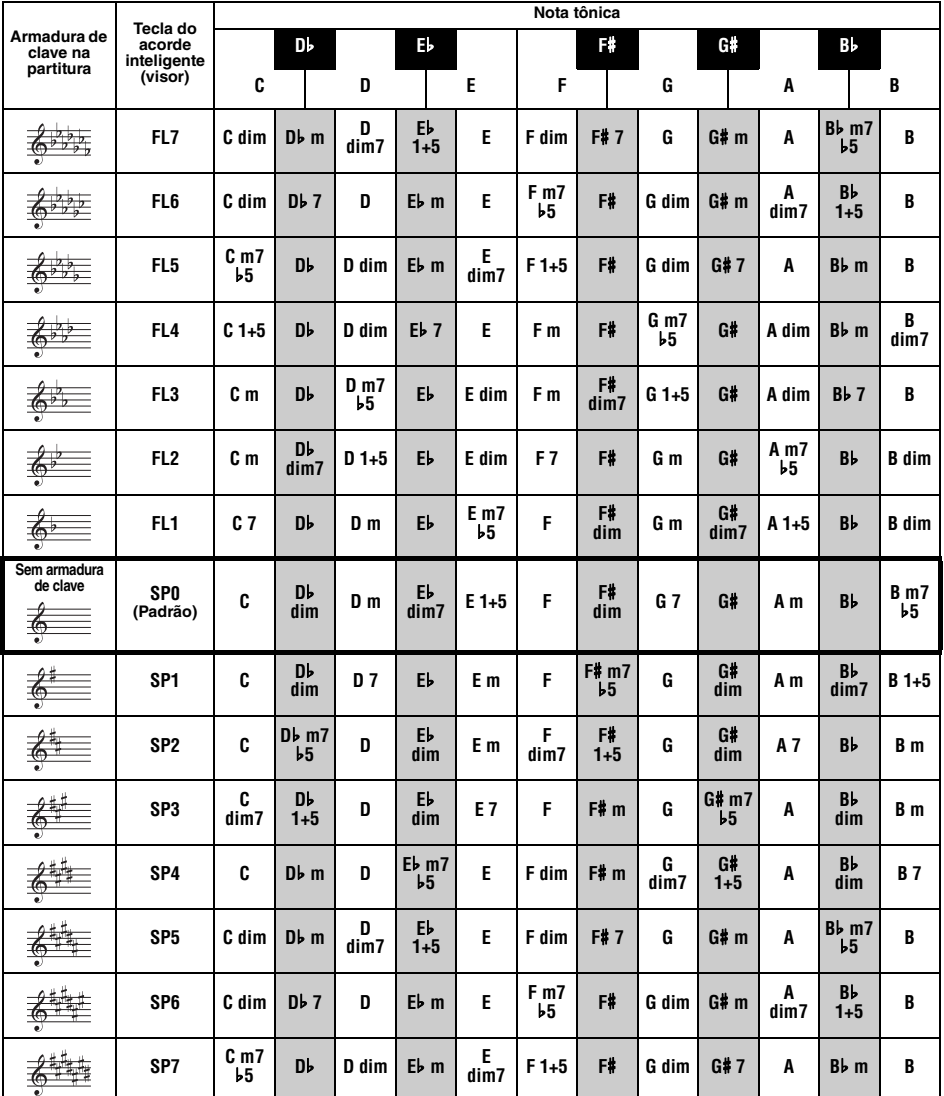

*OBSERVAÇÃO*

• A indicação de acorde "1+5" no visor do instrumento refere-se a acordes cuja 3ª nota é omitida e pode se adaptar a ambos os casos de uso em tonalidades relativas, que compartilham a mesma armadura de clave entre uma tonalidade maior e uma tonalidade menor.

### <span id="page-28-0"></span>Como procurar acordes usando o dicionário de acordes

A função de dicionário é conveniente quando você sabe o nome de um determinado acorde e deseja aprender rapidamente a tocá-lo.

#### 1 **Mantenha pressionado o botão [1 LISTENING 2 TIMING 3 WAITING] por mais de um segundo para acessar "Dict".**

A mensagem "Dict." será exibida no visor.

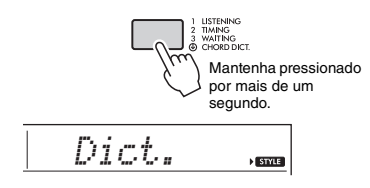

Essa operação dividirá o teclado inteiro em três faixas, conforme ilustrado abaixo.

- O intervalo à direita de " ROOT ": Permite especificar a tônica do acorde, mas não produz som.
- O intervalo entre " **CHORD TYPE** \* e " **ROOT** \*: Permite especificar o tipo de acorde, mas não produz som.
- O intervalo à esquerda de " CHORD TYPE ": Permite tocar e confirmar o acorde especificado nas duas faixas acima.

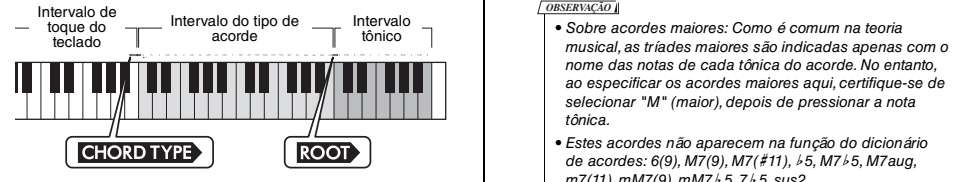

- 2 **Como exemplo, vamos aprender a tocar um acorde GM7 (GMaj7, G com sétima maior).** 
	- 2-1. Pressione a tecla "G" na seção à direita de " **ROOT** " para que "G" seja exibida como nota tônica.

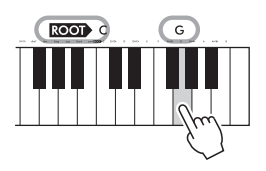

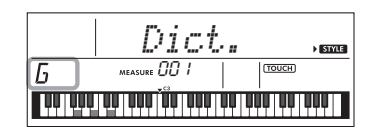

2-2. Pressione a tecla "M7" na seção entre **CHORD TYPE \*** e " ROOT \*..

As notas que você deve tocar para o acorde especificado são mostradas no visor do teclado.

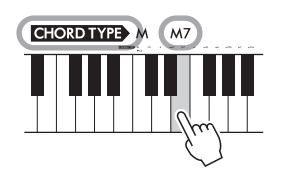

Nome do acorde (nota tônica e tipo)

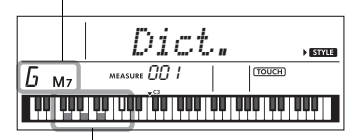

Notas individuais do acorde (teclado)

Para acessar possíveis inversões do acorde, pressione os botões [+/YES]/[-/NO].

#### *OBSERVAÇÃO*

- nome das notas de cada tônica do acorde. No entanto, ao especificar os acordes maiores aqui, certifique-se de selecionar "M" (maior), depois de pressionar a nota tônica.
- Estes acordes não aparecem na função do dicionário de acordes: 6(9), M7(9), M7(#11), b5, M7b5, M7aug,  $m7(11)$ , mM7(9), mM7 $\nmid$  5, 7 $\nmid$  5, sus2
- 3 **Seguindo a notação e o diagrama do teclado no visor, tente tocar um acorde no intervalo à esquerda de "** CHORD TYPE  $Y$ ".

Ao tocar corretamente um acorde, um sinal de campainha é emitido, e o nome do acorde pisca no visor.

4 **Para sair do modo de dicionário de acordes, pressione um dos botões [SONG], [VOICE] ou [STYLE/RIYAZ].**  **Referência**

Referência

### <span id="page-29-2"></span><span id="page-29-0"></span>Como usar o banco de dados de músicas

Se você tiver dificuldades para encontrar e selecionar o estilo e a voz desejados, use esse recurso. No banco de dados de músicas, basta selecionar o gênero musical favorito para acessar as configurações ideais.

#### 1 **Pressione o botão [MUSIC DATABASE].**

O acompanhamento automático e o início sincronizado são ativados automaticamente.

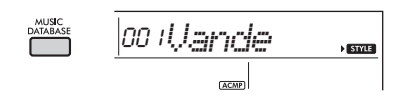

#### 2 **Use os botões de números de [0] a [9] ou os botões [+/YES] e [-/NO] para selecionar o banco de dados de músicas desejado.**

Essa operação acessa as configurações do painel (como voz e estilo) que estão registradas no banco de dados de músicas selecionado. O nome da categoria da lista de bancos de dados de músicas é fornecido no painel frontal ou na Lista de bancos de dados de músicas ([página 84](#page-83-1)).

#### 3 **Toque o teclado conforme descrito nas etapas 4 e 5 na [página 25](#page-24-9).**

### <span id="page-29-1"></span>Como registrar um arquivo de estilo

Os dados de estilo criados em outro instrumento ou computador podem ser registrados (carregados) em números do estilo 225 a 234, e você pode reproduzi-los exatamente como faz com estilos predefinidos internos.

1 **Transfira o arquivo de estilo (\*\*\*.STY) de um computador para este instrumento conectando este instrumento ao computador.** 

Para obter instruções, consulte "Computerrelated Operations" [\(página 8\)](#page-7-3) no site.

2 **Pressione o botão [FUNCTION] várias vezes até que o item "StyleReg" (função 059; [página 57\)](#page-56-6) seja exibido.**

$$
\underbrace{\qquad \qquad \text{5t} \text{~j} \text{~j} \text{~k} \text{~j}}_{\text{reconing 59}}
$$

Após cerca de dois segundos, um nome do arquivo de estilo registrável será exibido no visor.

3 **Se necessário, selecione o estilo desejado usando o botão [+/YES] ou [-/NO].**

#### 4 **Pressione o botão [0].**

Como destino de carregamento, "\*\*\*LoadTo?" (\*\*\*: 225 a 234) aparece no visor. Se desejado, selecione um número diferente usando o botão [+/YES] ou [-/NO].

#### 5 **Pressione o botão [0].**

Uma mensagem de confirmação será exibida. Para cancelar a operação, pressione o botão [-/NO].

#### 6 **Pressione o botão [+/YES] para carregar esse arquivo.**

Depois de algum tempo, será exibida uma mensagem indicando a conclusão da operação.

#### **AVISO**

*• A operação de carregar não pode ser cancelada durante a execução. Jamais desligue o instrumento durante a operação. Se fizer isso, os dados poderão ser perdidos.*

7 **Pressione o botão [STYLE/RIYAZ], use o botão [+/YES] ou [-/NO] para selecionar um estilo de 225 a 234 e tente reproduzi-lo.**

### <span id="page-30-1"></span><span id="page-30-0"></span>Como alterar o tempo

Pressione o botão [TEMPO/TAP] para acessar o valor do tempo. Depois, use os botões de números ou os botões [-/NO] e [+/YES] para ajustar o valor do tempo.

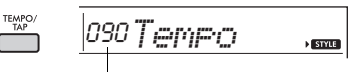

Valor do tempo atual

Pressione os botões [+/YES] e [-/NO] ao mesmo tempo para redefinir o valor como o tempo padrão do estilo ou da música atual.

#### **Como usar a função de batida**

Durante a reprodução de uma música, estilo ou Riyaz, pressione o botão [TEMPO/TAP] apenas duas vezes no tempo desejado para alterar esse tempo. Enquanto a reprodução da música ou do estilo estiver interrompida, toque no botão [TEMPO/ TAP] várias vezes para iniciar a reprodução no tempo marcado — quatro vezes para uma música ou um estilo de quatro batidas ou três vezes para uma música ou um estilo de três batidas.

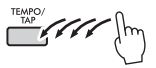

<span id="page-31-3"></span><span id="page-31-0"></span>**Este instrumento fornece 15 padrões de frases (consistindo em vários compassos) usando sons autênticos de Tabla/Mridangam e Tanpura com reprodução em loop. Usando a função Riyaz Lite, experimente a música indiana convencional com a flexibilidade de mudar de tecla.**

1 **Enquanto o modo Style estiver ativo, pressione o botão [STYLE/RIYAZ]. Em seguida, use os botões de números de [0] a [9] ou [+/YES] e [-/NO] para selecionar o padrão Riyaz desejado.**  Para ver a Lista de Riyaz, veja o painel frontal ou [página 83.](#page-82-0)

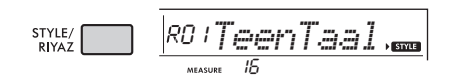

#### 2 **Pressione o botão [START/STOP] para iniciar a reprodução em loop.**

Inicialmente, somente o som de Tabla será reproduzido. Durante a reprodução, divirta-se criando variações de som usando as operações a seguir.

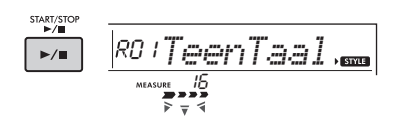

#### **Adicionar uma frase de Tanpura**

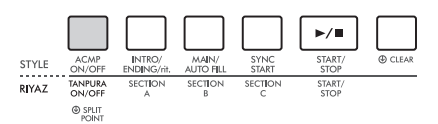

<span id="page-31-1"></span>Pressione o botão [TANPURA ON/OFF] para adicionar o Tanpura compartilhado entre todos os padrões Riyaz. Para desligar o som de Tanpura, pressione o botão [TANPURA ON/OFF] novamente.

#### **Como alterar a Seção**

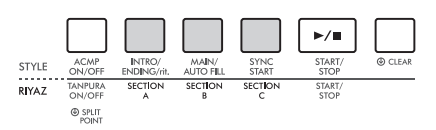

<span id="page-31-2"></span>Para mudar de Seção, pressione os botões [SECTION A], [SECTION B] e/ou [SECTION C].

#### **Reprodução com transposição**

Para transpor o tom de reprodução, toque a nota tônica do tom (a primeira nota da escala de tom) na faixa de acompanhamento automático.

#### 3 **Pressione o botão [START/STOP] para interromper a reprodução.**

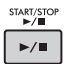

*OBSERVAÇÃO*

• A apresentação de Riyaz não pode ser gravada.

#### <span id="page-32-0"></span>**Você pode simplesmente ouvir as músicas internas ou usá-las com praticamente qualquer uma das funções, como Lição.**

#### **Categoria de música**

004 RAGA SCALE 014 - LEARN TO PLAY 030 - FAVORITE 061 - FAVORITE WITH STYLE 081 - INSTRUMENT MASTER-090 - PIANO REPERTOIRE 113-TOUCH TUTOR 123 - CHORD STUDY 135 - CHORD PROGRESSION

165 - USER SONG 170 FLASH MEMORY

As músicas estão organizadas por categoria, conforme indicado abaixo.

#### SONG 001 - DEMO-

- Essas músicas de demonstração apresentam os diversos sons do instrumento.
- Músicas de prática para estudar a escala tradicional da Índia.
- Cada uma dessas músicas tem duas variações: uma fácil, que os iniciantes podem praticar sem muitos problemas, e uma versão mais desafiadora.
- Reunimos várias músicas folclóricas de todo o mundo, conhecidas há gerações, além de peças clássicas famosas. Tente tocar as melodias dessas músicas.
- Toque uma música com o acompanhamento do estilo (dados de acompanhamento automático). (Keys to Success (Chaves para o sucesso) foi criado para que você possa primeiro dominar a reprodução da melodia com a mão direita e depois aprender as tônicas dos acordes com a mão esquerda).
- Essas músicas apresentam outros instrumentos solistas, além do piano, e permitem que você reproduza outras vozes instrumentais junto com o acompanhamento orquestral.
- Entre elas estão músicas famosas de todo o mundo, além de peças de piano conhecidas. Desfrute de um som de piano bonito e ressonante enquanto toca um solo ou com acompanhamento orquestral.
- Aprenda a usar o controle de "toque" expressivo enquanto toca o teclado de acordo com o nível de intensidade exibido no LCD.
- Ouça e experimente o som dos acordes e das progressões de acordes simples enquanto toca o teclado de acordo com as indicações no visor LCD.
- Aprenda a tocar acordes com músicas que têm progressões de acordes simples e básicas.
- Músicas (músicas do usuário) que você mesmo grava.

Músicas transferidas de um computador (consulte "Computer-related Operations," [página 8](#page-7-3)).

### <span id="page-32-3"></span><span id="page-32-1"></span>Como reproduzir uma música de demonstração

#### **Pressione o botão [DEMO] para reproduzir as músicas de demonstração em sequência.**

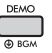

Quando as músicas de demonstração (números de músicas de 001 a 003) forem reproduzidas em sequência e a última música (003) terminar, o processo será repetido continuamente, começando novamente da primeira música (001). Para interromper a reprodução, pressione o botão [DEMO] ou [START/STOP].

*OBSERVAÇÃO*

• Você poderá selecionar a próxima música ou a anterior na ordem usando os botões [+/YES]/[-/NO] depois de pressionar o botão [DEMO]. O intervalo de seleção são todas as músicas do grupo de demonstração selecionado (função 060; [página 57](#page-56-7)). Para obter informações sobre grupo de demonstração, consulte a [página 34.](#page-33-0)

### <span id="page-32-2"></span>Como selecionar e reproduzir uma música

<span id="page-32-5"></span>1 **Pressione o botão [SONG] e use os botões de números para selecionar a música desejada.**

Consulte a Lista de músicas [\(página 81\)](#page-80-1).

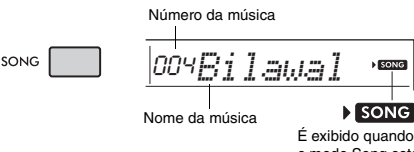

o modo Song está ativado.

#### <span id="page-32-6"></span><span id="page-32-4"></span>2 **Pressione o botão [START/STOP] para iniciar a reprodução.**

Para interromper a reprodução, pressione o botão [START/STOP] novamente.

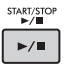

#### **Para alterar o tempo:**

Consulte "Como alterar o tempo" na [página 31](#page-30-0).

#### **Como ajustar o volume da música**

Para ajustar o equilíbrio do volume entre a reprodução da música e o teclado, ajuste o volume da música. Isso pode ser definido por meio da função número 017 ([página 55](#page-54-13)).

### <span id="page-33-0"></span>Reprodução de BGM

Com a configuração padrão, se você pressionar o botão [DEMO] repetidamente, somente três músicas de demonstração internas serão reproduzidas. Essa configuração pode ser alterada de forma que, por exemplo, todas as músicas internas sejam reproduzidas automaticamente, deixando o instrumento como uma fonte de música em segundo plano.

#### 1 **Mantenha pressionado o botão [DEMO] por mais de um segundo.**

A mensagem "DemoGrp" (função 060; [página 57\)](#page-56-7) é exibida por alguns segundos no visor, seguida pelo destino da reprodução de repetição atual.

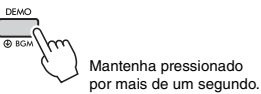

#### 2 **Use o botão [+/YES] ou [-/NO] para selecionar um grupo de reprodução.**

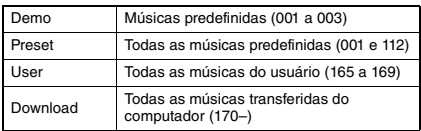

#### *OBSERVAÇÃO*

• Quando não houver dados de músicas do usuário ou de músicas baixadas, as músicas de demonstração serão reproduzidas.

#### 3 **Pressione o botão [DEMO] para iniciar a reprodução.**

Para interromper a reprodução, pressione o botão [DEMO] novamente ou pressione o botão [START/STOP].

### **Reprodução aleatória de músicas**

Quando o grupo de demonstração (acima) estiver com algum valor diferente de "Demo", a ordem de reprodução pelo botão [DEMO] poderá ser alterada entre a ordem numérica e a ordem aleatória. Para fazer isso, pressione o botão [FUNCTION] várias vezes até aparecer a opção "PlayMode" (função 061; [página 57](#page-56-8)). Em seguida, selecione "Normal" ou "Random".

### <span id="page-33-3"></span><span id="page-33-1"></span>Avanço rápido, Retorno rápido e Pausa da música

Assim como os controles de transporte de um reprodutor de áudio, este instrumento permite a reprodução com avanço rápido (FF), retrocesso (REW) e pausa (PAUSE) da música.

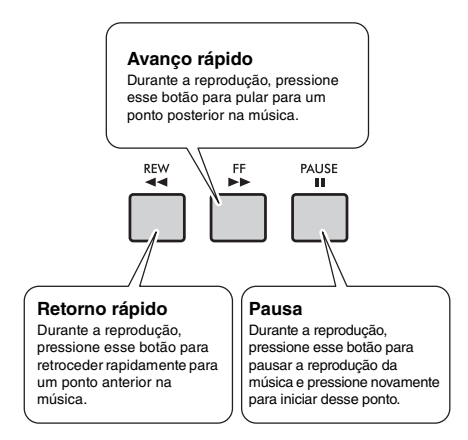

#### *OBSERVAÇÃO*

- Quando uma repetição A-B ([página 35](#page-34-0)) é especificada, o retorno rápido e avanço rápido só funcionarão entre o intervalo de A e B.
- Os botões [REW], [FF] e [PAUSE] não podem ser usados durante a reprodução das músicas com o botão [DEMO].

### <span id="page-33-2"></span>Como alterar a voz da melodia

Você pode alterar a voz da melodia de uma música para qualquer outra voz de sua preferência.

- 1 **Selecione uma música.**
- Selecione a voz desejada.
- 3 **Pressione e mantenha pressionado o botão [VOICE] por mais de um segundo.** "SONG MELODY VOICE" será exibido no visor por alguns segundos, e a voz selecionada substituirá a voz da melodia original da música.

*OBSERVAÇÃO*

- Selecionar outra música cancela a voz da melodia alterada.
- Não é possível alterar a voz da melodia de uma música do usuário.

### <span id="page-34-5"></span><span id="page-34-0"></span>Repetição A-B

Só é possível reproduzir repetidamente apenas uma seção específica de uma música definindo o ponto A (ponto inicial) e ponto B (ponto final) em incrementos de um compasso.

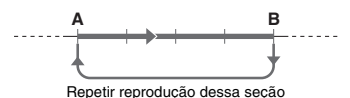

- 1 **Inicie a reprodução da música [\(página 33](#page-32-6)).**
- <span id="page-34-3"></span>2 **Quando a reprodução atingir o ponto que você deseja especificar como inicial, pressione o botão [A-B REPEAT] para definir o ponto A.**

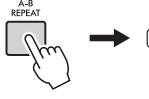

 $A \nightharpoonup B$ É exibido quando o botão [A-B REPEAT] é pressionado.

#### 3 **Quando a reprodução atinge o ponto que você deseja especificar como final, pressione o botão [A-B REPEAT] novamente para definir o ponto B.**

A seção A-B especificada da música será reproduzida repetidamente.

#### *OBSERVAÇÃO*

- É possível também definir a função A-B Repeat com a música pausada. Basta utilizar os botões [REW] e [FF] para selecionar os compassos desejados, pressionando o botão [A-B REPEAT] para cada ponto, e iniciar a reprodução.
- Para que o ponto inicial "A" esteja no começo da música, pressione o botão [A-B REPEAT] antes de começar a reprodução da música.

#### 4 **Para cancelar a repetição da reprodução, pressione o botão [A-B REPEAT].**

Para interromper a reprodução, pressione o botão [START/STOP].

*OBSERVAÇÃO*

• A função de repetição A-B será cancelada quando você selecionar outra música.

### <span id="page-34-4"></span><span id="page-34-1"></span>Como ativar/desativar cada parte

Conforme indicado acima dos botões do painel (mostrados abaixo), músicas fora dos números de músicas de 135 a 164 são formadas por duas partes, que podem ser ativadas ou desativadas individualmente pressionando o botão L ou R correspondente.

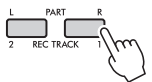

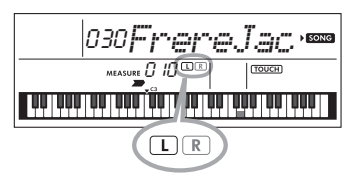

 **Quando uma música do usuário (número 165 a 169; [página 45](#page-44-5)) está selecionada**

Os indicadores L e R acendem quando as faixas contêm dados e apagam quando uma faixa é silenciada ou não contém dados.

 **Quando músicas que não são do usuário são selecionadas**

Os indicadores L e R sempre acendem independentemente de uma faixa conter dados ou não.

Ao ativar ou desativar as partes da mão esquerda e da mão direita durante a reprodução, você pode ouvir a parte (que está ativada) ou praticar a outra parte (que está desativada) no teclado.

• A seleção de outra música cancelará o status ativado/ desativado das partes.

### <span id="page-34-2"></span>Reprodução músicas carregadas de um computador

Usando um cabo USB para conectar o terminal [USB TO HOST] deste instrumento a um computador, você pode carregar arquivos de música do computador.

Para obter informações, consulte "Como usar o instrumento com um computador ou dispositivo inteligente" na [página 52.](#page-51-1)

*OBSERVAÇÃO*

<span id="page-35-0"></span>**Use esses recursos práticos para exercitar as músicas predefinidas e aprimorar as suas habilidades ao tocar. Como as lições estão organizadas tendo em vista o aprendizado ideal e divertido, selecione uma indicada para você e aumente ainda mais as suas habilidades ao teclado, passo a passo.**

**Você pode consultar a partitura no Song Book (partituras para download gratuito). Para obter o SONG BOOK, acesse o site da Yamaha e faça download pela página da Web do produto.**

**https://www.yamaha.com**

### **Keys To Success (Chaves para o sucesso)** (*Página 37*)

Você pode selecionar apenas os fraseados da música — aqueles dos quais mais gosta ou nos quais precisa trabalhar — e praticá-los individualmente. Esta lição é ideal para músicos iniciantes.

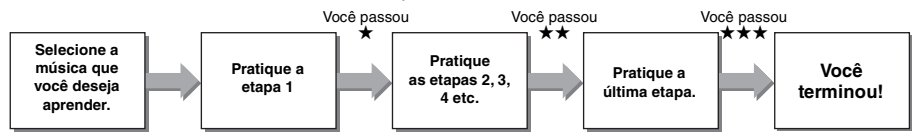

Cada música consiste em várias etapas. Sempre que você tocar até o final da etapa atual, a sua apresentação será avaliada. Uma pontuação de "60" ou mais indica que você passou nessa etapa e que deve tentar a próxima, que começa automaticamente.

O status de aprovação ★ é salvo, mas você poderá ir para a próxima etapa mesmo quando não tiver passado na etapa, ou poderá repetir a etapa depois.

### **Repetição de frase** [\(Página 39\)](#page-38-0)

Você pode praticar duas ou mais frases de uma só vez repetidamente especificando-as, conforme desejado. Isso é ideal como uma prática de conclusão antes de tentar uma última etapa (finalização) para receber aprovação no modo Keys to Success (Chaves para o sucesso), ou quando só quiser praticar a(s) frase(s) difícil(eis) repetidamente.

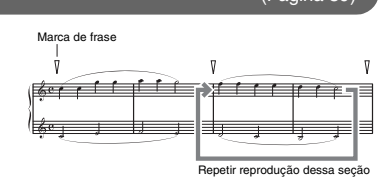

### **Audição, duração e espera** [\(Página 40\)](#page-39-0)

Você pode praticar as músicas predefinidas em três etapas, de maneira independente para a mão direita ou esquerda, ou ambas as mãos ao mesmo tempo. Isso é ideal quando você deseja praticar a música até o fim com a parte selecionada.

- **Lição 1 (audição)**............. Ouça a parte da reprodução que será executada. Memorize-a o melhor que você puder.
- **Lição 2 (duração)** ............ Aprenda a tocar as notas com a duração correta. Mesmo que você toque notas erradas, as notas corretas serão reproduzidas.
- **Lição 3 (espera)**............... Aprenda a tocar as notas corretas. A música é pausada até que você toque a nota certa.

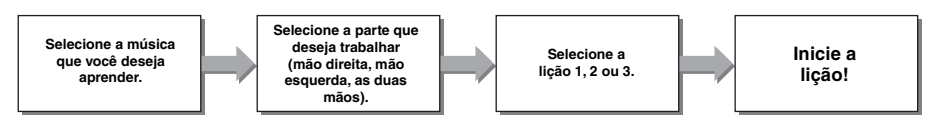

Você pode juntar a lição Keys to Success (Chaves para o sucesso) ([página 37](#page-36-0)) com a lição Audição, duração ou espera ([página 40\)](#page-39-0). Se você sentir dificuldade em tocar a frase específica na lição Keys to Success (Chaves para o sucesso), use a lição Audição, duração ou espera para ouvir a frase, praticar apenas a duração ou esperar a frase pausar até você tocar as notas corretas.

O status de aprovação não é mostrado quando a reprodução da lição selecionada começa no modo Keys to Success (Chaves para o sucesso).
**Além disso, diversas funções de aprendizagem são fornecidas para a sua agradável experiência ao tocar da seguinte maneira:**

 **Tutor de toque ([página 42\)](#page-41-0)**

Ensina com que intensidade você deve tocar as teclas para apresentações mais expressivas.

 **Estudo de acordes [\(página 43](#page-42-0))**

Permite ouvir e experimentar o som dos acordes para usar estilos com eficiência.

 **Progressões de acordes ([página 44\)](#page-43-0)**

Permite ouvir e experimentar as progressões do acorde padrão. Dominar as progressões do acorde típicas de gêneros musicais específicos permite tocar uma variedade ainda maior de músicas com a função de estilo.

# <span id="page-36-0"></span>Keys To Success (Chaves para o sucesso)

Nesta lição, você pode praticar frases individuais na música (com cada etapa) para dominar efetivamente a música inteira.

### <span id="page-36-1"></span>1 **Obtenha o Song Book.**

Baixe o Song Book pelo site da Yamaha ([página 8](#page-7-0)) ou consulte as partituras de algumas músicas no fim deste manual.

A quantidade de etapas e partes da lição (que são pré-programadas) variam conforme a música. Para obter informações, consulte o Song Book.

#### *OBSERVAÇÃO*

• Todas as músicas predefinidas de 014 a 112 diferentes de 001 a 003 e 113 a 164 podem ser usadas nesse modo, especialmente as músicas da categoria "LEARN TO PLAY".

## 2 **Pressione o botão [SONG] e selecione uma música para a sua lição.**

Aqui, selecione a música "Für Elise (Basic)" na categoria "LEARN TO PLAY" e abra a página correspondente do Song Book.

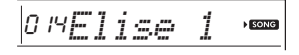

## 3 **Pressione o botão [KEYS TO SUCCESS] para praticar essa lição.**

O ícone de teclado, "Step01" e a parte da lição ("R" ou "L" ou "LR") são exibidos no visor, indicando que você está começando essa lição do zero. Se você já tiver passado várias etapas, o número da próxima etapa aparecerá no visor.

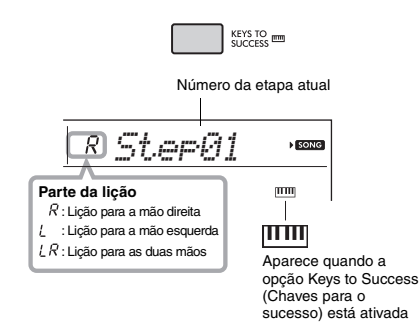

## 4 **Pressione o botão [START/STOP] para iniciar a lição.**

Após uma partida, é iniciada a reprodução da etapa atual.

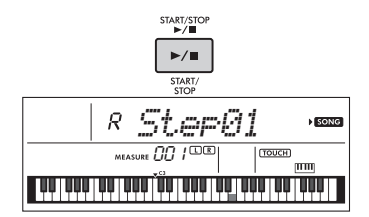

*OBSERVAÇÃO*

• Para seu divertimento com a prática, um arranjo especial é aplicado a cada música. Isso porque o tempo da reprodução pode ser mais lento do que o original.

# 5 **Pratique a frase na etapa atual.**

Consultando a notação no Song Book e as indicações do teclado exibidas no visor, toque as notas.

6 **Confirme a avaliação na etapa atual.**  Quando a etapa atual chegar ao fim, seu desempenho será avaliado e sua pontuação (de 0 a 100) será mostrada no visor.

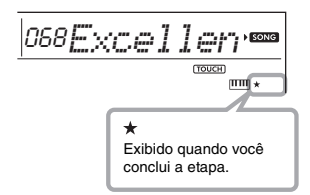

Uma pontuação entre "0" e "59" indica que você não passou nessa etapa e que deve refazê-la, que é iniciada automaticamente. Uma pontuação entre "60" e "100" indica que você passou nessa etapa e que deve tentar a próxima etapa, que é iniciada automaticamente.

#### *OBSERVAÇÃO*

• Se a parte especificada for utilizar as duas mãos, você só passará da etapa até tocar com as duas mãos, mesmo se tocar bem com uma delas. Será exibida somente uma mensagem no visor, como "Left Part is correct!".

#### 7 **Siga as etapas 02, 03, 04 etc.**

Na última etapa de cada música, você praticará ao longo de toda a música. Quando você passar por todas as etapas, o modo Keys to Success (Chaves para o sucesso) será desativado automaticamente e a reprodução será interrompida.

#### *OBSERVAÇÃO*

• Mesmo durante uma lição, você pode selecionar outra etapa usando os botões [+/YES]/[-/NO].

## 8 **Para interromper a lição, pressione o botão [KEYS TO SUCCESS].**

#### <span id="page-37-0"></span>**Como confirmar o status de aprovação**

Você pode confirmar o status de aprovação de cada música selecionando uma música e cada etapa.

**Quando a etapa é selecionada**

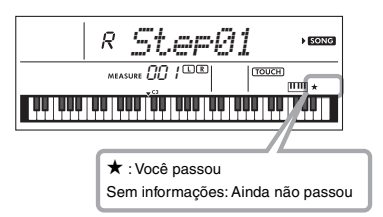

#### **Quando a música é selecionada**

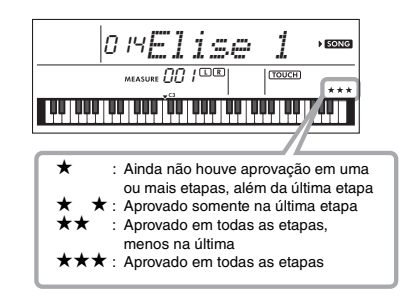

### **Como limpar o status de aprovação**

Você pode apagar as entradas existentes do status de aprovação da música inteira ou de uma etapa específica da música.

#### **Para apagar as entradas do status de aprovação de todas as etapas:**

Selecione a música desejada e mantenha pressionado o botão [KEYS TO SUCCESS] por mais de três segundos, com o modo Keys to Success (Chaves para o sucesso) desativado. Uma mensagem "Cleared" será exibida no visor.

#### **Para apagar a entrada do status de aprovação de uma etapa específica:**

Selecione a música desejada, ative Keys to Success (Chaves para o sucesso), selecione e etapa desejada e mantenha pressionado o botão [KEYS TO SUCCESS] por mais de três segundos. Uma mensagem "Cleared" será exibida no visor.

## *OBSERVAÇÃO*

• Essa operação não pode ser executada durante a reprodução.

# Repetição de frase

Você pode praticar uma frase difícil repetidamente selecionando um número específico das marcas de frase pré-programadas nas músicas predefinidas (exceto os números de músicas de 001 a 003 e 113 a 164). É possível confirmar o local da marca de frase no Song Book ([página 8](#page-7-0)).

#### *OBSERVAÇÃO*

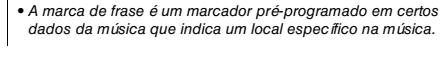

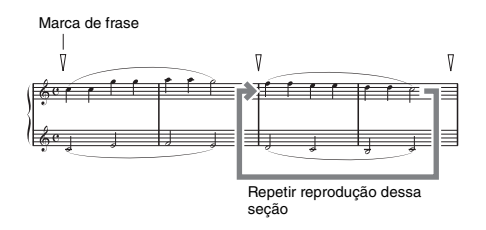

# **Como praticar somente uma única frase**

Durante a reprodução da música, pressione o botão [PHRASE REPEAT] na frase que deseja praticar. O número da frase correspondente será exibido no visor e, após uma partida, a reprodução da repetição será iniciada. Desative a parte L ou R ([página 35](#page-34-0)) e pratique a frase desativada repetidamente até ficar satisfeito.

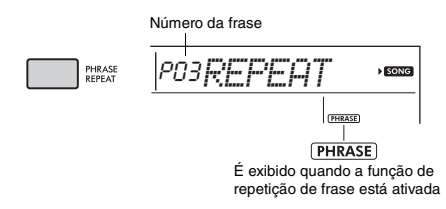

Mesmo durante a reprodução da repetição, você pode selecionar outro número de frase usando o botão [+/YES] ou [-/NO] e pode retornar para a reprodução normal pressionando o botão [PHRASE REPEAT] novamente.

## **Como praticar duas ou mais frases**

Ao configurar a frase A (como o ponto inicial) e a frase B (como o ponto final), você pode praticar duas ou mais frases repetidamente. Durante a reprodução da repetição de frase, pressione o botão [A-B REPEAT] para atribuir a frase atual para frase A. Quando a reprodução chegar à frase desejada, pressione o botão [A-B REPEAT] novamente para atribuir a frase B. "A-B" aparece no visor, e a reprodução da repetição entre as frases A e B será iniciada. Para cancelar essa configuração, pressione o botão [A-B REPEAT] novamente.

#### *OBSERVAÇÃO*

- Também é possível definir frases A e B quando a reprodução é interrompida selecionando o número da frase com os botões [+/YES] e [-/NO].
- A especificação de apenas um ponto A resulta na reprodução da repetição entre esse ponto e o final da música.

# <span id="page-39-0"></span>Audição, duração e espera

#### **Lição 1 — Audição**

Nessa lição, não é necessário tocar o teclado. A melodia/acordes do modelo da parte selecionada serão reproduzidos. Escute com atenção e lembrese bem da música.

#### **Lição 2 — Duração**

Nesta Lição, basta concentrar-se em tocar as notas na duração correta. Mesmo que você toque notas erradas, as notas corretas mostradas no visor serão reproduzidas.

#### **Lição 3 — Espera**

Nesta lição, tente tocar as notas corretas mostradas no visor. A música é pausada até que você toque a nota correta. Além disso, o tempo de reprodução é alterado para corresponder à velocidade na qual você está tocando.

#### *OBSERVAÇÃO*

• Se desejar, mantenha um tempo de reprodução estável durante a lição 3: Em espera, defina o parâmetro Seu Tempo como OFF por meio da função número 037 [\(página 56\)](#page-55-0).

### 1 **Pressione o botão [SONG] e selecione uma música para a sua lição.**

*OBSERVAÇÃO*

• A lição de música também pode ser aplicada às músicas transferidas de um computador ([página 52](#page-51-0)), mas não pode ser aplicada às músicas do usuário.

#### *OBSERVAÇÃO*

• As músicas de 135 a 164 não são compatíveis com as lições Audição, duração e espera.

## 2 **Pressione um ou os dois botões [R] e [L] para selecionar a parte que você deseja praticar.**

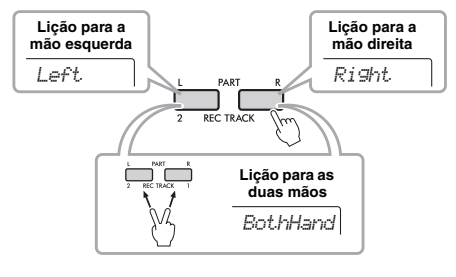

*OBSERVAÇÃO*

• Nesta etapa, é possível que "NoLPart" apareça, indicando que a música atual não contém uma parte da mão esquerda.

3 **Pressione o botão [1 LISTENING 2 TIMING 3 WAITING] para iniciar a reprodução da lição de música.**

Pressionar esse botão repetidamente alterará o número da lição de 1: LISTENING → 2: TIMING → 3: WAITING → off → 1.... Pressione esse botão até que o número desejado seja exibido no visor.

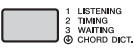

#### *OBSERVAÇÃO*

• Durante a reprodução, você pode alterar o modo Lesson pressionando esse botão, bem como pode interromper a lição a qualquer momento pressionando o botão [START/STOP].

• Quando você toca a música da lição, a voz principal muda para "000" (Lição de um toque; [página 16](#page-15-0)).

4 **Quando a reprodução da lição alcançar o fim, verifique sua graduação de avaliação no visor.**

"2 Timing" e "3 Waiting" avaliarão seu desempenho em quatro níveis.

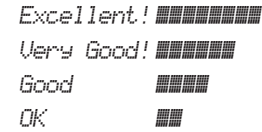

Após o visor de avaliação ser exibido, a lição iniciará novamente do começo.

#### *OBSERVAÇÃO*

• Quando a voz da melodia da música for alterada, a posição da chave exibida no visor poderá mudar (em unidades de oitavas), dependendo da voz selecionada.

*OBSERVAÇÃO*

• Os modos Dual ou Split não podem ser ativados durante uma lição.

## 5 **Pare o modo Lesson.**

Você pode interromper o modo Lesson a qualquer momento pressionando o botão [START/STOP].

# **Como desativar as notas de orientação**

Quando a função "Guide" está ativada, você pode ouvir as notas de orientação enquanto pratica a lição 3 (Espera), e isso é ideal quando você não tem certeza de quais teclas devem ser tocadas em sequência. A nota de orientação será reproduzida com a duração um pouco atrasada para indicar a nota correta, quando você não conseguir tocar a nota correta com a duração correta. Quando você tocar a nota correta com a duração correta, a nota de orientação não emitirá som e a reprodução continuará.

Para não ouvir as notas de orientação, desligue a função nas etapas a seguir.

# 1 **Pressione o botão [FUNCTION] várias vezes até "Guide" (função 038; [página 56\)](#page-55-1) ser exibido.**

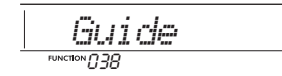

# 2 **Use os botões [+/YES] e [-/NO] para selecionar o valor "oFF".**

O valor padrão dessa função é "on" (a nota de orientação será reproduzida).

#### *OBSERVAÇÃO*

• A configuração de orientação não pode ser alterada durante o modo Lesson.

A função de orientação pode ser usada em todas as músicas predefinidas, exceto músicas nas categorias "FAVORITE WITH STYLE", "CHORD PROGRESSION" e No.89.

# **Keys to Success (Chaves para o sucesso) com Audição, duração ou espera**

Você pode juntar a lição Keys to Success (Chaves para o sucesso) ([página 37](#page-36-0)) com a lição Audição, duração ou espera [\(página 40](#page-39-0)).

## 1 **Ative a lição Keys to Success (Chaves para o sucesso).**

Consulte as etapas de 1 a 3 na [página 37](#page-36-1).

# 2 **Selecione a etapa desejada usando os botões [+/YES]/[-/NO] e pressione o botão [1 LISTENING 2 TIMING 3 WAITING] repetidamente para selecionar a lição desejada.**

A reprodução da lição selecionada é iniciada no modo Keys to Success (Chaves para o sucesso). Pratique a frase da etapa atual usando a lição selecionada. Como avaliação para cada etapa, apenas as mensagens "Timing is correct!" ou "Your playing is correct!" são exibidas e o status de aprovação não será disponibilizado.

- 3 **Para retornar apenas ao modo Keys to Success (Chaves para o sucesso), pressione o botão [1 LISTENING 2 TIMING 3 WAITING] repetidamente até "StepXX" (XX: número) ser exibido no visor.**
- 4 **Para sair do modo Lesson, pressione o botão [KEYS TO SUCCESS].**

# **Repetição de frase com audição, duração ou espera**

Com repetição de frase ativada (On), pressione o botão [1 LISTENING 2 TIMING 3 WAITING] uma vez, duas ou três vezes para iniciar e usar a reprodução da lição com repetição de frase. Pressionar o mesmo botão novamente várias vezes para sair do modo Lesson interrompe a reprodução e permite o uso apenas do modo de repetição de frase.

• Nesse status, a função de avaliação não está disponível. *OBSERVAÇÃO*

# <span id="page-41-0"></span>Como usar o controle "Touch" (tutor de toque)

**Este recurso de aprendizado permite praticar com que intensidade você toca as teclas para a expressão musical, conhecida como "Touch" neste capítulo, reproduzindo os números das músicas de 113 a 122 (na categoria "Touch Tutor"). A reprodução de músicas dessa categoria mostra indicações da força moderada indicada. Tente tocar de acordo com o nível exibido no visor LCD à medida que a música avança.**

#### *OBSERVAÇÃO*

• Defina o parâmetro de resposta de toque ([página 18](#page-17-0)) para um valor diferente de "Fixed". Quando estiver definida como "Fixed", a função Touch Tutor será desativada.

1 **Selecione uma música dentre os números de músicas de 113 a 122 na categoria "Touch Tutor" seguindo a etapa 1 em "Como selecionar e reproduzir uma música" em [página 33](#page-32-0).** Para tocar usando a mesma voz utilizada em dados de uma apresentação, selecione o número da voz "000" (OTS; [página 16](#page-15-0)). Após essa operação, lembre-se de voltar ao visor Touch Tutor pressionando o botão [SONG].

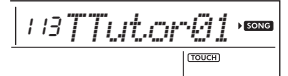

### 2 **Pressione o botão [START/STOP] para reproduzir a música selecionada.**

3 **Quando o visor a seguir for exibido, toque o teclado juntamente com as indicações no teclado mostradas no visor com o nível de intensidade exibido no LCD.**

Toque enquanto vê o nível de intensidade.

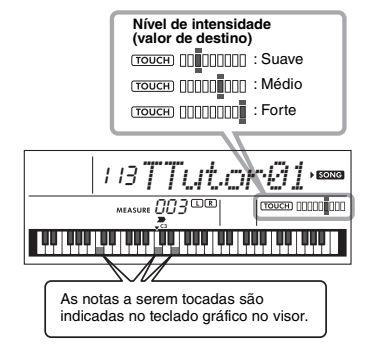

Alvos de intensidade são indicados por " = ". A ação de tocar "Touch" é indicada por "  $\blacksquare$  ". Tente tocar de maneira que as indicações abaixo sejam exibidas (como valores de destino) enquanto você toca.

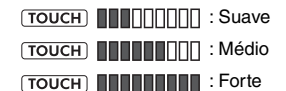

As posições de " = " e " | " são exibidas com uma lacuna quando seu toque é mais suave ou mais forte que o valor de destino.

# **O seu toque é mais intenso do que**

#### **o valor de destino**

(Valor de destino: médio; seu toque: forte) Valor de destino: médio

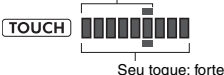

# **O seu toque é o mesmo que o do**

#### **valor de destino**

(Valor de destino: médio; seu toque: médio)

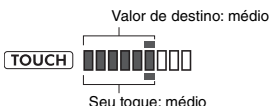

#### **O seu toque é mais suave do que o valor de destino**

(Valor de destino: médio; seu toque: suave)

Valor de destino: médio  $\sqrt{10}$   $\sqrt{10}$   $\sqrt{1$ ىپ Seu toque: suave

Quando você toca com exatidão, o instrumento avalia a precisão do toque (velocidade) e indica os seguintes resultados da avaliação no visor. Se você continuar tocando as teclas com precisão, sua nota aumentará gradualmente. Se você continuar tocando as teclas incorretamente, sua nota diminuirá gradualmente.

*Great!* > *VeryGood* > *Good* > *OK*

## 4 **Para interromper a reprodução, pressione o botão [START/STOP].**

Para sair do modo Tutor de toque, selecione uma música de qualquer outra categoria, exceto "Touch Tutor".

*OBSERVAÇÃO*

• Essa função não pode ser usada com Keys To Success (Chaves para o sucesso).

# <span id="page-42-0"></span>Como ouvir e sentir o som dos acordes (estudo de acordes)

**Você pode ouvir e experimentar o som dos acordes utilizados em uma apresentação típica tocando os números de músicas de 123 a 134 (na categoria "Chord Study"). Os números de músicas de 123 a 129 são músicas muito simples formadas por um único acorde (C, Dm, Em, F, G, Am, Bm, respectivamente) tocado em várias posições, permitindo que você ouça e aprenda os acordes um por um. Por outro lado, os números de músicas de 130 a 134 são formados por vários acordes amarrados juntos em um padrão, para que você possa experimentar e compreender progressões básicas de acordes. Ouça e experimente o som de acordes simples e progressões reproduzindo essas músicas e toque o teclado enquanto acompanha com as indicações do teclado mostradas no visor.**

# Ouça e experimente o som de um único acorde

- 1 **Selecione uma música no intervalo de 123 a 129 da categoria "CHORD STUDY" executando a etapa 1 indicada na seção "Como selecionar e reproduzir uma música", na [página 33.](#page-32-0)**
- 2 **Pressione o botão [START/STOP] para reproduzir a música selecionada.**
- 3 **Toque o teclado enquanto observa as indicações do teclado mostradas no visor.**

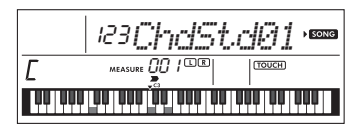

Se sentir dificuldade em tocar as notas, use a função de espera [\(página 40\)](#page-39-0) para pausar a música automaticamente até você tocar as notas corretas. Pressione o botão [1 LISTENING 2 TIMING 3 WAITING] repetidamente até a mensagem "WAITING" ser exibida no visor. Para sair da função de espera, pressione o mesmo botão de novo.

# 4 **Para interromper a reprodução, pressione o botão [START/STOP].**

# Ouça e experimente as progressões de acordes básicos

- 1 **Selecione uma música no intervalo de 130 a 134 pressionando os botões [+/YES]/[-/NO].**
- 2 **Pressione o botão [START/STOP] para reproduzir a música selecionada.**
- 3 **Toque o teclado enquanto observa as indicações do teclado mostradas no visor.**

Ouça a progressão básica de acordes e toque junto com a música várias vezes até que você consiga tocar e mudar de acorde harmoniosamente.

Se sentir dificuldade em tocar as notas, use a função de espera [\(página 40](#page-39-0)) para pausar a música automaticamente até você tocar as notas corretas. Pressione o botão [1 LISTENING 2 TIMING 3 WAITING] repetidamente até a mensagem "WAITING" ser exibida no visor. Para sair da função de espera, pressione o mesmo botão de novo.

# 4 **Para interromper a reprodução, pressione o botão [START/STOP].**

<span id="page-43-0"></span>**Os números de músicas de 135 a 164 na categoria "Chord Progression" são formados com base em progressões de acordes típicos. Você pode ouvir e experimentar as progressões de acordes reproduzindo a música e tocando o teclado enquanto observa as indicações do teclado mostradas no visor. O número de teclas indicadas para você tocar avança em sequência — uma única nota tônica, duas notas, depois três e quatro fazendo com que você memorize os acordes gradualmente e com naturalidade. Além disso, você pode alterar a clave da música, o que permite praticar as progressões em todas as claves para o domínio total dos acordes.** 

- 1 **Selecione uma música dentre os números de músicas de 135 a 164 na categoria "Chord Progression" executando a etapa 1 indicada na seção "Seleção e reprodução de uma música", na [página 33.](#page-32-0)**
- 2 **Pressione o botão [PHRASE REPEAT].** Depois que "CHORD PROGRESSION" aparecer no visor, a afinação tônica da música selecionada e o número das teclas a serem pressionadas são exibidos.

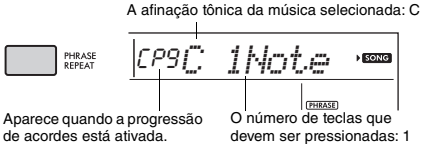

de acordes está ativada.

*OBSERVAÇÃO*

• A configuração de tecla inicial é a tecla de Dó maior ou Dó menor.

#### 3 **Pressione os botões [+/YES]/[-/NO] para selecionar o número das teclas que devem ser tocadas.**

Sempre que o botão [+/YES] é pressionado, o número das teclas a serem pressionadas aumenta de apenas uma nota tônica (1Note) para duas notas (2Notes), três notas (3Notes) e quatro notas (All).

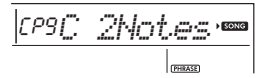

*OBSERVAÇÃO*

• O número de teclas a serem pressionadas também pode ser configurado usando os botões de números de [1] a [4].

### 4 **Pressione o botão [START/STOP] para reproduzir a música selecionada.**

5 **Toque o teclado enquanto observa as indicações do teclado mostradas no visor.**

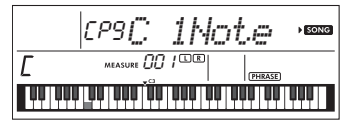

*OBSERVAÇÃO*

• Enquanto você toca o teclado no intervalo de C5 a B5, as notas não emitirão som.

6 **Pressione o botão [PHRASE REPEAT] novamente para desativar a função de progressão de acordes.**

#### **Para alterar a clave de uma música:**

Quando a progressão de acordes estiver ativada, pressione uma das teclas na oitava superior (C5 a B5; indicada à direita de "ROOT" no painel, logo acima das teclas) para alterar a afinação tônica da música.

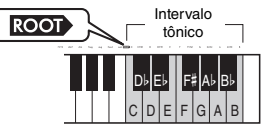

Por exemplo, se você pressionar a tecla D5 em uma música na tecla de Dó maior, a clave mudará para Ré maior.

*OBSERVAÇÃO*

• A clave de uma música não pode ser alterada durante a reprodução.

#### **O número de teclas a serem tocadas**

- **Apenas uma nota tônica (1Note)**
- Pressione apenas a nota tônica do acorde. **Duas notas (2Notes)**
- Pressione a 3ª nota com a tônica e perceba a diferença entre os acordes maiores e os acordes menores.
- **Três notas (3Notes)**
- Pressione a 5ª nota com a nota tônica e a 3ª nota. **Quatro notas (Todas)**

Pressione todas as notas que compõem o acorde. Muitas vezes, os acordes são tocados com apenas três notas. Porém, às vezes outro intervalo (como uma sétima) é adicionado. Lembre-se da quantidade de notas que constitui o acorde depende da qualidade do acorde.

# Tocar os acordes em combinação com "Waiting" da função Lesson

Você pode praticar os acordes em combinação com a função "Waiting" ([página 40\)](#page-39-0) da lição simplesmente pressionando o botão [1 LISTENING 2 TIMING 3 WAITING] uma vez.

#### *OBSERVAÇÃO*

• Mesmo se você tocar notas em oitavas fora das notas que aparecem no visor (excluindo o intervalo de C5–B5, que é usado para alterar a clave de uma música), bem como diferentes inversões dos acordes, a reprodução avançará.

<span id="page-44-1"></span>**Você pode gravar até 5 de suas apresentações como músicas do usuário (usuário de 1 a 5: números de músicas de 165 a 169). As músicas de usuário gravadas podem ser reproduzidas neste instrumento. A música do usuário gravada pode ser reproduzida da mesma maneira que as músicas predefinidas.**

# Estrutura da faixa de uma música

Você pode gravar sua apresentação nas duas faixas a seguir de uma música do usuário, de modo individual ou simultâneo.

#### **Faixa 1:**

A apresentação da sua melodia é gravada nessa faixa.

#### **Faixa 2:**

A apresentação da sua melodia, ou a reprodução do estilo (mudanças de acorde e alterações de seção), é gravada nessa faixa.

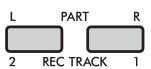

#### **Capacidade de dados de gravação:**

No total, aproximadamente 10.000 notas podem ser gravadas nas cinco músicas do usuário.

# Gravação rápida

A operação é útil para gravar uma nova música sem precisar especificar uma faixa.

#### 1 **Faça as configurações desejadas, como as de voz e estilo.**

Para gravar somente a apresentação da melodia, desative o ACMP [\(página 25\)](#page-24-0). Para gravar a reprodução de estilo ou ritmo, bem como a apresentação da melodia, ative o ACMP ([página 25](#page-24-0)).

### 2 **Pressione o botão [REC] para entrar no modo Record Ready.**

Essa operação selecionará a música do usuário não gravada de número mais baixo (de "User 1" a "User 5") como o destino da gravação, se uma música do usuário não tiver sido especificada com antecedência ou se o modo Record Ready tiver sido inserido pelo modo Style. Para selecionar outra música, use os botões [+/YES] e [-/NO].

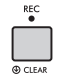

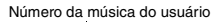

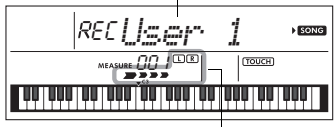

Pisca

Para sair do modo Record, pressione o botão [REC] novamente para que o visor pare de piscar.

#### **AVISO**

*• Se todas as músicas do usuário contiverem dados gravados, a opção "User 1 (Número da música 165)" será selecionada automaticamente. Neste caso, como você gravará por cima e apagará todos os dados anteriores em "User 1", recomendamos salvar os dados importantes no computador (consulte a [página 53](#page-52-0)).*

#### *OBSERVAÇÃO*

• O ACMP não pode ser ativado ou desativado nesse status, embora você possa selecionar outro estilo nesse status usando os botões de números e [STYLE/RIYAZ].

# <span id="page-44-0"></span>3 **Toque o teclado para iniciar a gravação.**

Se o ACMP estiver ativado, você poderá gravar independentemente apenas o som do ritmo da reprodução do estilo pressionando o botão [START/STOP] e em seguida alterar a seção ([página 26\)](#page-25-0).

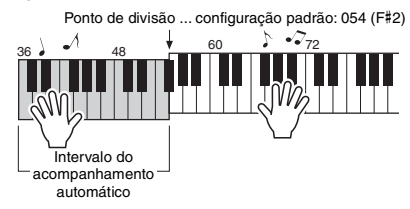

## 4 **Pressione o botão [START/STOP] para interromper a gravação.**

Ao usar um estilo, você também pode parar de gravar pressionando o botão [INTRO/ENDING/ rit.] e aguardando o término da reprodução.

#### **AVISO**

*• Depois que a gravação para, a mensagem "Writing!" é mostrada no visor por um tempo. Nunca tente desligar o instrumento enquanto essa mensagem estiver sendo mostrada no visor. Isso poderá danificar a memória interna e resultar na perda de dados.*

#### 5 **Para reproduzir a música gravada, pressione o botão [START/STOP].**

#### **Limitações durante a gravação**

- Não é possível gravar o nível de reverberação, o clique do metrônomo ou as configurações de transposição e afinação.
- As configurações e os botões a seguir não estão disponíveis, ou se operados, as novas configurações não poderão ser gravadas:

ACMP ON/OFF, ponto de divisão, tipo de reverberação, tipo de coro, tipo de harmonia/arpejo, botão [FUNCTION] e botão [HARMONIUM/PIANO].

• Você pode gravar o efeito de DSP apenas na faixa 1.

# Gravando em uma faixa específica

#### 1 **Faça as configurações desejadas, como as de voz ou estilo.**

Para gravar a apresentação da melodia, desative o ACMP ([página 25\)](#page-24-0). Para gravar a reprodução do estilo, ative o ACMP [\(página 25\)](#page-24-0).

#### 2 **Enquanto mantém pressionado o botão [REC], pressione o botão da faixa desejada, 1 ou 2, para entrar no modo Record.**

Para gravar a reprodução do estilo, selecione a faixa 2. Para gravar a apresentação da melodia, selecione a faixa 1 ou a faixa 2, conforme desejado. A ilustração abaixo é um exemplo de seleção da faixa 2.

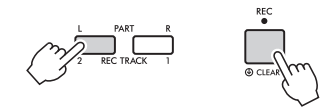

A música do usuário será exibida no visor.

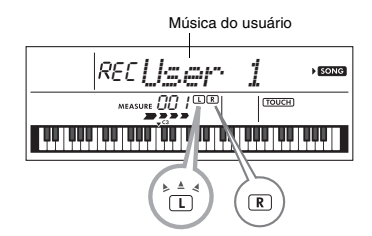

Os indicadores L (TRACK 1) e R (TRACK 2) acendem quando a respectiva faixa contém dados. Eles ficam apagados quando a respectiva faixa não

contém dados. Mesmo que uma faixa contenha dados, ela fica apagada quando a faixa é silenciada. Além disso, eles piscam quando a respectiva faixa é selecionada como um destino de gravação.

Se a faixa 2 for selecionada como destino de gravação, por exemplo, e a faixa 1 já contiver dados gravados, L piscará e R acenderá no visor. Ativar ou desativar R usando o botão [REC TRACK 1] determinará se você ouvirá ou não uma faixa gravada anteriormente enquanto grava uma nova faixa.

#### 3 **Pressione os botões [+/YES] e [-/NO] para selecionar a música de usuário que você deseja gravar.**

## 4 **Igual às etapas de 3 a 5 [\(página 45\)](#page-44-0) em "Gravação rápida".**

Ao reproduzir a música gravada, pressionar o botão [REC TRACK 1] ou [REC TRACK 2] permite silenciar a faixa 1 ou a faixa 2. Cada vez que o botão é pressionado, a reprodução/modo silencioso é alternado.

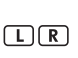

Os indicadores L (TRACK 1) e R (TRACK 2) acendem quando a respectiva faixa contém dados. Eles apagam quando a respectiva faixa é silenciada, mesmo que a faixa contenha dados.

# Como apagar uma música do usuário

- 1 **Pressione o botão [SONG] e selecione a música do usuário desejada usando os botões de números.**
- 2 **Mantenha pressionado o botão [REC] por mais de um segundo.**

Uma mensagem de confirmação é exibida.

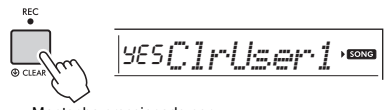

Mantenha pressionado por mais de um segundo.

Para cancelar a operação, pressione o botão [-/NO].

# 3 **Pressione o botão [+/YES].**

Uma mensagem de confirmação será exibida novamente.

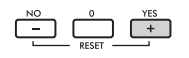

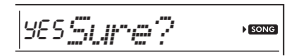

Para cancelar a operação, pressione o botão [-/NO].

4 **Pressione o botão [+/YES] para apagar a música.**

A mensagem "Writing!" será exibida enquanto a faixa estiver sendo apagada.

<span id="page-46-0"></span>**Este instrumento tem o recurso Memória de registro, que permite memorizar as configurações preferenciais para rápido acesso sempre que necessário. Até nove configurações completas podem ser memorizadas e atribuídas a cada botão de número de 1 a 9. (As configurações de fábrica são registradas para os botões de 1 a 9.)**

# **Como acessar as configurações** do painel da memória de registro

#### 1 **Pressione o botão [REGIST MEMORY].**

"LoadNo.?" aparece no visor.

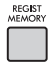

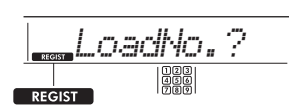

Aparece depois de pressionar o botão [REGIST MEMORY].

## 2 **Pressione um dos botões de [1] a [9] para acessar as configurações do painel memorizadas.**

O número de memória de registro acessado e o nome de voz na memória aparecem no visor.

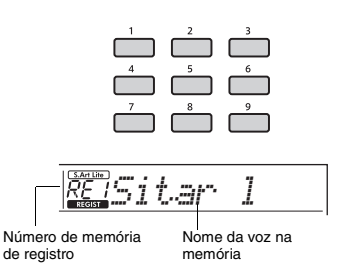

O número de memória de registro também pode ser alterado pressionando um dos outros botões de [1] a [9]. Para sair da memória de registro, pressione o botão [REGIST MEMORY].

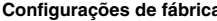

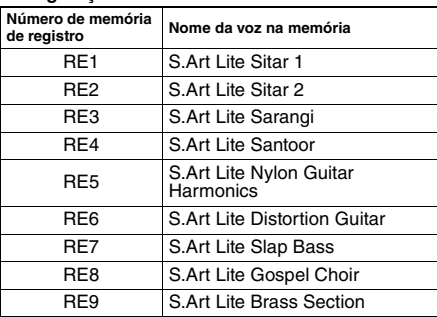

#### **Parâmetros que podem ser memorizados na memória de registro**

- **Configurações de estilo\*** Número de estilo, ACMP ativado/desativado, volume de estilo, tempo, A/B principal, tipo de dedilhado, tecla de acorde inteligente
- **Configurações de Riyaz\*** Número de Riyaz, volume de Riyaz, Seção (A, B, C), Tempo.
- **Configurações de voz Configurações da voz principal:** o número da voz e todas as configurações das funções relacionadas **Configurações da voz dupla:** voz dupla ativada/

desativada e todas as configurações das funções relacionadas **Configurações da voz dividida:** voz dividida

ativada/desativada e todas as configurações das funções relacionadas

- **Configurações de efeito:** tipo de reverberação, nível de reverberação, tipo de coro, DSP ativado/desativado, tipo de DSP, sustentação ativada/desativada
- **Configurações de harmonia/arpejo:** harmonia/ arpejo ativado/desativado e todas as configurações das funções relacionadas
- **Outras configurações:** transposição, ponto de divisão, faixa da curva de afinação, todos os ajustes da função "DUO", função do pedal
- Quando uma música é selecionada, as configurações de estilo e Riyaz não podem ser gravadas ou acessadas.

#### **AVISO**

*• Durante a reprodução de um estilo ou Riyaz, às vezes os botões de [1] a [9] não ficam disponíveis até o início do próximo compasso.*

# Memorização de configurações do painel para a memória de registro

- 1 **Faça as configurações desejadas, como as de voz, estilo ou Riyaz.**
- 2 **Mantenha pressionado o botão [REGIST MEMORY] por mais de um segundo.** "MemNo.?" aparece no visor.

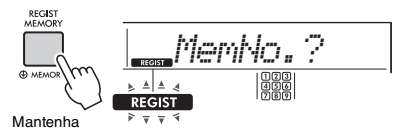

pressionado por mais de um segundo.

Pisca após manter pressionado o botão [REGIST MEMORY] por mais de um segundo.

### 3 **Pressione um dos botões de [1] a [9] para memorizar as configurações de painel atuais.**

Se você selecionar um número de memória de registro que já contenha dados, será exibida a mensagem "Overwrt?" no visor. Para substituir, pressione o botão [+/YES]; para cancelar, pressione [-/NO].

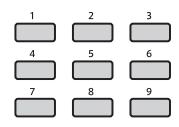

Quando a memorização é concluída, "MemOK" é exibido.

#### **AVISO**

- *Caso você selecione um número da memória de registro que já contenha dados, os dados anteriores serão apagados e substituídos pelos novos.*
- *Para restaurar todas as memórias de registro nas configurações da fábrica, execute a operação de limpeza de backup.*
- *Não desligue o instrumento enquanto estiver memorizando as configurações na memória de registro. Caso contrário, os dados poderão ser danificados ou perdidos.*

# Como excluir uma memória de registro Memória

1 **Mantenha pressionado o botão [REGIST MEMORY] por mais de um segundo.** "MemNo?" é exibido no visor.

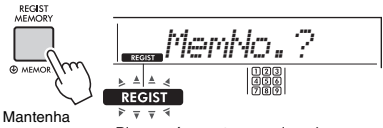

pressionado por mais de um segundo.

Pisca após manter pressionado o botão [REGIST MEMORY] por mais de um segundo.

2 **Mantenha pressionado um dos botões de [1] a [9] correspondentes ao número da memória de registro que deseja excluir por mais de um segundo.**

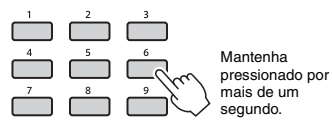

"ClrRegX?" ("X" representa o número da memória de registro) é mostrado no visor.

## 3 **Pressione o botão [+/YES] para excluir a memória de registro.**

Para cancelar a exclusão da memória de registro, pressione o botão [-/NO]. Quando excluído, o número da memória de registro no visor desaparecerá.

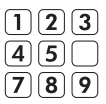

# <span id="page-47-0"></span>Como desativar o acesso a itens específicos (congelar)

A memória de registro permite acessar todas as configurações do painel pressionando um único botão. Entretanto, pode ser que você deseje que determinados itens permaneçam os mesmos, mesmo ao ativar as configurações da memória de registro. Quando quiser ativar as configurações de voz e manter as de estilo e Riyaz, você poderá, por exemplo, "congelar" apenas as configurações de estilo e Riyaz para que sejam mantidas mesmo que você selecione outro número da memória de registro. Selecione os itens que deseja congelar por meio das funções números 047, 048 [\(página 57\)](#page-56-0) e 049 ([página 57](#page-56-1)).

<span id="page-48-0"></span>**Seis configurações do equalizador principal (EQ) permitem criar o melhor som possível durante a reprodução em diferentes sistemas de reprodução — os alto-falantes internos do instrumento, fones de ouvido ou sistema de alto-falantes externos.**

1 **Pressione um botão [FUNCTION] várias vezes até que o item "MasterEQ" (função 027; [página 55](#page-54-0)) apareça no visor.** "MasterEQ" será mostrado no visor por alguns

segundos, e o tipo de equalizador principal será exibido.

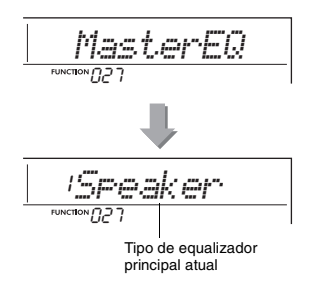

## 2 **Use o botão [+/YES] ou [-/NO] para selecionar o tipo de equalizador principal desejado.**

**Tipos de equalizadores principais**

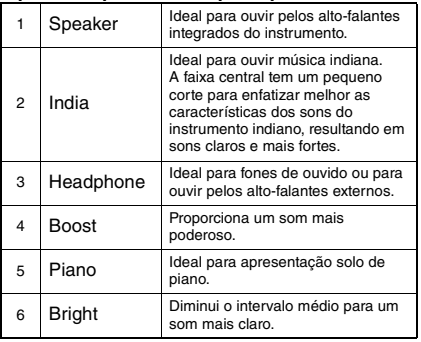

#### <span id="page-49-0"></span> $\wedge$  cuidado

*• Antes de conectar, desligue este instrumento e o dispositivo de áudio externo. Além disso, antes de ligar ou desligar, ajuste todos os níveis de volume para mínimo (0). Caso contrário, os dispositivos poderão sofrer danos ou poderá ocorrer o risco de choque elétrico ou, até mesmo, perda permanente da audição.*

**Você pode emitir o som de um dispositivo de áudio, como um smartphone, com os alto-falantes integrados deste instrumento conectando-o por um cabo. Dessa maneira, você pode tocar o teclado enquanto reproduz músicas do seu reprodutor de música.**

#### **AVISO**

*• Para evitar possíveis danos ao dispositivo de áudio externo e a este instrumento, ligue primeiro o dispositivo externo e depois o instrumento. Quando for desligar os equipamentos, primeiro desligue o instrumento e depois o dispositivo externo.*

#### 1 **Desligue o dispositivo de áudio externo e este instrumento.**

## 2 **Conecte o dispositivo de áudio ao conector [AUX IN] do instrumento.**

Use um cabo que tenha um miniplugue estéreo em uma extremidade para conectar a este instrumento e um plugue correspondente de saída do dispositivo de áudio externo na outra extremidade.

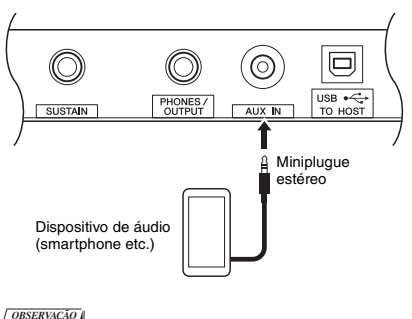

• Se estiver usando um computador ou um dispositivo inteligente, como um iPhone/iPad, você também poderá conectá-lo ao terminal [USB TO HOST] (consulte "Como

estabelecer conexão com um computador" na [página 52\)](#page-51-0).

3 **Ligue o dispositivo de áudio externo e, em seguida, este instrumento.**

## 4 **Reproduza o dispositivo de áudio externo conectado.**

O som do dispositivo de áudio é emitido pelos alto-falantes deste instrumento.

## 5 **Ajuste o equilíbrio do volume entre o dispositivo de áudio externo e este instrumento.**

Ajuste o volume de reprodução de áudio no dispositivo de áudio e todo o volume girando o controle [MASTER VOLUME] do instrumento.

#### *OBSERVAÇÃO*

• Você pode ajustar o nível de entrada do dispositivo de áudio externo acessando "AuxInVol" com a função número 042 [\(página 56\)](#page-55-2) e usando os botões de [0] a [9] ou os botões [+/YES] e [-/NO].

6 **Toque o teclado junto ao som do dispositivo de áudio.**

Você pode cancelar ou diminuir o volume da parte da melodia da reprodução de áudio. Para obter informações, consulte a [página 51.](#page-50-0)

7 **Após o término da apresentação ou prática, interrompa a reprodução do dispositivo de áudio.**

# <span id="page-50-0"></span>Como abaixar o volume de uma parte da melodia (função de supressor de melodia)

Ao reproduzir o som de áudio de um dispositivo de áudio externo ou de um computador ligado ao conector [AUX IN] ou ao terminal [USB TO HOST] por meio deste instrumento, você poderá cancelar ou abaixar o volume da parte da melodia da reprodução de áudio. Dessa maneira, você pode praticar a parte da melodia com a reprodução de áudio.

- 1 **Reproduza o áudio no dispositivo externo conectado.**
- 2 **Mantenha o botão [FUNCTION] pressionado por mais que um segundo para acessar "MelodySP".**

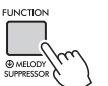

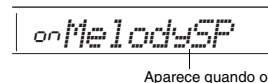

supressor de melodia está ativado

Mantenha pressionado por mais de um segundo.

3 **Pressione o botão [+/YES] para selecionar "on".**

*OBSERVAÇÃO*

• Quando o instrumento está conectado ao terminal [USB TO HOST] e loopback de áudio ([página 57](#page-56-2), função 044) está definido como OFF, a função de supressor de melodia não pode ser usada.

4 **Para cancelar a função de supressor de melodia, selecione "oFF" por meio de "MelodySP" (função 045; [página 57\)](#page-56-3) seguindo as etapas 2 e 3.**

**Quando a melodia ou o som vocal não podem ser cancelados (ou abaixados) como esperado**

1 **Pressione o botão [FUNCTION] várias vezes para acessar "SupprPan" (função 046; [página 57\)](#page-56-4) enquanto a função de supressor de melodia está ativada.**

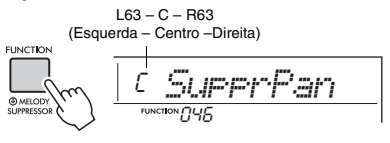

# 2 **Ajuste a posição panorâmica do som que será cancelado (diminuído) usando os botões [+/YES] e [-/NO].**

#### *OBSERVAÇÃO*

• Dependendo do conteúdo de música específico, a melodia ou som vocal pode não ser cancelado da maneira esperada, mesmo que o supressor de melodia esteja ativado.

# <span id="page-51-0"></span>Como estabelecer conexão com um computador

Conectar o terminal [USB TO HOST] deste instrumento a um computador usando um cabo USB permite fazer o seguinte.

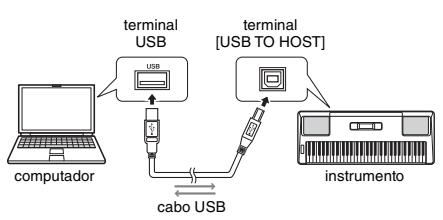

#### **Quando o modo de armazenamento (função 058; [página 57](#page-56-5)) estiver ativado.**

- Transferência de arquivos (música, estilo, backup)
- **Quando o modo de armazenamento estiver desativado.**
	- Comunicação de dados de desempenho por MIDI
	- Comunicação de dados de áudio por USB

Basta conectar o instrumento a um computador usando um cabo USB para que o computador reconheça o instrumento. No entanto, um driver exclusivo deve ser instalado para a comunicação de dados de áudio. Para obter informações, consulte "Computer-related Operations" no site [\(página 8\)](#page-7-1).

#### *OBSERVAÇÃO*

- O volume para dados de comunicação de áudio USB não pode ser ajustado com o dial [MASTER VOLUME].
- Enquanto o modo de armazenamento estiver ligado, você não poderá tocar o instrumento. Ative o modo de armazenamento somente ao transmitir/receber arquivos para/de um computador.
- Embora o modo de armazenamento esteja configurado, além dos dados de desempenho do teclado, os dados automáticos de desempenho (estilo e música do usuário) também são transmitidos para o computador por meio de MIDI.
- Se você estiver usando com um aplicativo de produção musical, como um DAW (Digital Audio Workstation), desative "Loopback" (função 044; [página 57](#page-56-2)). Se essa função estiver ativada (on), uma mistura de dados de áudio e som do instrumento será enviada para o DAW, o que poderá causar ruídos e sons altos inesperados.

#### **Transferência de arquivo quando o modo de armazenamento estiver ativado**

**Método de operação**

Operar em um computador. Consulte "Computerrelated Operations" no site ([página 8\)](#page-7-1).

- **Arquivos que podem ser transferidos**
- Arquivos de música (extensão: .MID) Arquivos de música criados em outros instrumentos ou computadores podem ser transferidos para este instrumento. Observe que as músicas do usuário criadas com este instrumento não podem ser transferidas para um computador como um único arquivo.
- Arquivos de estilo (extensão: .STY)
- Este instrumento não tem uma função para criar arquivos de estilo, mas você pode importar um arquivo de estilo criado em outro dispositivo. A capacidade máxima por arquivo é de 50 KB. Os arquivos que excederem o limite não serão reconhecidos neste instrumento.
- Arquivos de backup (extensão: .BUP)
- Você pode transferir os dados de "Parâmetros que têm o backup feito conforme necessário" e "Parâmetros que têm o backup feito quando o instrumento está desligado" (exceto "Status de aprovação de Keys to Success (Chaves para o sucesso)") na [página 53](#page-52-0) para o computador e salvar os dados como um único arquivo de backup.

#### **OBSERVAÇÃO** I

- Arquivos de até um total de cerca de 1,4 MB podem ser transferidos para este instrumento.
- Se você transferir um arquivo de estilo para este instrumento, precisará registrá-lo antes de usá-lo no instrumento. Para obter informações, consulte "Como registrar um arquivo de estilo" [\(página 30](#page-29-0)).
- Os arquivos transferidos para o instrumento estão relacionados no instrumento na ordem de símbolo, número e alfabética.

# Como conectar um dispositivo **inteligente**

Ao conectar um dispositivo inteligente, como um iPhone/iPad, ao instrumento, você pode aproveitar várias funções. Para saber mais sobre conexões, consulte o manual em PDF on-line [\(página 8\)](#page-7-2) "Smart Device Connection Manual". Para obter informações sobre as ferramentas de aplicativo e os dispositivos inteligentes compatíveis, acesse a seguinte página: https://www.yamaha.com/kbdapps/

#### *OBSERVAÇÃO*

• Se você estiver usando o instrumento com um aplicativo de produção musical, como um DAW (Digital Audio Workstation), desative "Loopback" (função 044; [página 57](#page-56-2)). Se essa opção estiver ativada (on), uma mistura de dados de áudio e som do instrumento será enviada para o DAW, o que poderá causar ruídos e sons altos inesperados.

# <span id="page-52-0"></span>Parâmetros de backup

Os parâmetros de backup abaixo serão mantidos mesmo se o instrumento for desligado.

#### **Parâmetros que têm o backup feito conforme necessário**

- Músicas do usuário [\(página 45\)](#page-44-1)
- Número do estilo de 225 a 234 ([página 30](#page-29-0))

#### **Parâmetros que têm o backup feito quando o instrumento está desligado**

- Memória de registro ([página 47](#page-46-0))
- Configurações de FUNCTION: ([página 54](#page-53-0)) afinação, ponto de divisão, resposta ao toque, volume do estilo, Riyaz, volume da música, volume do metrônomo, Seu Tempo, grupo de demonstração, tocar no modo de demonstração, tipo de equalizador principal, sustentação, desligamento automático, tipo de bateria, orientação, loop de áudio, tipo de dedilhado, volume do áudio de [AUX IN], volume do áudio de [USB TO HOST], congelamento de estilo, congelamento de transposição, congelamento de voz
- Status de aprovação de Keys to Success (Chaves para o sucesso) ([página 38](#page-37-0))

Além dos parâmetros de backup acima, todos os dados (incluindo dados de estilo que não foram carregados) transferidos de um computador conectado serão mantidos mesmo após o desligamento.

Os parâmetros de backup diferentes de "Status de aprovação de Keys to Success (Chaves para o sucesso)" podem ser transferidos e salvos em um computador por meio de um único arquivo de backup (com a extensão: .BUP). Esse arquivo de backup poderá ser carregado no instrumento futuramente.

Para obter informações sobre como usar um computador usando este instrumento, consulte o manual em PDF on-line ([página 8](#page-7-3)) "Computerrelated Operations".

# **Erro durante a operação do backup**

Ao estabelecer conexão com um computador com o modo de armazenamento (função 058; [página 57](#page-56-5)) ativado, talvez não haja espaço livre suficiente no instrumento para criar um arquivo de backup para transferir para o computador. Nessa situação, a mensagem de erro "Not enough storage for backup" aparecerá no visor. Para salvar um arquivo de backup no computador, exclua arquivos de música ou estilo desnecessários do instrumento para garantir que terá espaço livre e desative o modo de armazenamento e ative-o novamente. Um arquivo de backup será criado.

Se você não salvar um arquivo de backup no computador, não haverá problema se uma mensagem de erro for exibida. Você pode ignorar a mensagem.

#### *OBSERVAÇÃO*

- O tamanho de um arquivo de backup varia dependendo da quantidade de dados armazenados no instrumento. A capacidade máxima é de cerca de 620 KB.
- Mesmo que um arquivo de backup que deva ser transferido para um computador não seja criado, os dados de backup serão mantidos no instrumento.

# **Inicializacão**

Você pode inicializar seus dados originais usando os dois métodos a seguir.

## **Limpeza de backup**

Essa operação inicializa os parâmetros de backup e as memórias de registro.

Enquanto mantém pressionada a tecla branca mais aguda, pressione a chave [  $\bigcup$  ] (Standby/Ligado) para ligar o instrumento.

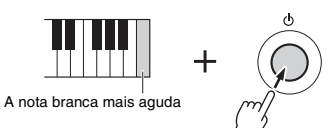

# **Limpeza da memória flash**

Essa operação exclui todas as músicas e estilos que foram transferidos de um computador. Observe que os dados de estilo registrados nos números de estilo 225 a 234 serão mantidos. Enquanto mantém pressionadas ao mesmo tempo a tecla branca mais aguda e as três teclas pretas mais agudas, pressione a chave [  $\bigcup$  ] (Standby/Ligado) para ligar o instrumento.

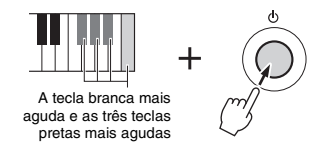

#### **AVISO**

*• Lembre-se de que a limpeza de backup e a limpeza de flash também excluem os dados comprados por você. Salve os dados importantes em um computador.* 

# As funções

**As configurações de funções oferecem acesso a diversos parâmetros detalhados de instrumentos, como afinação, ponto de divisão, vozes e efeitos.**

1 **Pressione o botão [FUNCTION] várias vezes até o item desejado ser exibido.**

Toda vez que o botão [FUNCTION] é pressionado, o número da função aumenta de um em um. Para diminuir o número da função em um, pressione o botão [FUNCTION] enquanto pressiona o botão [-/NO] rapidamente. Simplesmente pressionar apenas o botão [+/YES] ou [-/NO] não altera o número da função.

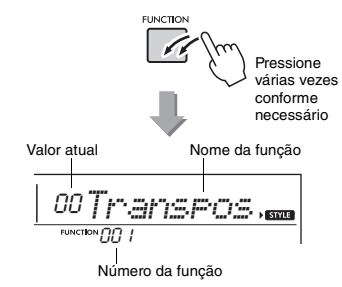

Depois de alguns segundos, o nome da função pode ser substituído pelo valor da configuração, dependendo da função selecionada.

*OBSERVAÇÃO*

• O número da função não é exibido no visor durante

- a reprodução da música, do estilo, do Riyaz ou do
- metrônomo. Em vez dele, o valor da batida é exibido.

2 **Defina o valor usando os botões de números de [0] a [9] ou os botões [+/YES] e [-/NO].**

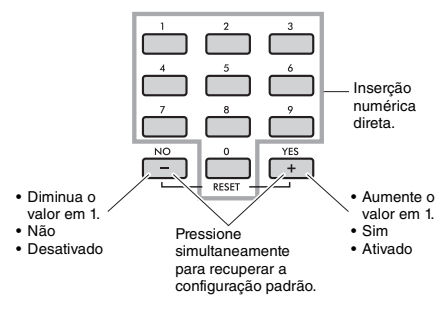

3 **Para sair das configurações de função, pressione um destes botões: [VOICE], [SONG] ou [STYLE/RIYAZ].**

<span id="page-53-1"></span>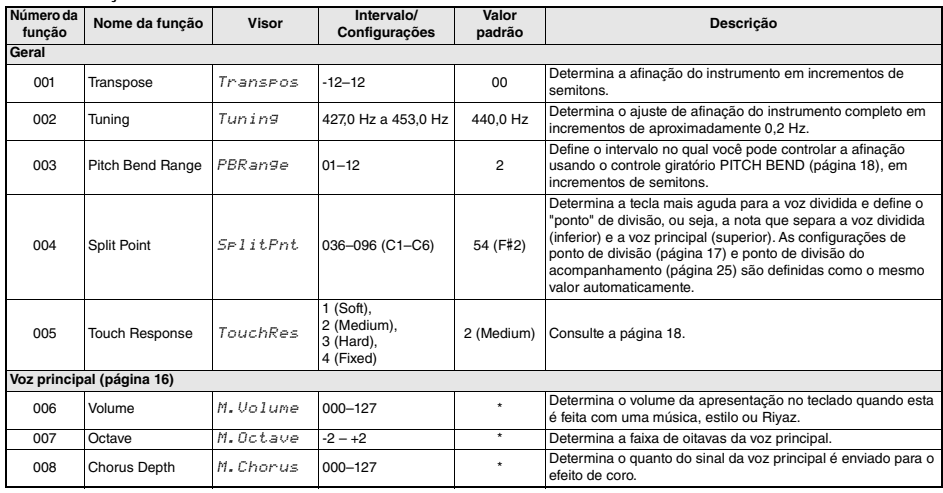

#### <span id="page-53-0"></span>**Lista de funções**

<span id="page-54-2"></span><span id="page-54-1"></span><span id="page-54-0"></span>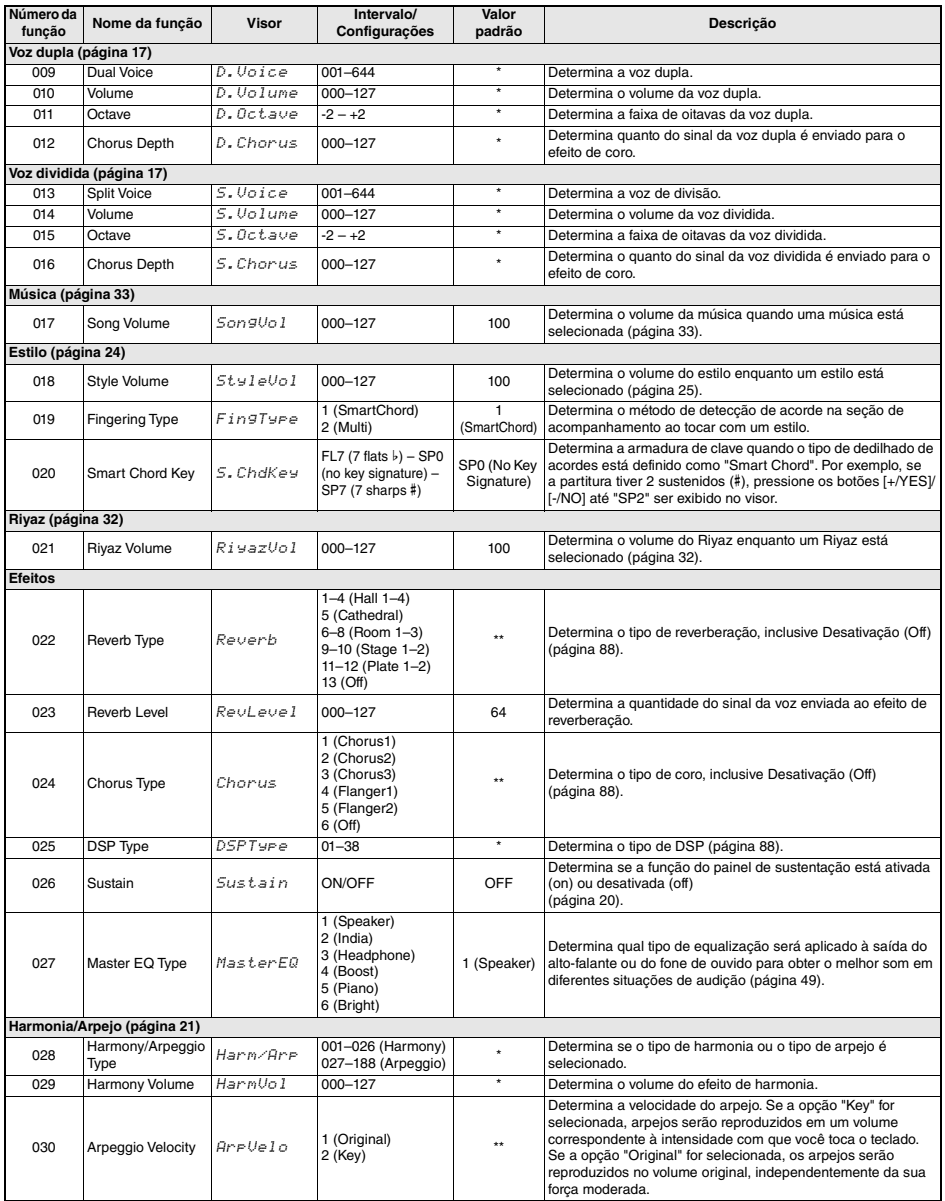

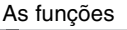

<span id="page-55-4"></span><span id="page-55-3"></span><span id="page-55-2"></span><span id="page-55-1"></span><span id="page-55-0"></span>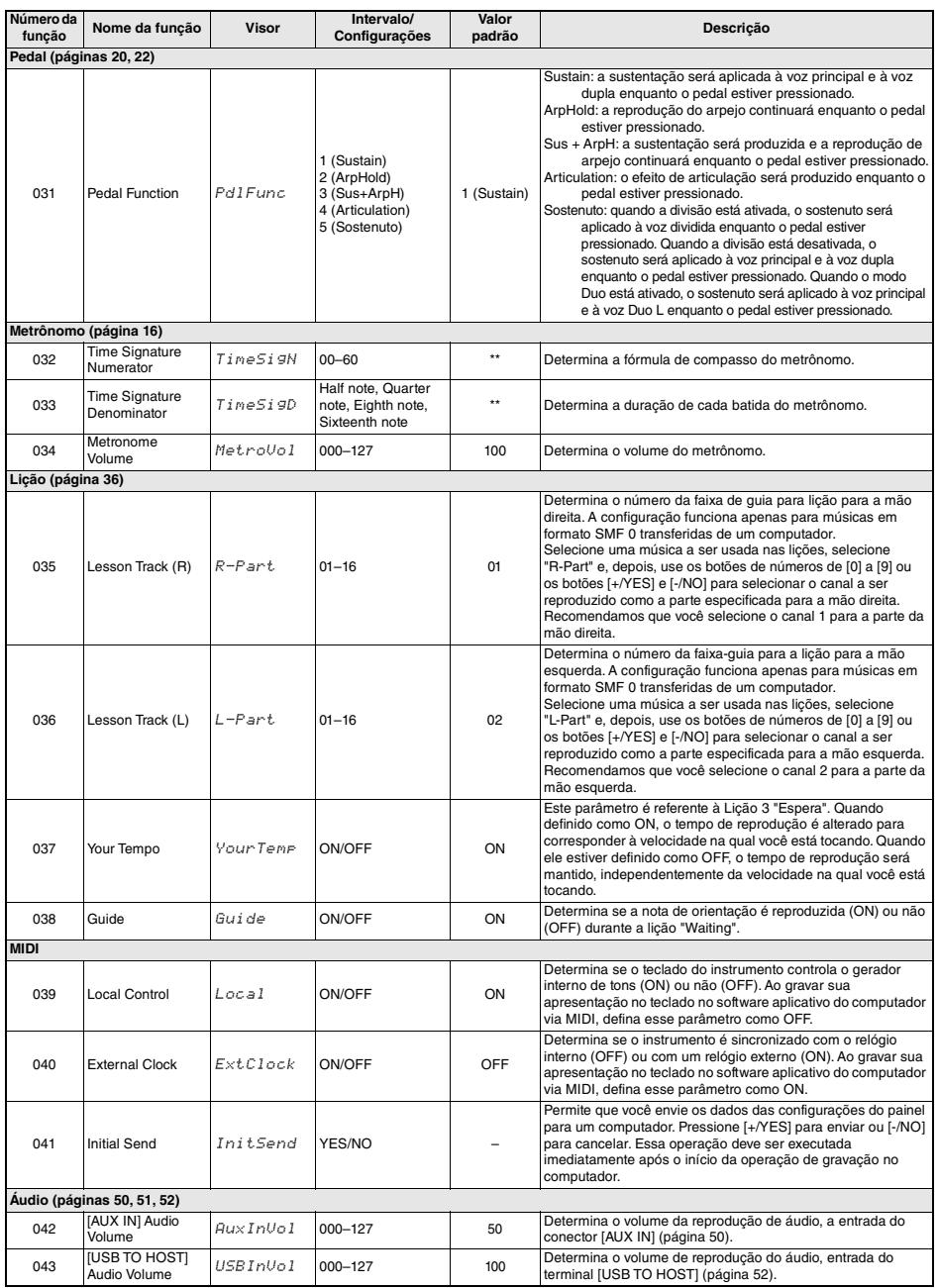

<span id="page-56-4"></span><span id="page-56-3"></span><span id="page-56-2"></span><span id="page-56-1"></span><span id="page-56-0"></span>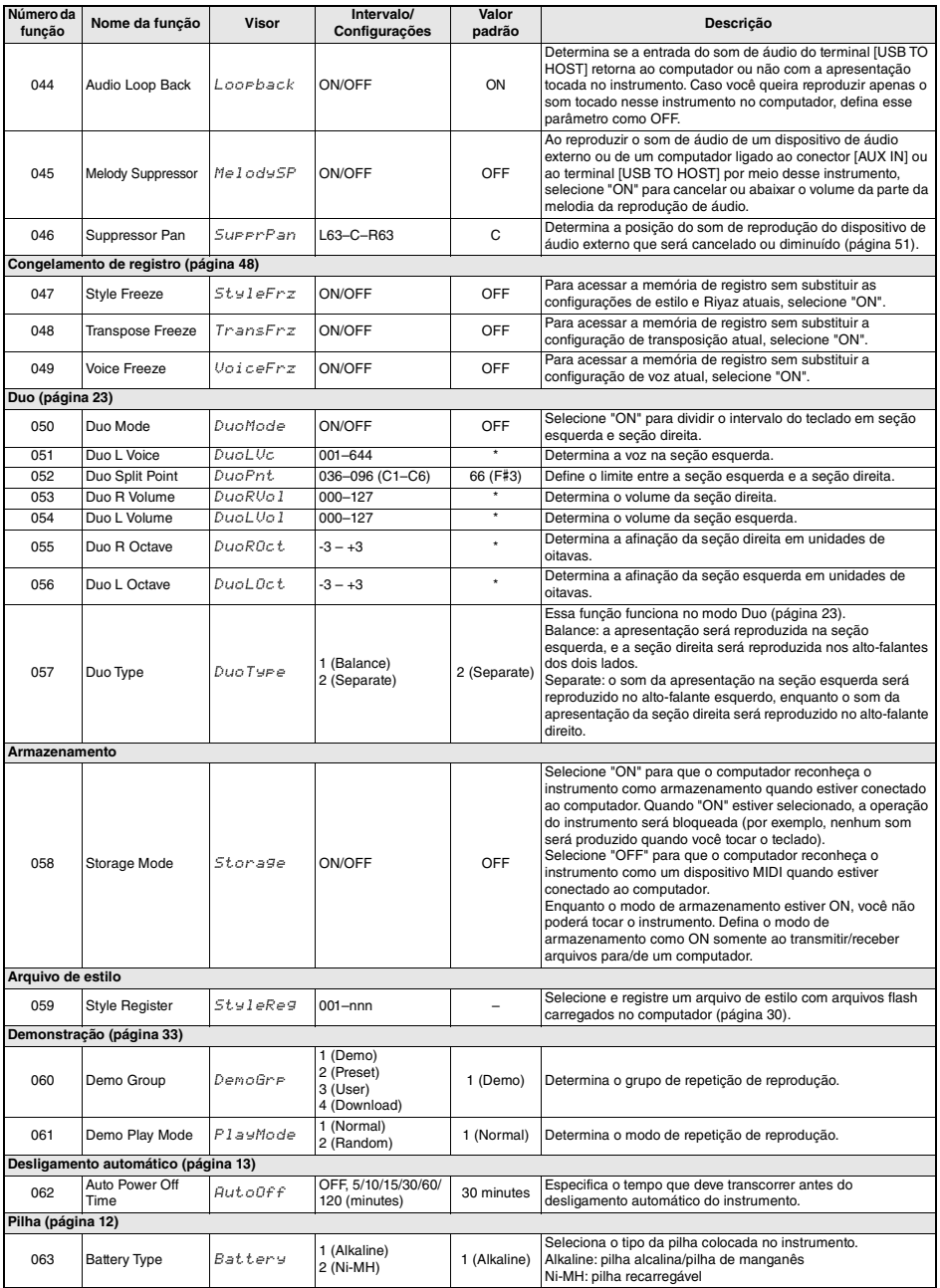

<span id="page-56-8"></span><span id="page-56-7"></span><span id="page-56-6"></span><span id="page-56-5"></span>

\* O valor apropriado é definido automaticamente para cada combinação de vozes. \*\* O valor apropriado é definido automaticamente para cada música, estilo, Riyaz ou arpejo.

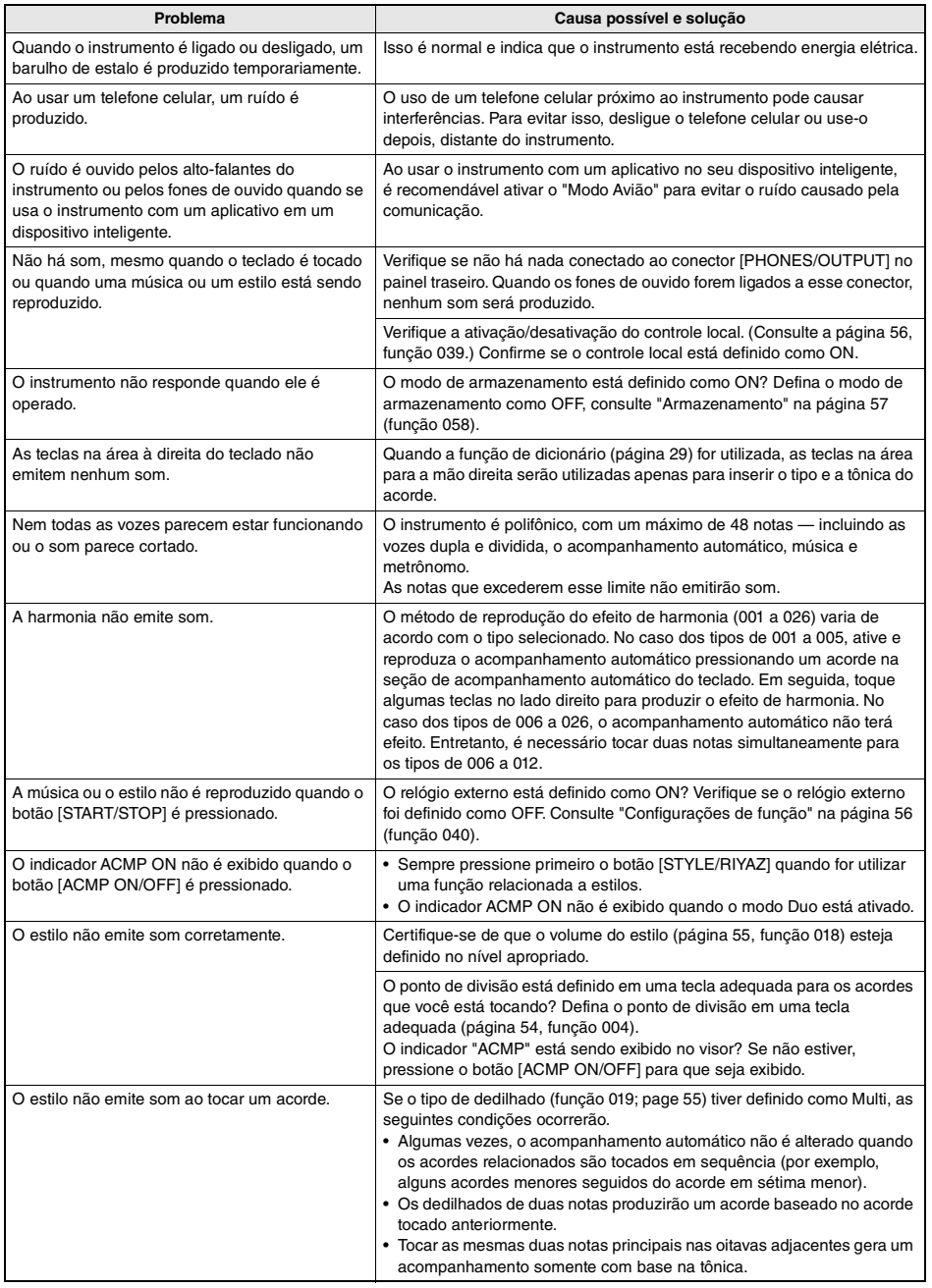

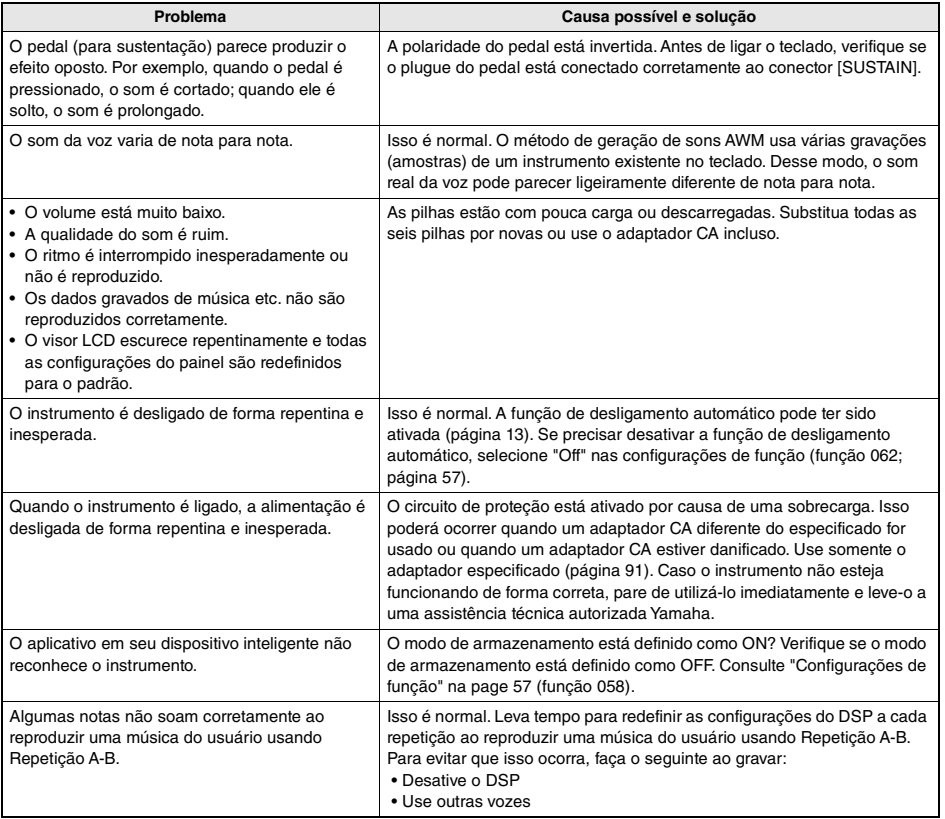

Esta partitura é fornecida com parte do Song Book (partituras para download gratuito).

O Song Book contém não apenas as partituras de todas as músicas internas (exceto as músicas de 1 a 3), mas também os termos musicais e os pontos importantes para que você possa praticar. Para obter o Song Book, acesse o site da Yamaha e faça download pela página da Web do produto.

**Site global da Yamaha** https://www.yamaha.com

\* O Song book está disponível em inglês e francês.

Este exemplo apresenta parte do livro de músicas em inglês.

# Für Elise

#### **L. v. Beethoven**

**\*\*\*\*\*\*\*\*\*\*\*\*\*** 

### **Basic**

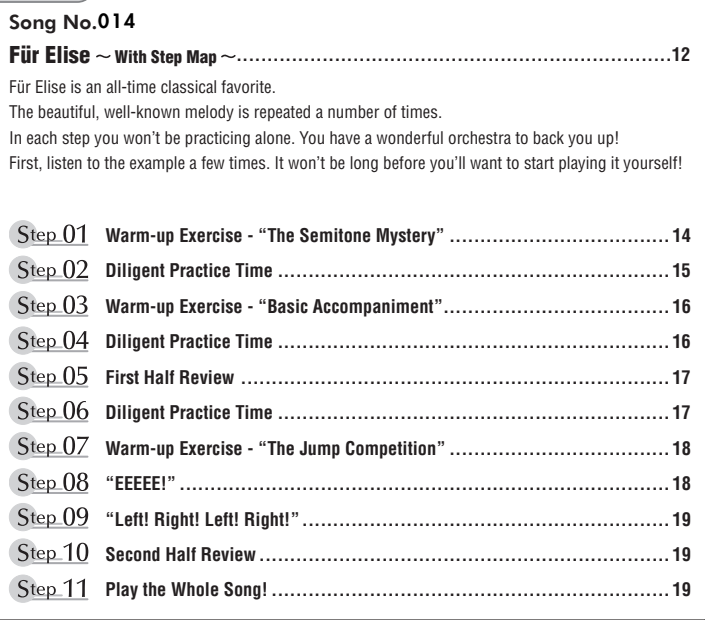

 $\sim$   $\sim$   $\sim$ 

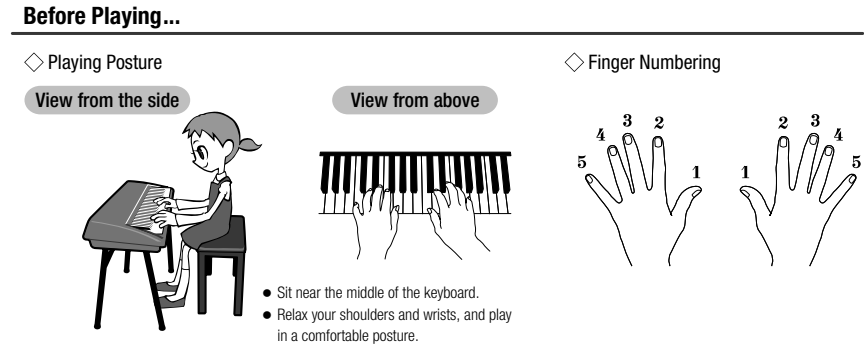

## **Reading the Score**

### $\Diamond$  The Keyboard, Staff Lines, and Clef

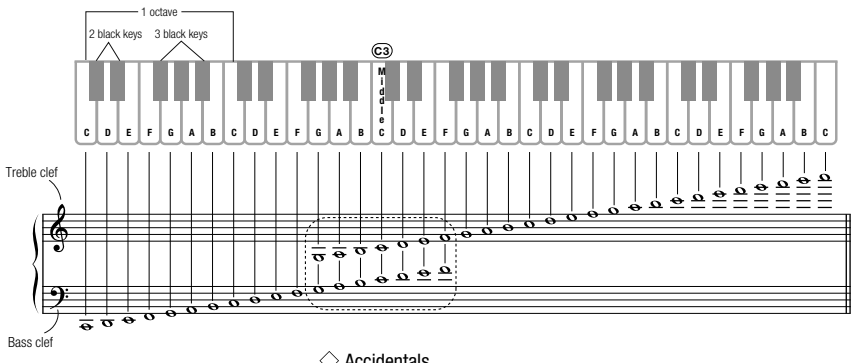

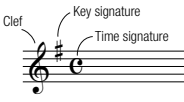

## $\diamondsuit$  Accidentals

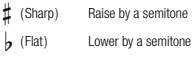

**q** (Natural) Return to the original pitch

## $\Diamond$  Notes and Rests

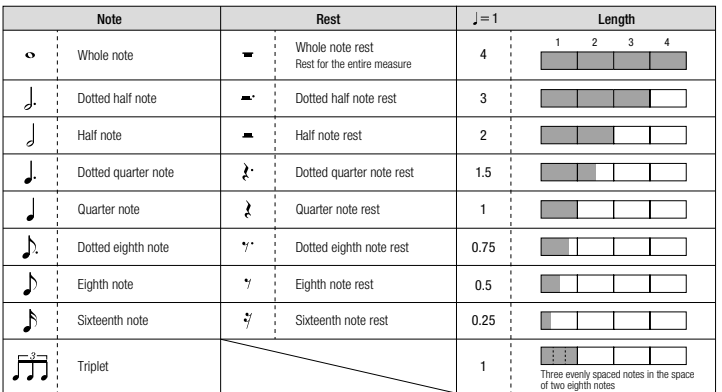

## **Song No.014**

Song No.004 **Basic** 

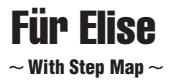

Play with both hands as if gently telling a story. It might help to sing or hum the melody as you play. Similar melody lines and rhythms are repeated in this song, so there aren't as many sections to practice as you might think. Enjoy learning each section as you build proficiency.

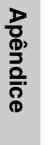

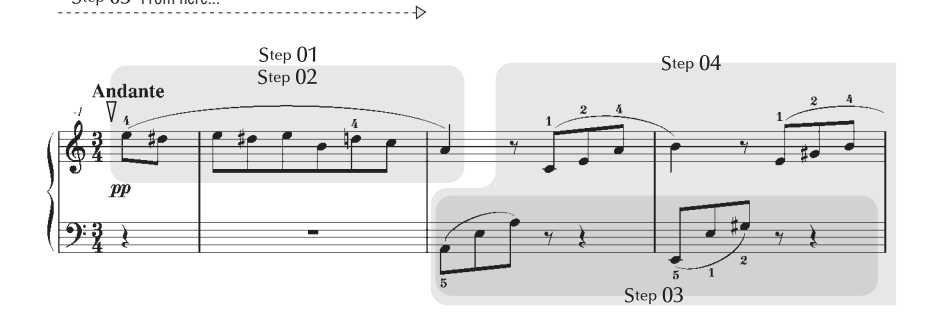

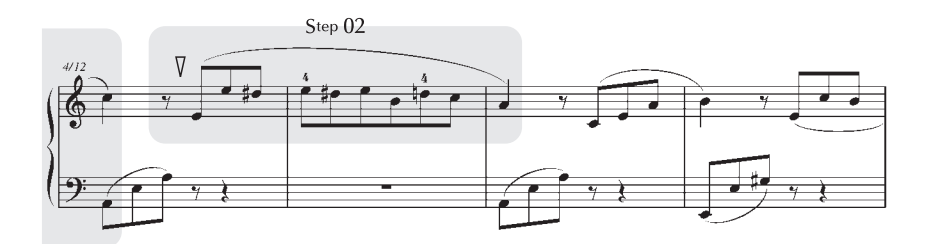

Step 05 From here...

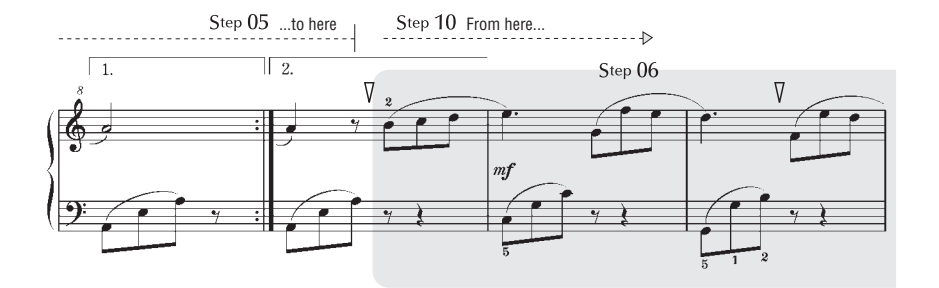

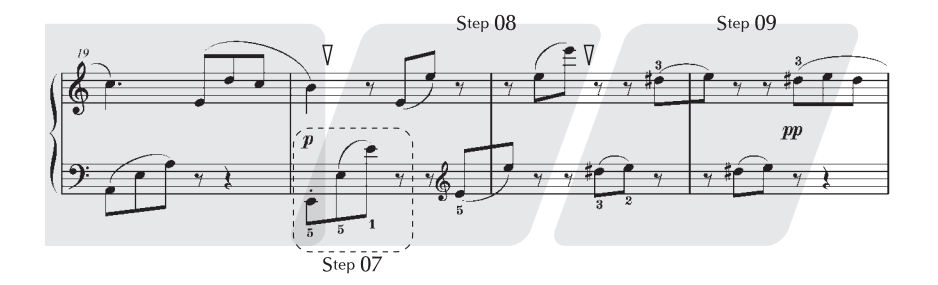

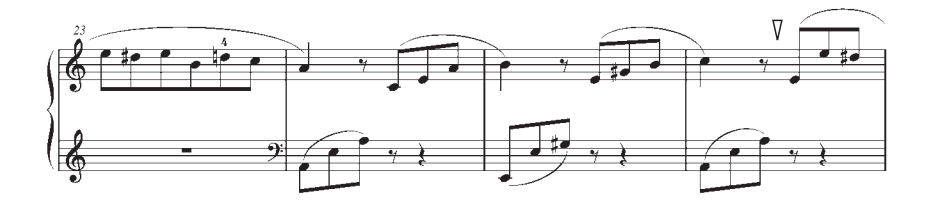

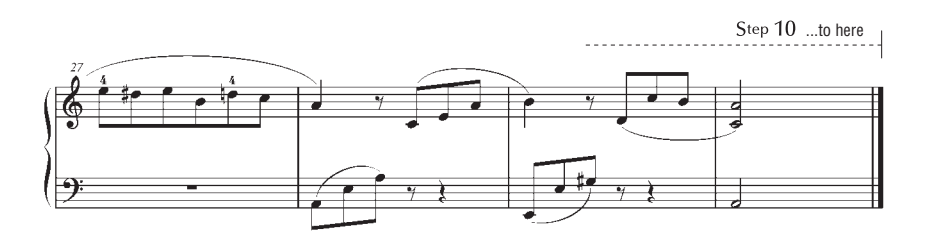

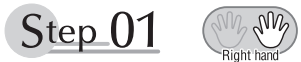

# **Warm-up Exercise - "The Semitone Mystery"**

Let's start with a warm-up exercise using three fingers of the right hand.

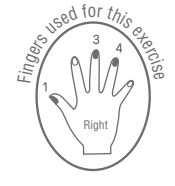

We'll start by ascending and descending the white and black keys. Check out the illustrations until you understand how the fingers are supposed to move, then get started!

You'll find it easier to play if you bend your fingers slightly.

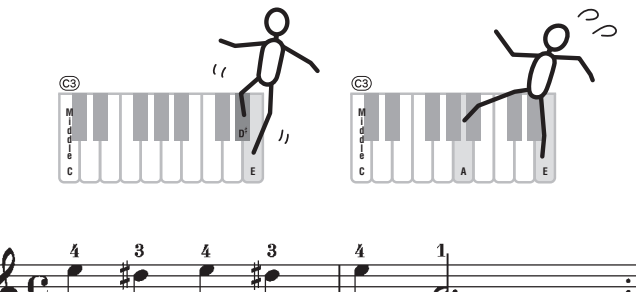

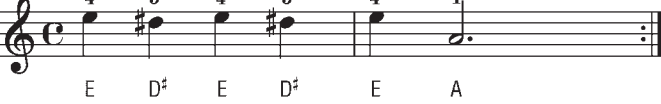

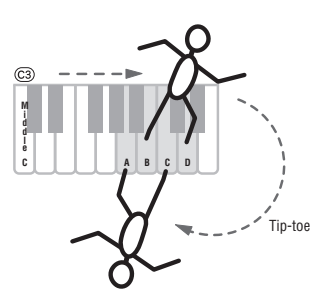

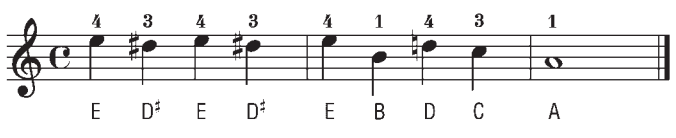

Go back to the beginning and play it again.

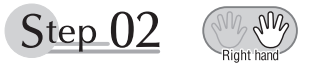

# **Diligent Practice Time**

Right! Now that we're warmed up let's try playing along with the orchestra in 3/4 time. The melody will be built up little by little.

Compare each line... notice that many of the shapes formed by the notes are very similar.

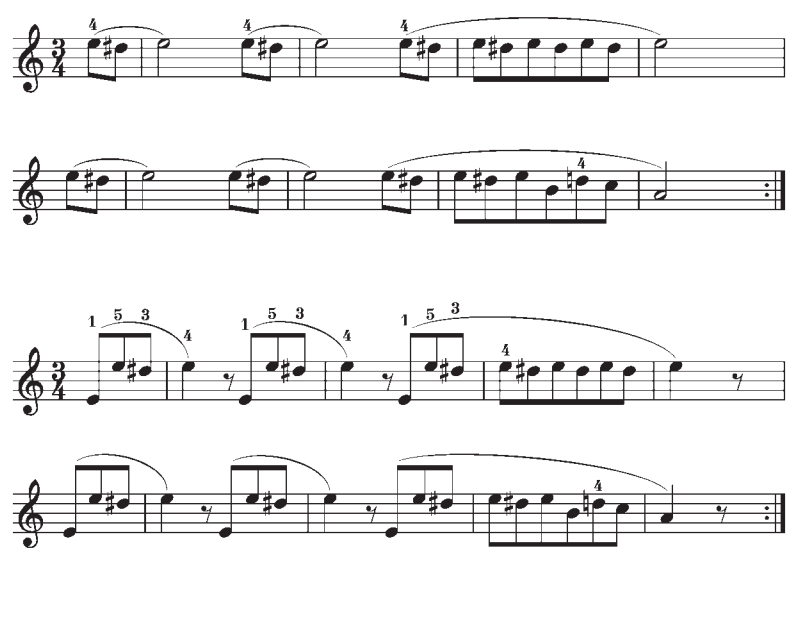

Short break

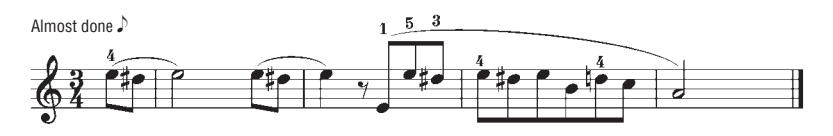

**Apêndice**

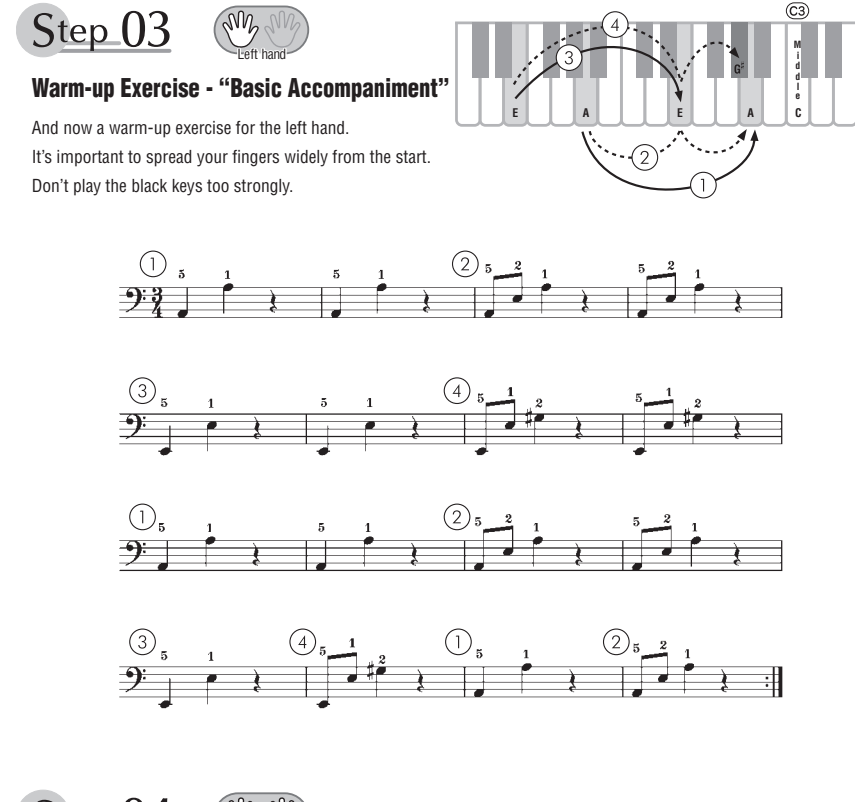

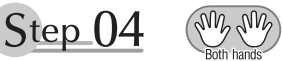

**Diligent Practice Time** Connect the notes smoothly, as if the left hand were passing them to the right hand. You'll be able to play smoothly if you move the left hand into position for the next phrase as soon as it finishes playing the first phrase.

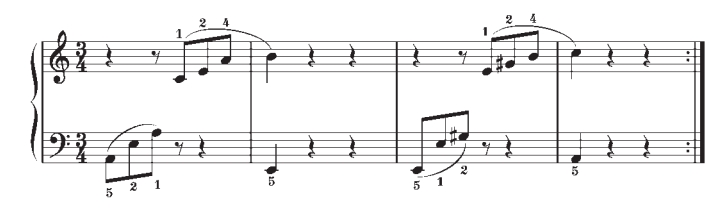

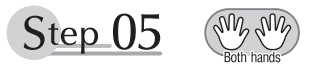

# **First Half Review**

You've reached the halfway step! Have you learned all the material provided in the preceding steps? Now let's go back and play through all the first-half exercises. If you find that you're having trouble playing any of the material, go back and review the steps using the Step Map as a guide.

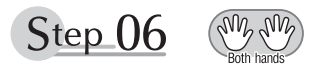

# **Diligent Practice Time**

OK, let's begin the second half!

You'll be able to play the melody nicely if you lift your fingers from the keyboard between the slurs. It might be easier to grasp the key release timing if you sing along with the melody.

Don't panic and play too strongly where the left hand has to play short notes.

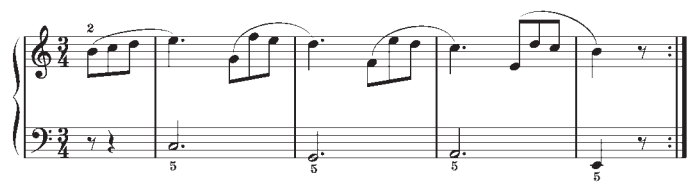

Always have left-hand finger 5 ready to play the next note!

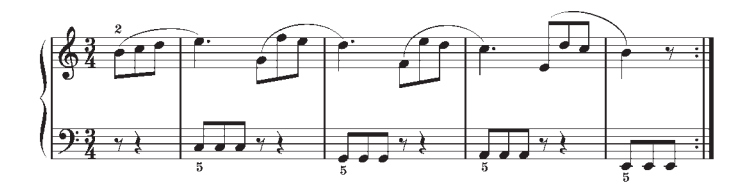

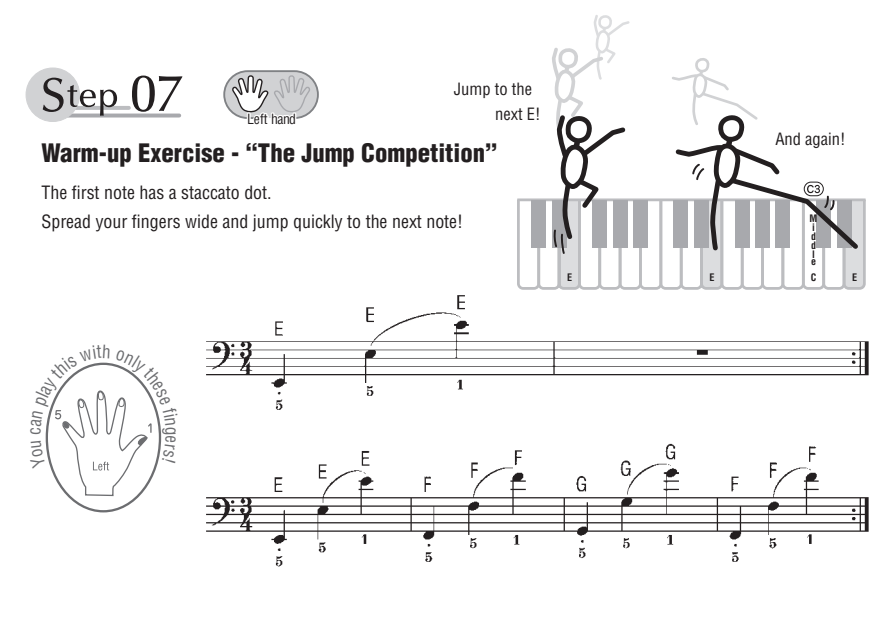

Step 08

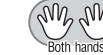

# **"EEEEE!"**

The only note in this step is E!

Make the connection between the left and right hands as smooth as possible.

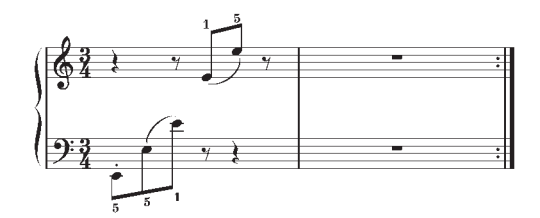

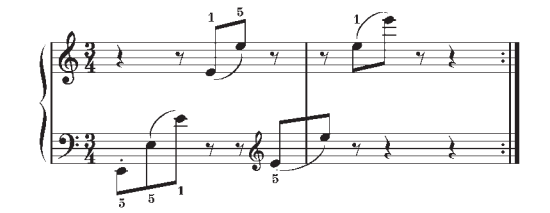

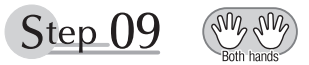

# **"Left! Right! Left! Right!"**

Play "D<sup>#</sup> E" repeatedly, alternating the left and right hands. Have the next hand ready in position to play  $D^{\sharp}$  so you won't have to rush.

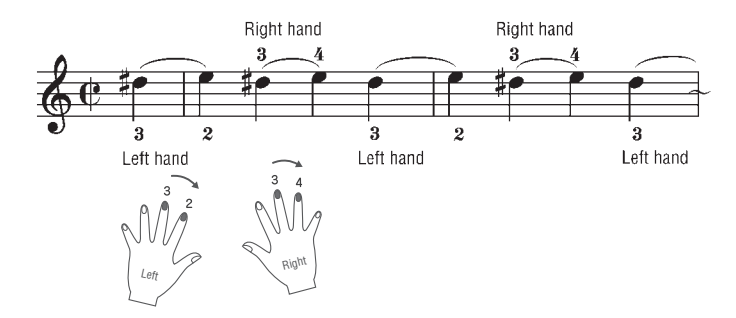

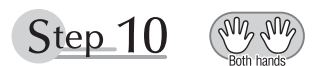

# **Second Half Review**

Try playing all the way through the second half.

As we did after the first half, if there are places you can't play with confidence go back and review the steps.

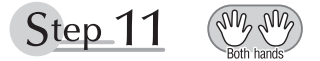

# **Play the Whole Song!**

This is the finishing step!

Don't be afraid of making mistakes. Just concentrate on playing the entire song from start to finish. Practice this with the lessons learned in each step in mind, and gradually you'll master the whole song.

#### **Polifonia máxima**

O instrumento tem polifonia máxima de 48 notas. Isso significa que ele pode reproduzir um número máximo de 48 notas ao mesmo tempo, independentemente das funções utilizadas. A função de acompanhamento automático utiliza uma parte das notas disponíveis. Portanto, quando tal função é ativada, o número total de notas disponíveis para reprodução no teclado é reduzido de modo correspondente. O mesmo é aplicável às funções de voz dividida e música. Se a polifonia máxima for excedida, as notas tocadas anteriormente serão cortadas, e as notas mais recentes terão prioridade (prioridade da última nota).

#### **Lista de vozes do painel**

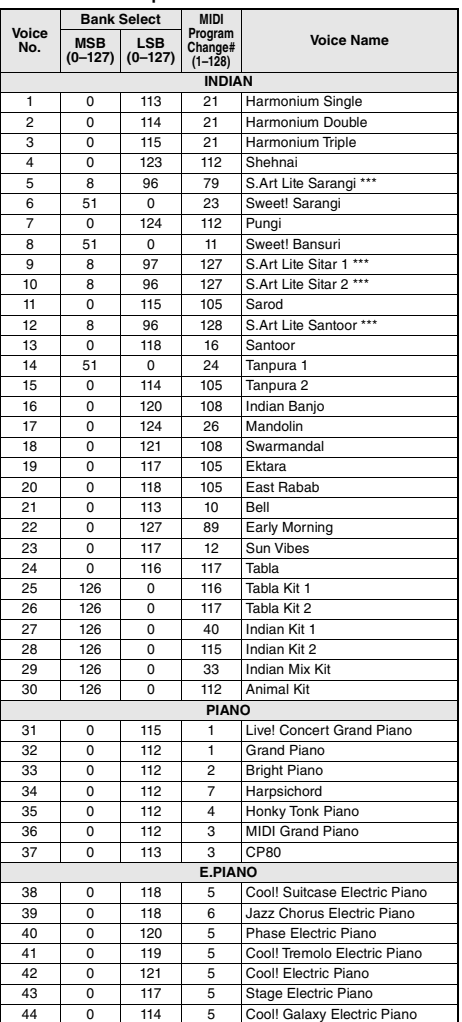

#### *OBSERVAÇÃO*

- A Lista de vozes inclui números de alteração de programas MIDI para cada voz. Utilize esses números ao tocar o instrumento via MIDI usando um dispositivo externo.
- Os números da alteração de programa são frequentemente especificados como números de "0 a 127". Nesses casos, é necessário subtrair 1 do número da alteração de programa pretendido para selecionar o som adequado, pois esse sistema usa um sistema de<br>numeração de "1 a 128". Por exemplo, para selecionar o número de<br>alteração de programa 38 na lista abaixo, transmita o número de alteração de programa 37.
- Algumas vozes poderão ter uma sonoridade contínua ou apresentar um longo declínio depois de serem liberadas enquanto o pedal de sustentação estiver pressionado.

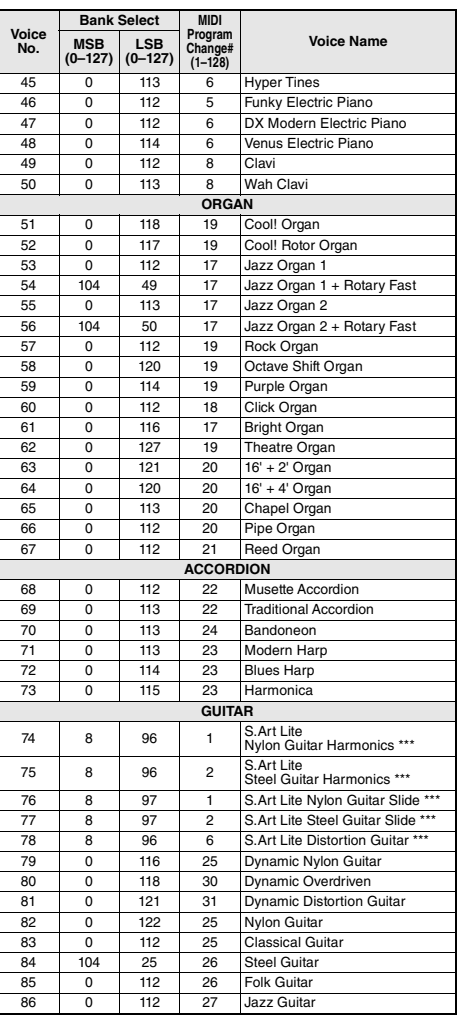

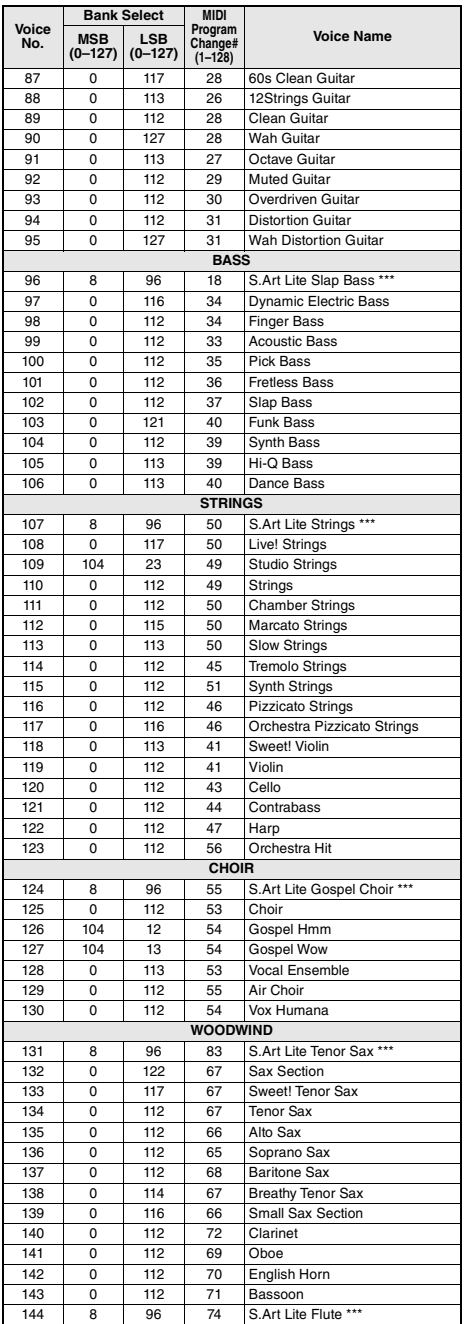

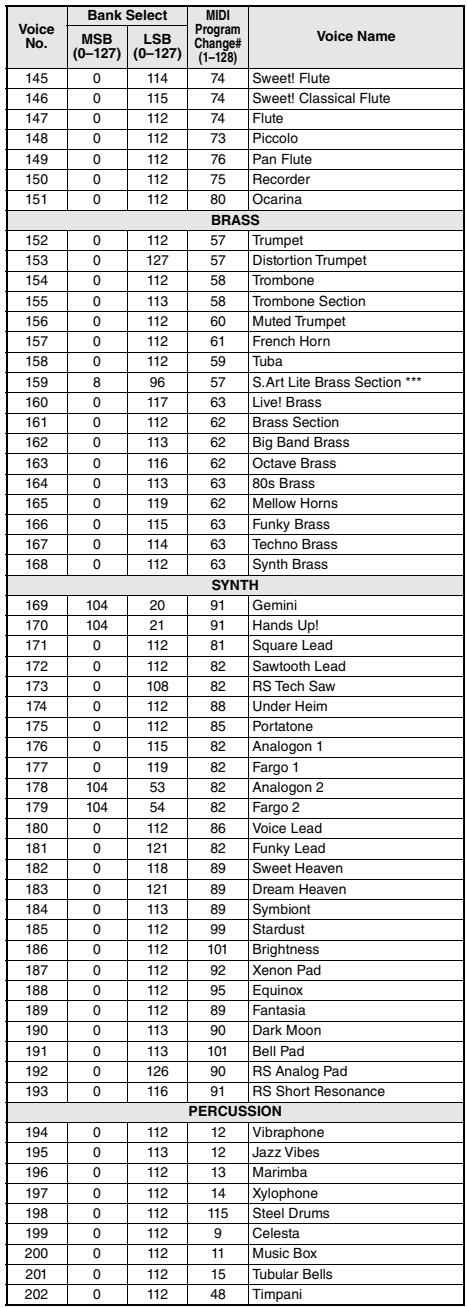

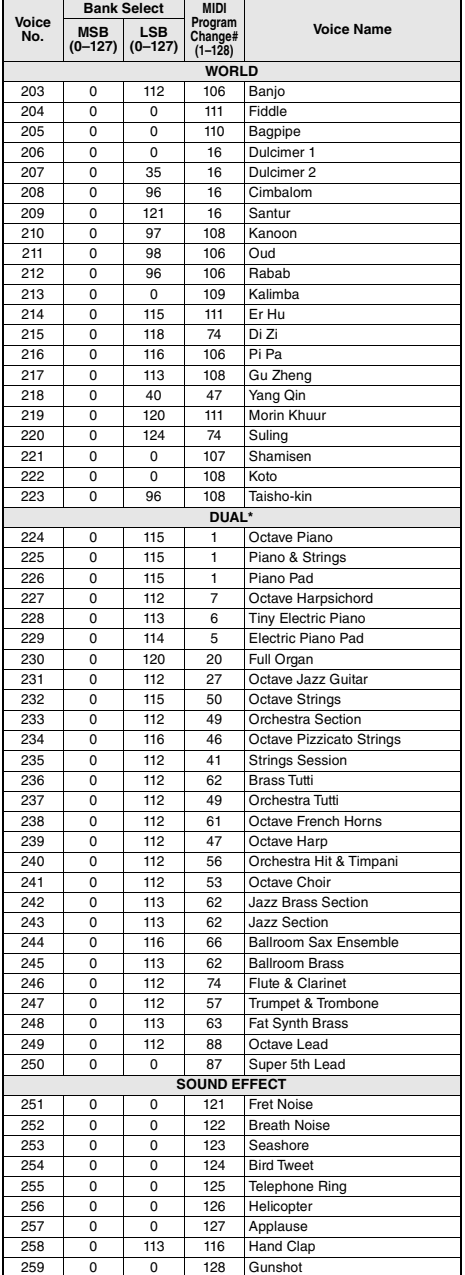

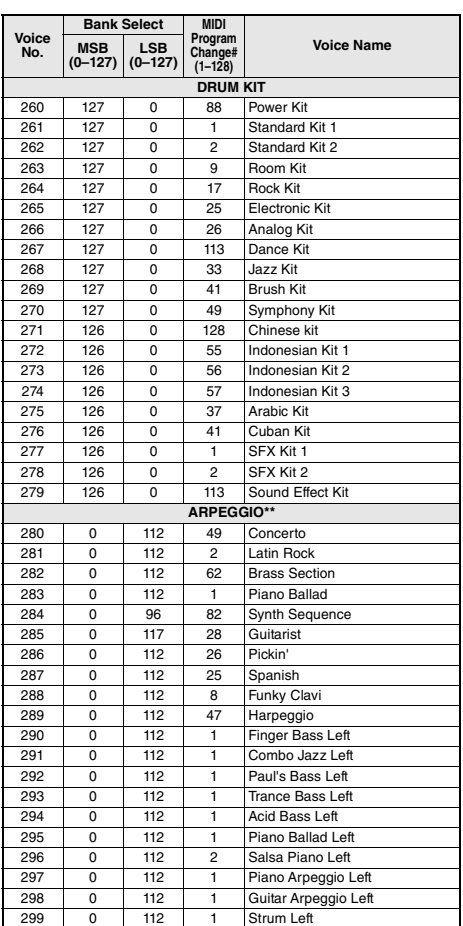

\* Ao selecionar uma voz da categoria DUAL, duas vozes serão reproduzidas ao mesmo tempo.

\*\* Selecionar um número de voz entre e 280 e 299 ativará o arpejo.

\*\*\* Voz S.Art Lite ([página 19](#page-18-0))
#### **Lista de vozes XGlite**

п

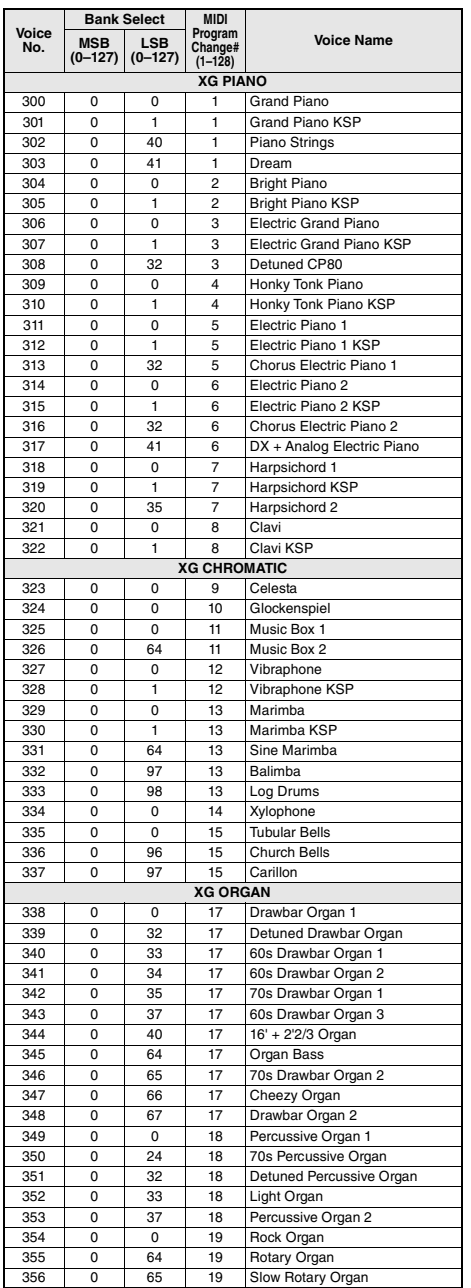

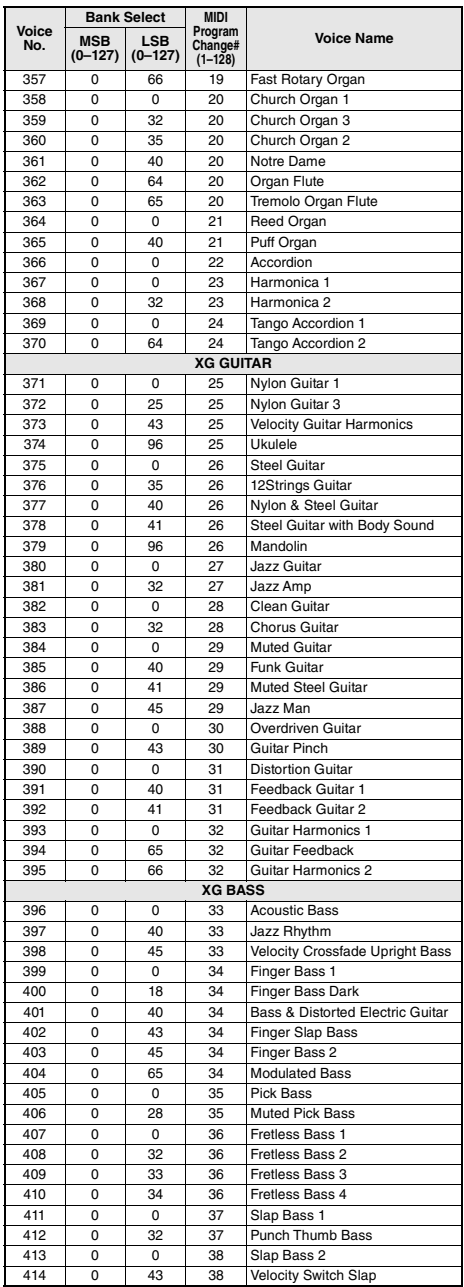

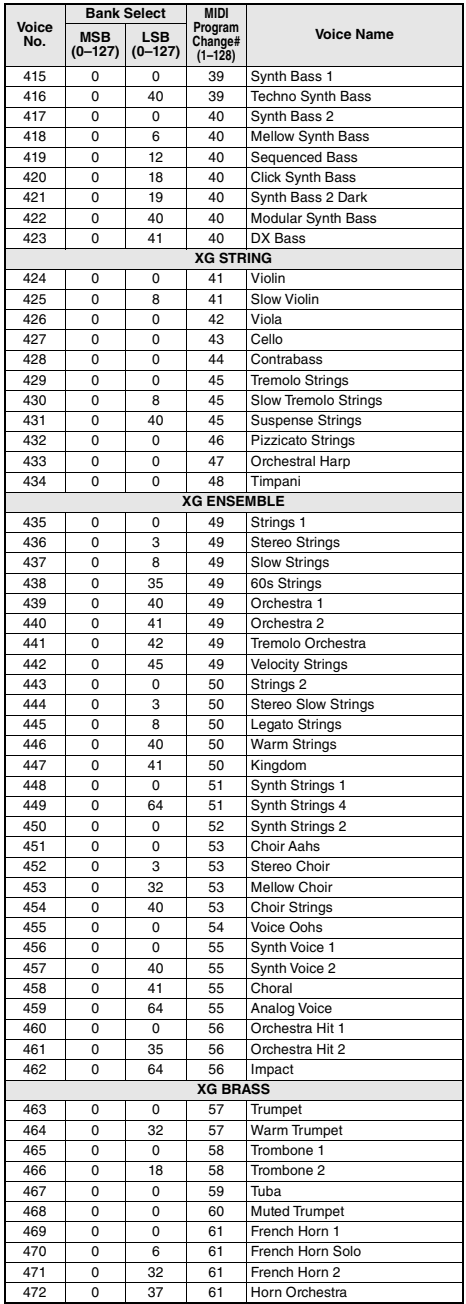

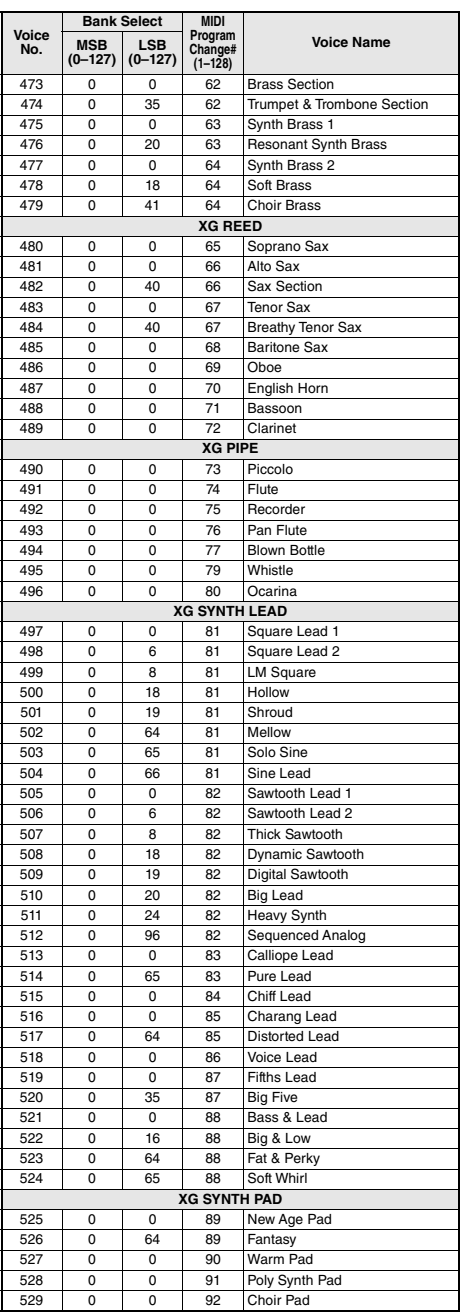

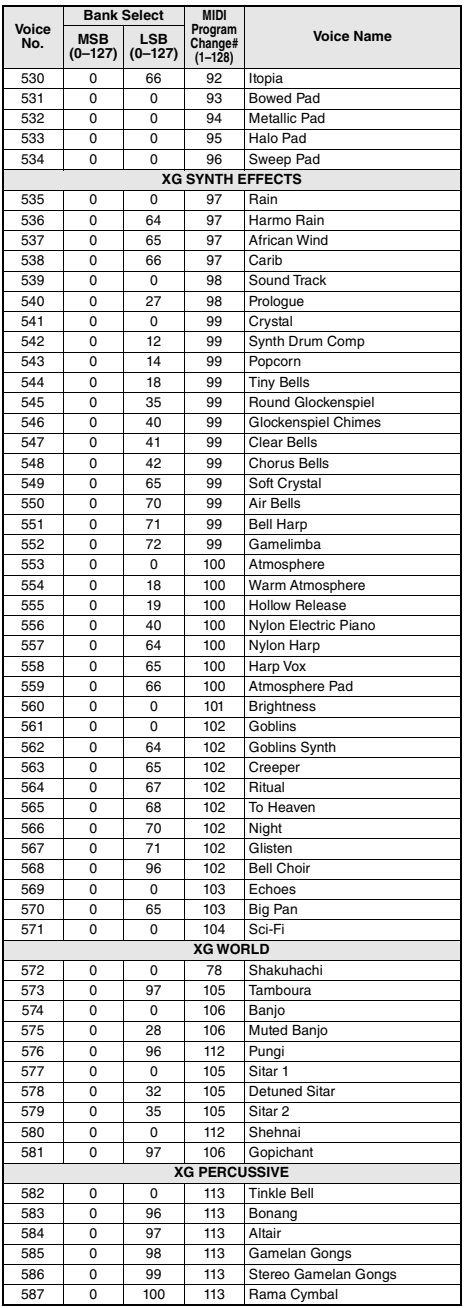

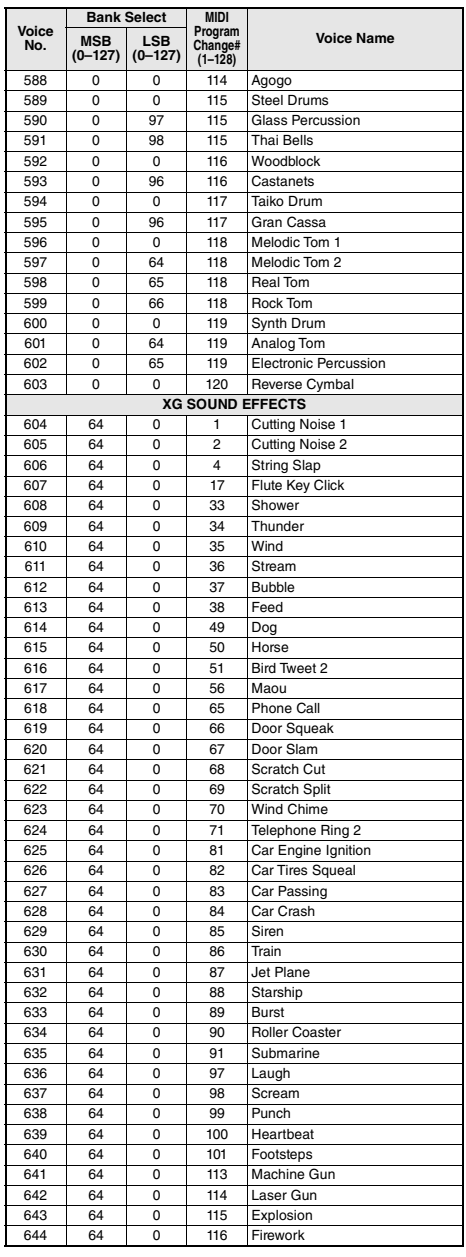

- Para reproduzir os sons nas oitavas mais baixas e mais altas, defina a quantidade M.Octave adequadamente (Funções 007; [página 54](#page-53-0)).
- Na lista, os acidentes são marcados com um sustenido (#) de propósito. Isso está de acordo com a notação nos documentos publicados por organizações industriais relacionadas a MIDI, como a AMEI.

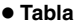

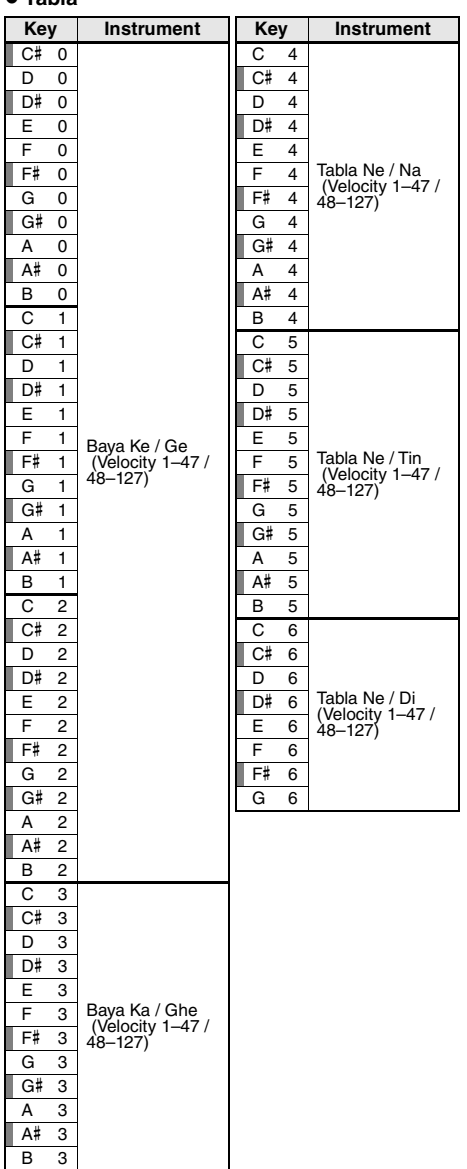

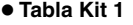

 $E \quad 3 \mid C$  Tabla Ti 02 F 3 C Tabla Ri F# 3 C Tabla Kat G 3 C Tabla Tu G# 3 D Tabla Na A 3 | D Tabla Tin A# 3 | D Tabla Center Tin B 3 D Tabla Ti 01

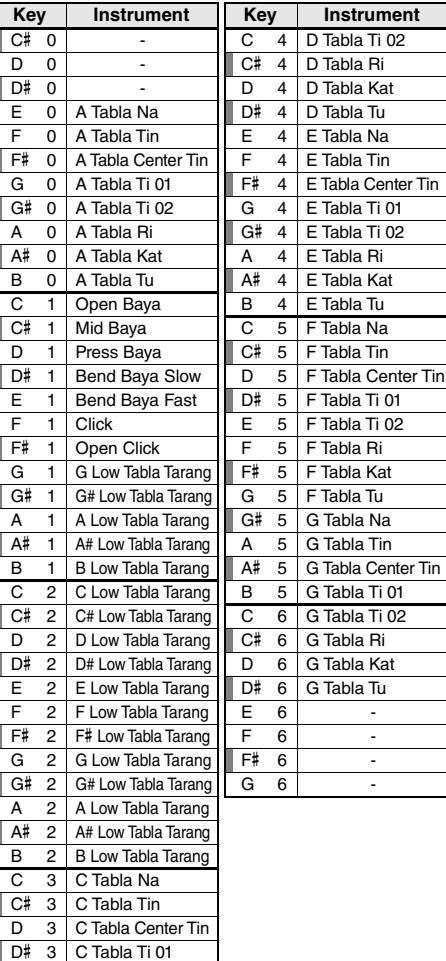

## **Tabla Kit 2**

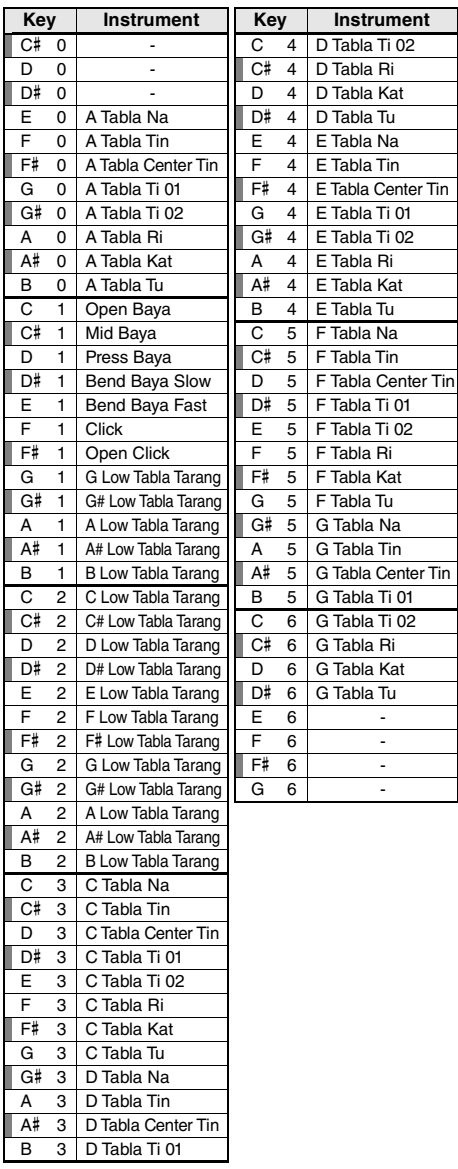

## **Indian Kit 1**

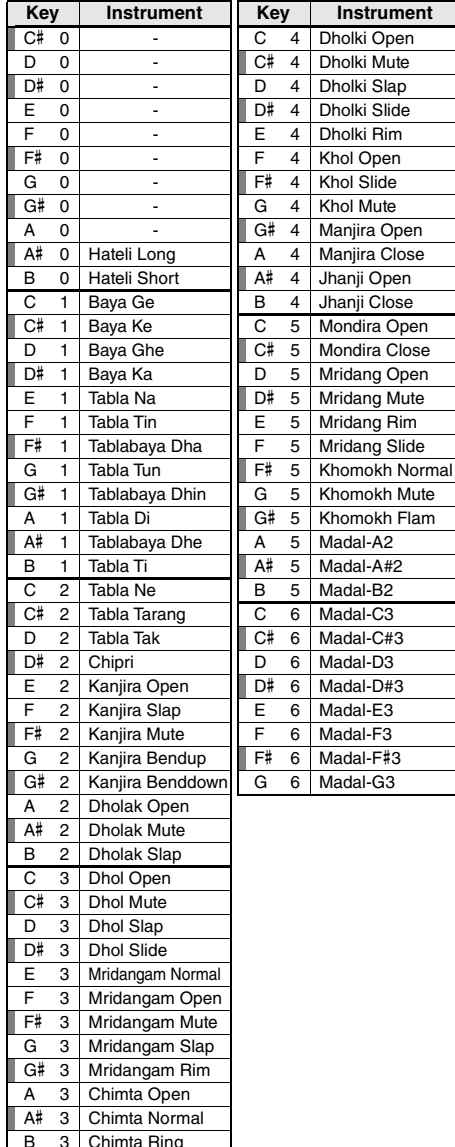

B 3 Chimta Ring

## **Indian Kit 2**

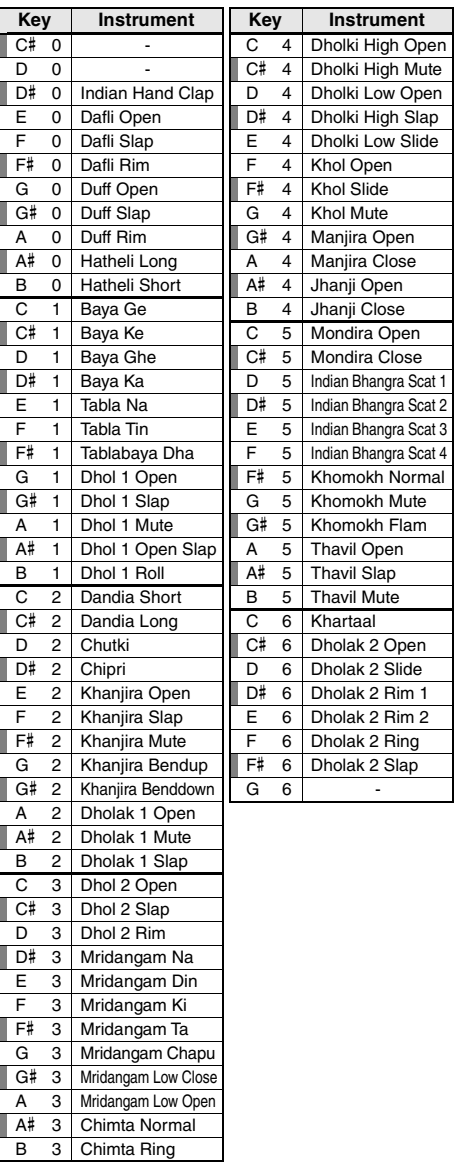

## **Indian Mix Kit**

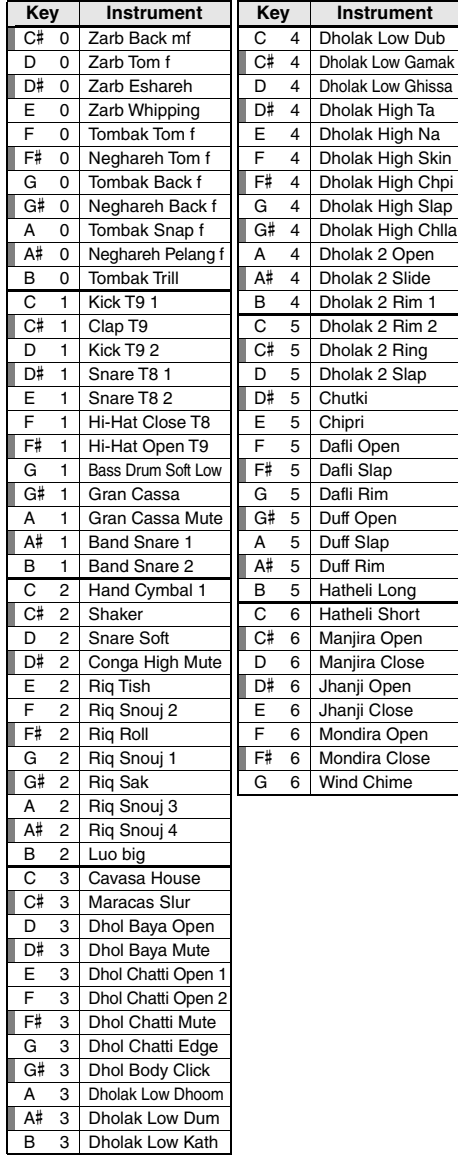

## **Animal Kit**

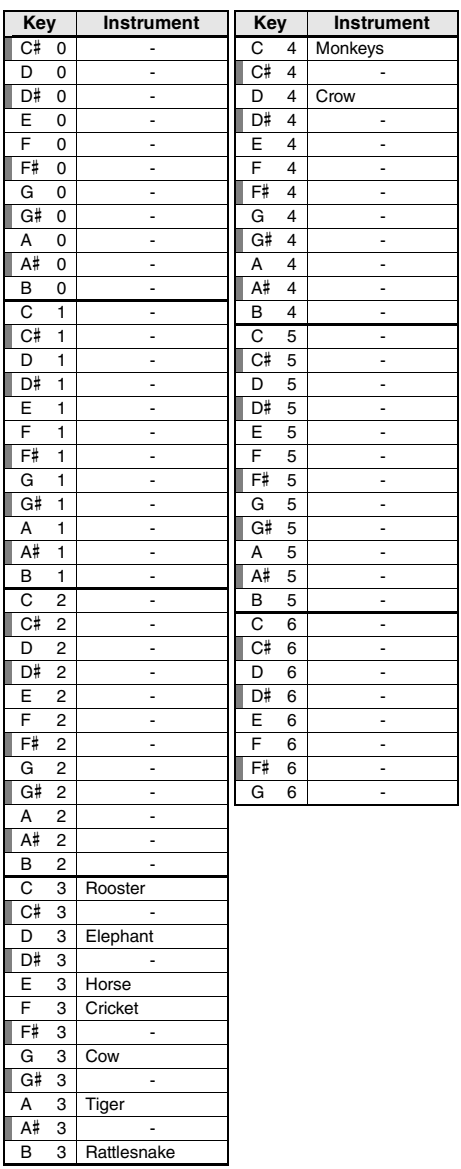

<span id="page-79-0"></span>• Para reproduzir os sons nas oitavas mais baixas e mais altas, defina a quantidade M.Octave adequadamente (Funções 007; [página 54](#page-53-0)).

• Para obter conjuntos de bateria além do conjunto padrão 1, consulte "Lista do conjunto de bateria" no site ([página 8\)](#page-7-0).

**Key Instrument** • Na lista, os acidentes são marcados com um sustenido (#) de propósito. Isso está de acordo com a notação nos documentos publicados por organizações industriais relacionadas a MIDI, como a AMEI.

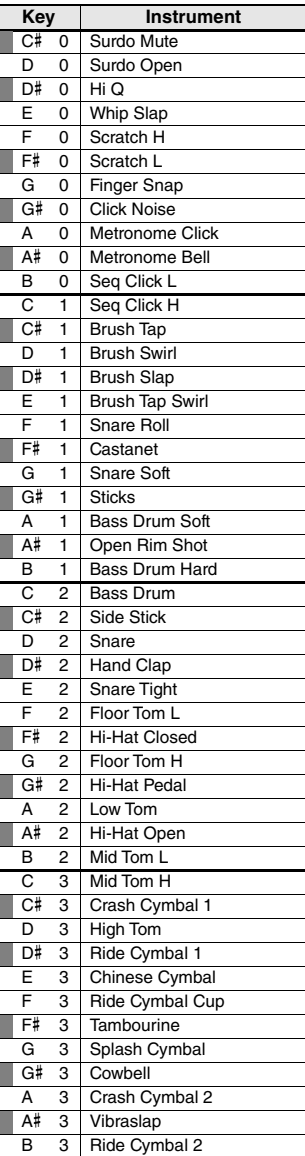

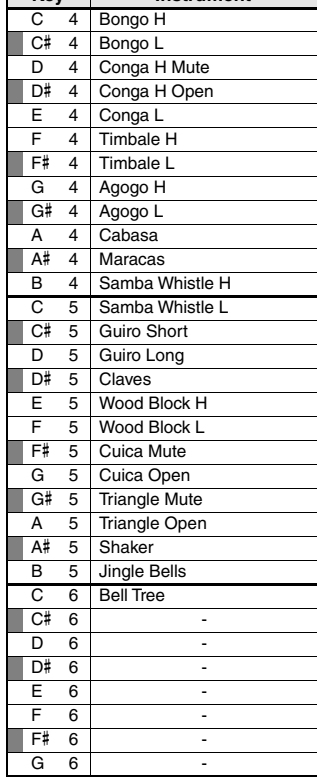

## <span id="page-80-0"></span>Lista de músicas

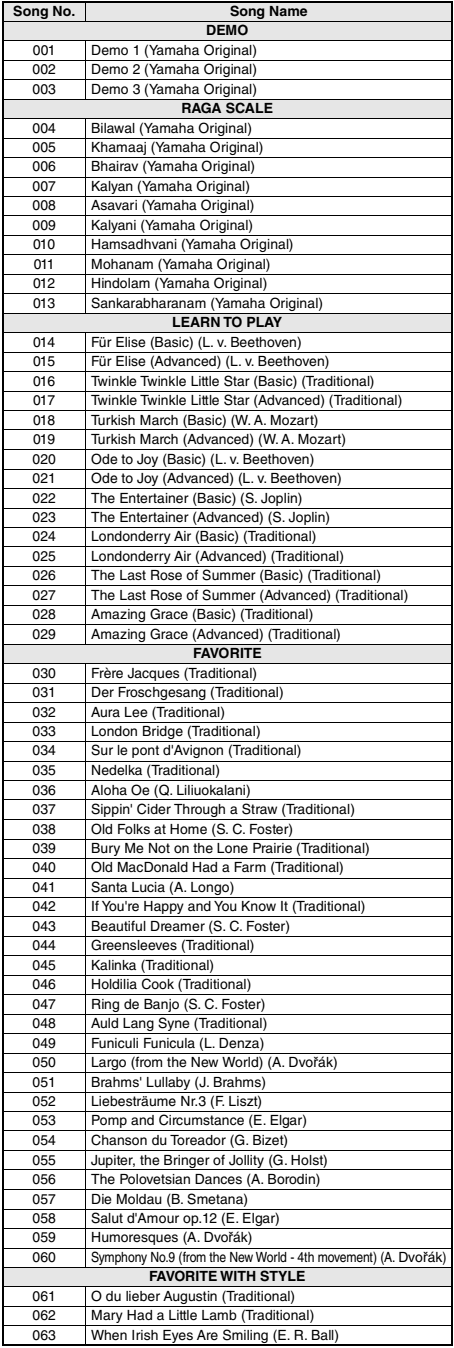

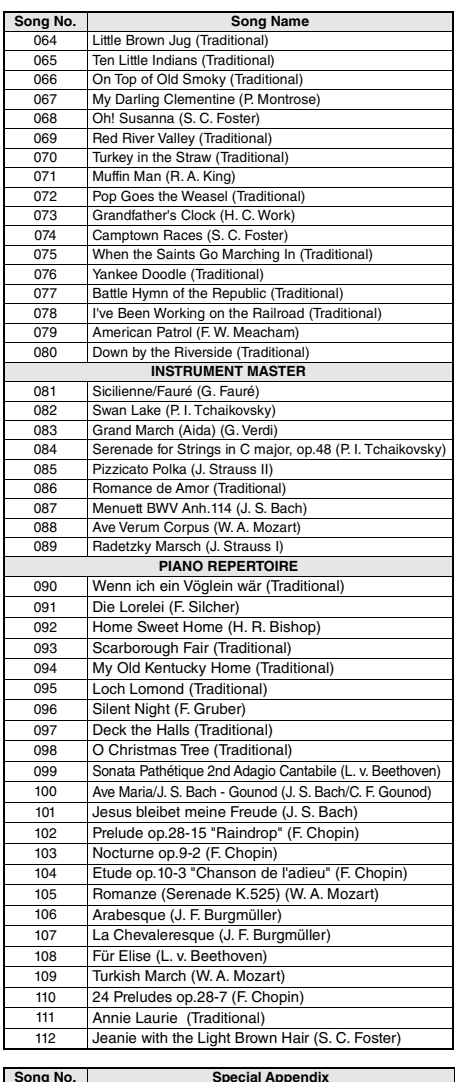

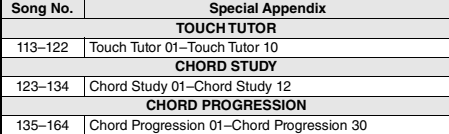

• Algumas músicas foram editadas, na duração ou para facilitar a aprendizagem, e podem não ser exatamente iguais às originais.

• Está disponível um livro de músicas (partituras para download gratuito) que inclui partituras de todas as músicas internas (exceto as Músicas 1 a 3). Para obter o SONG BOOK, acesse o site da Yamaha e faça download pela página da Web do produto.

https://www.yamaha.com

## Lista de estilos

<span id="page-81-0"></span>г

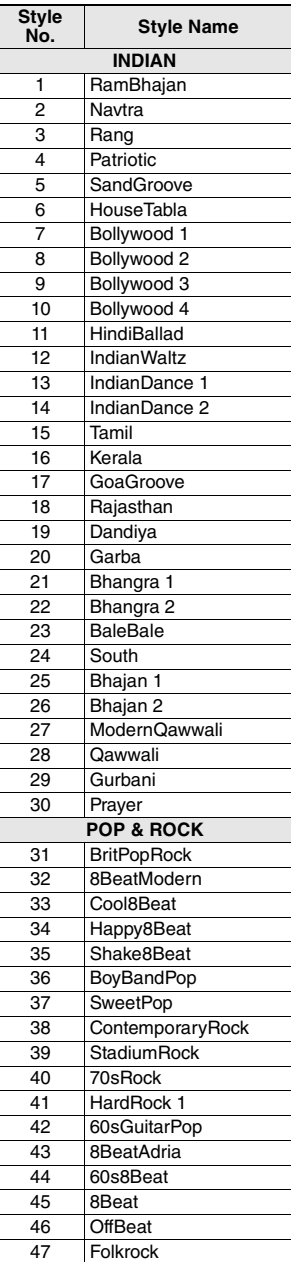

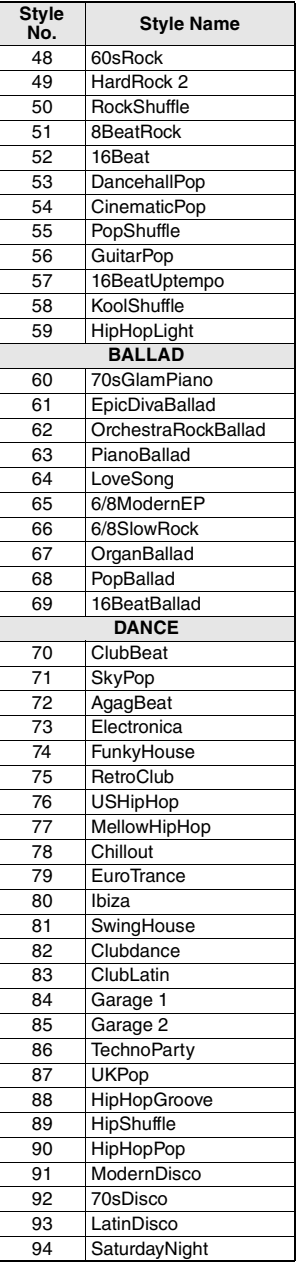

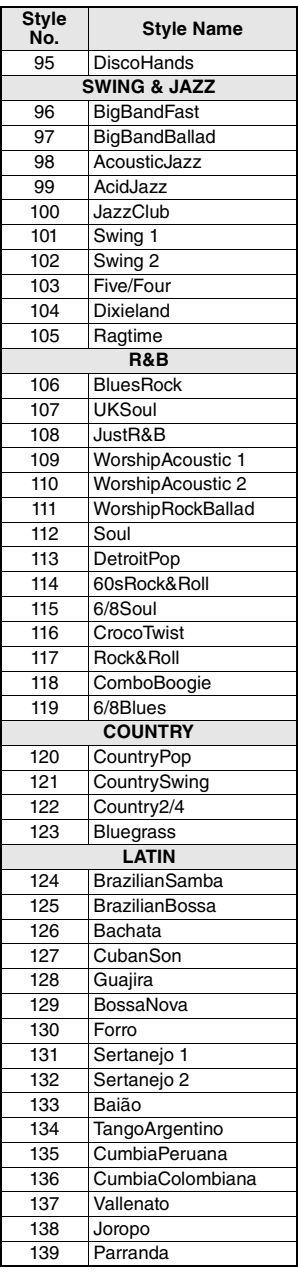

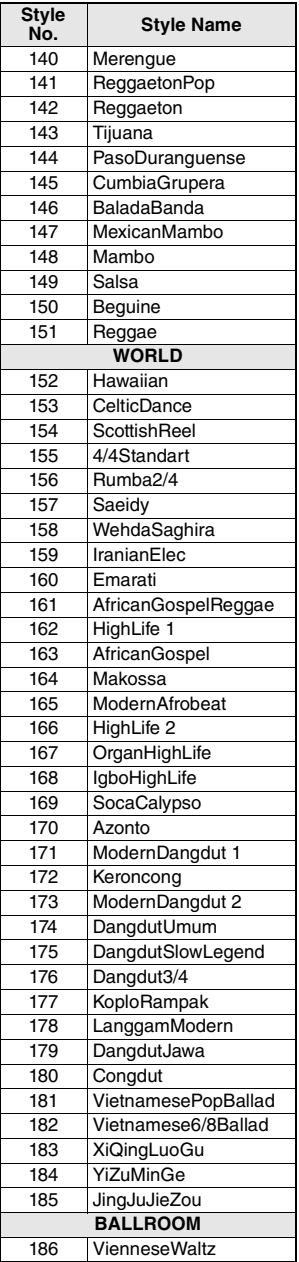

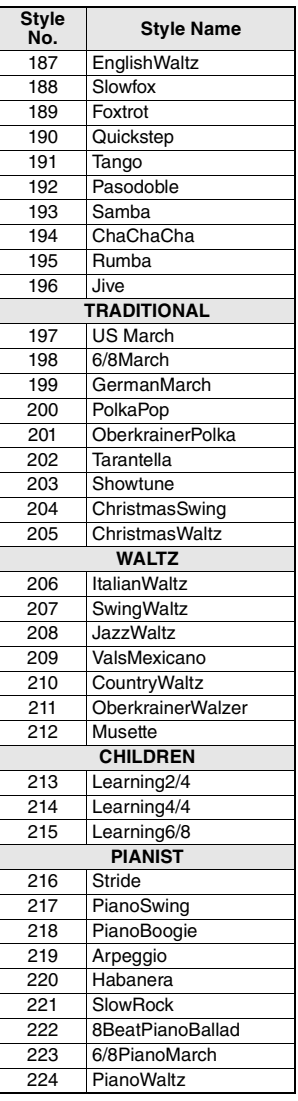

## <span id="page-82-0"></span>Lista de Riyaz

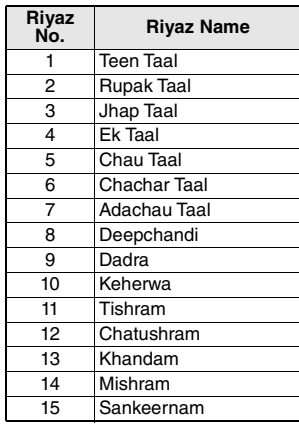

## <span id="page-83-0"></span>Lista de bancos de dados de músicas

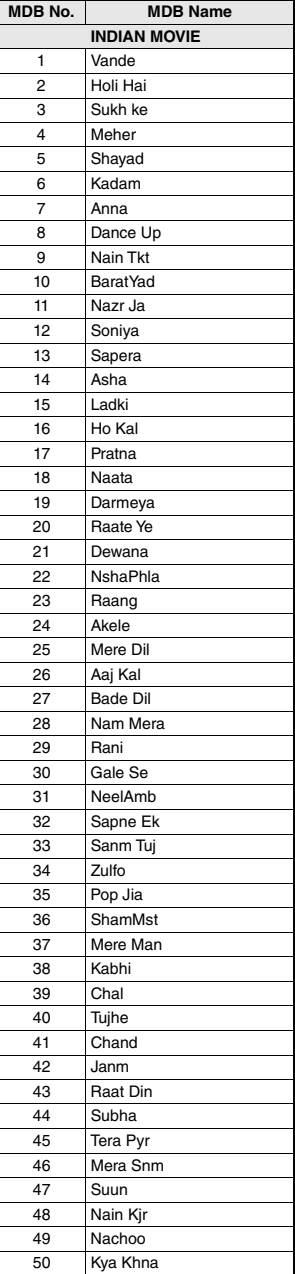

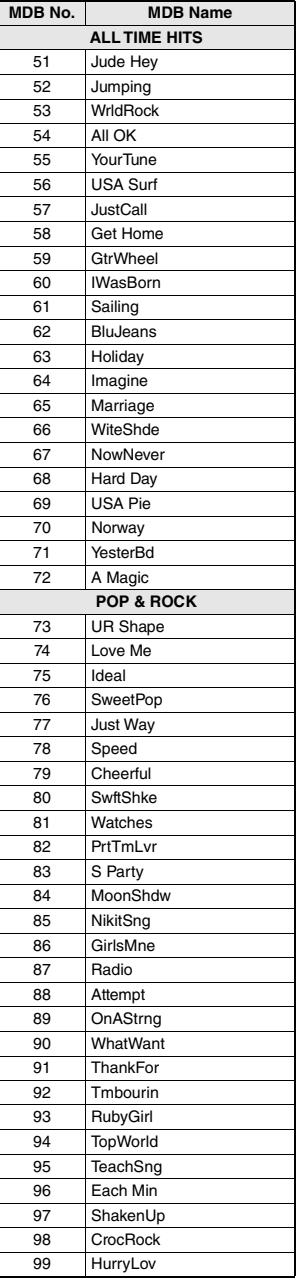

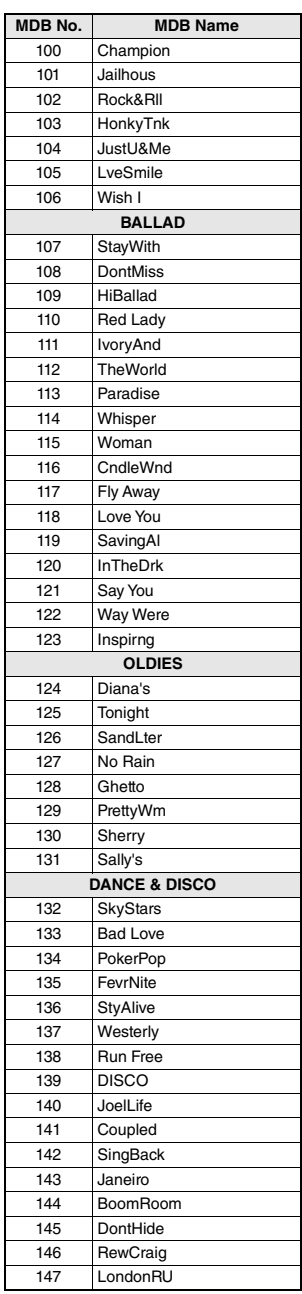

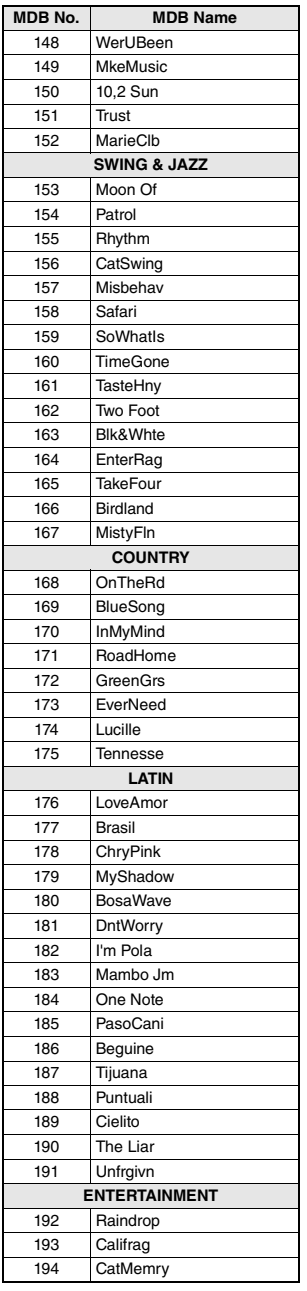

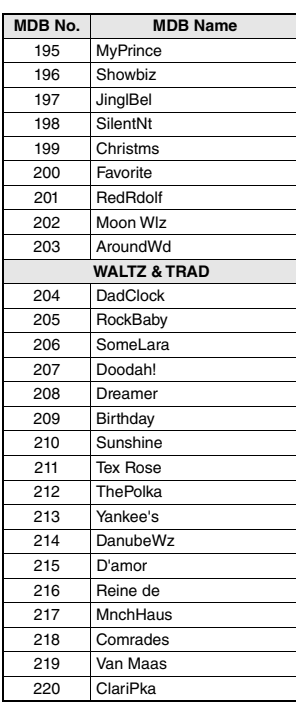

### <span id="page-85-1"></span>**Tipos de harmonia**

<span id="page-85-0"></span>п

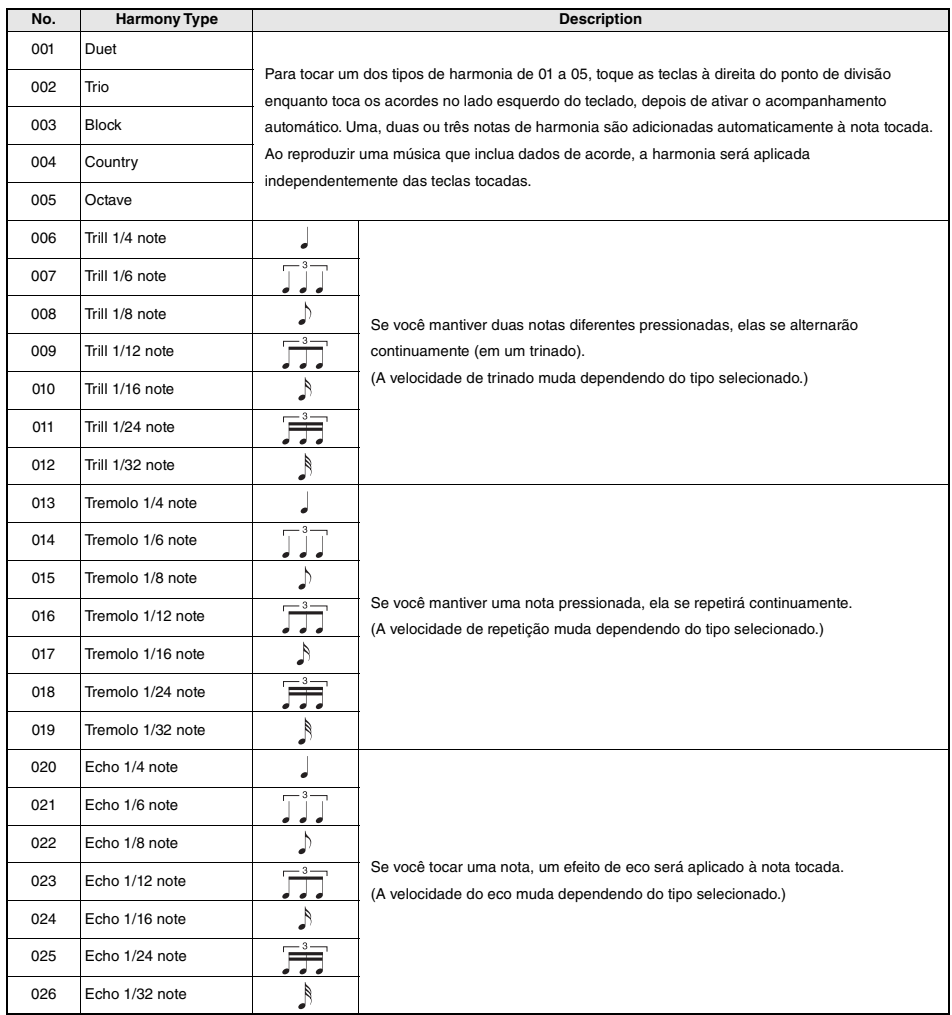

### <span id="page-86-0"></span>**Tipos de arpejo**

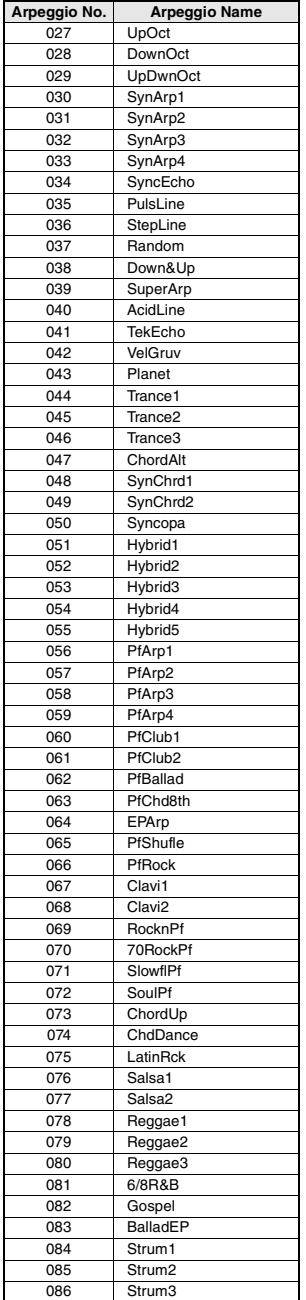

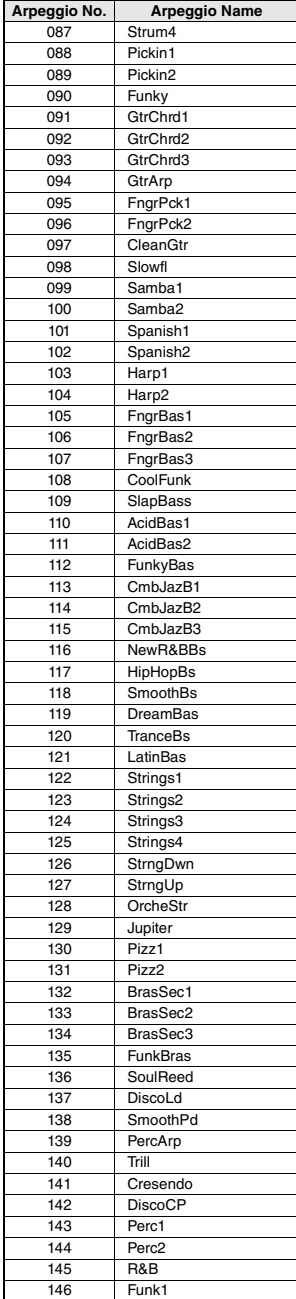

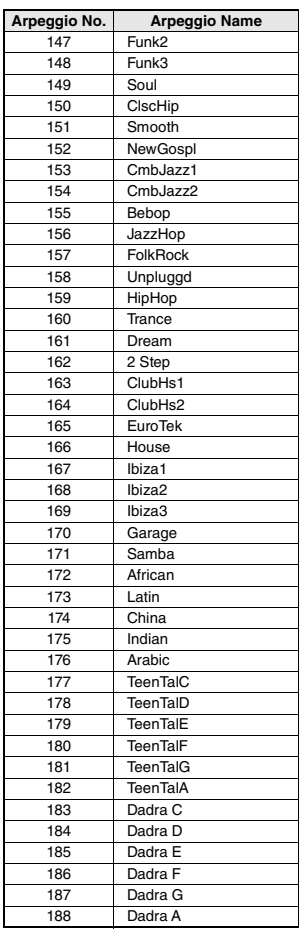

- Ao tocar um dos tipos de arpejo de 143 a 188, selecione a voz correspondente abaixo como a voz principal.
	- 143–173: selecione um conjunto de bateria (voz número de 260 a 270).
	- 174 (China): selecione "StdKit1 + Chinese Perc." (voz número 271).
	- 175 (Indiano): selecione "Indian Kit 1" (voz número 27) ou "Indian Kit 2" (voz número 28).
	- 176 (Árabe): selecione "Arabic Kit" (voz número 275).
	- 177–188: selecione "Tabla Kit 1" (voz número 25) ou "Tabla Kit 2" (voz número 26).

### <span id="page-87-2"></span>**Tipos de reverberações**

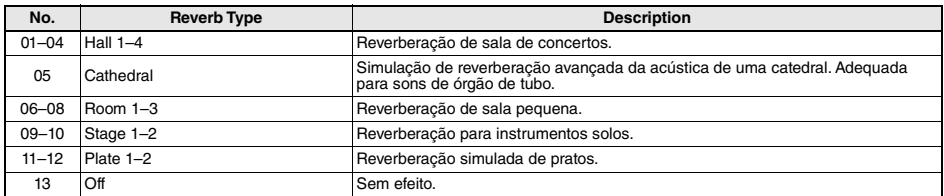

### <span id="page-87-1"></span>**Tipos de coros**

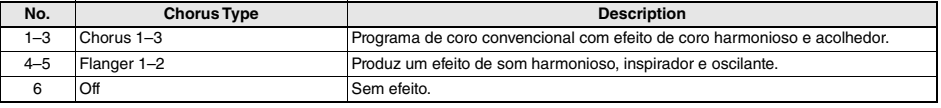

*OBSERVAÇÃO*

• Alguns estilos/músicas podem ter tipos que não estão relacionados acima. • O tipo de reverberação/coro é redefinido quando você seleciona outro estilo/música.

#### <span id="page-87-0"></span>**Tipos de DSPs**

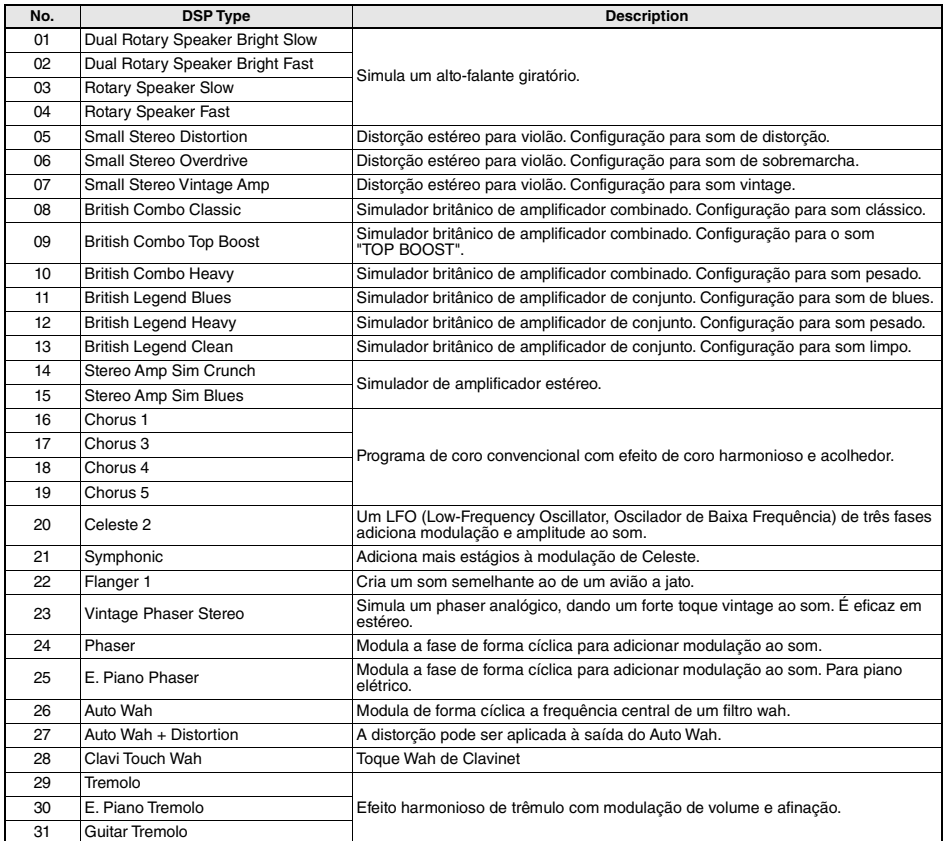

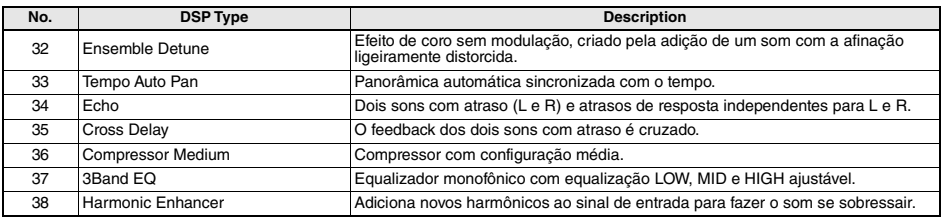

## <span id="page-89-0"></span>Especificações

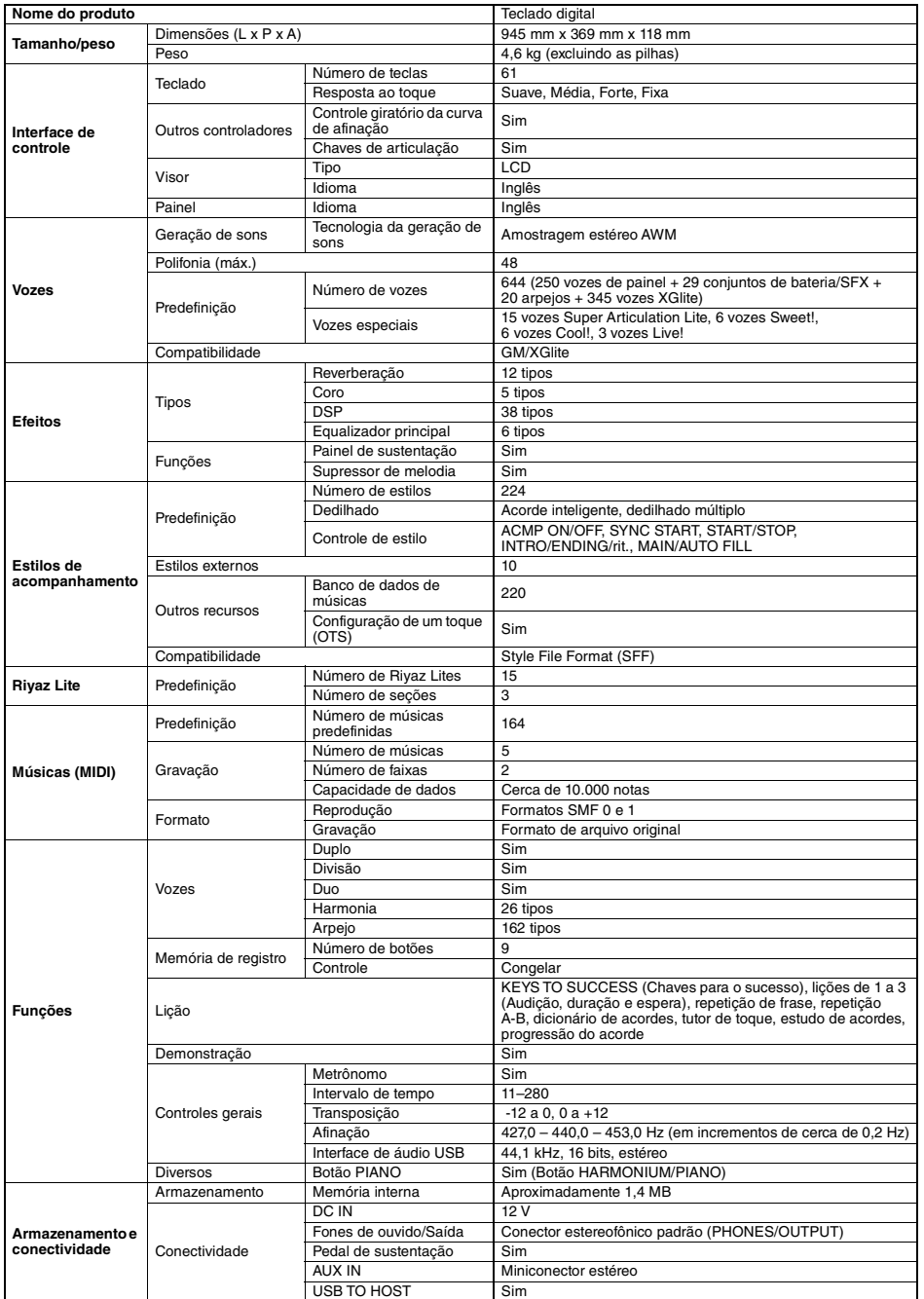

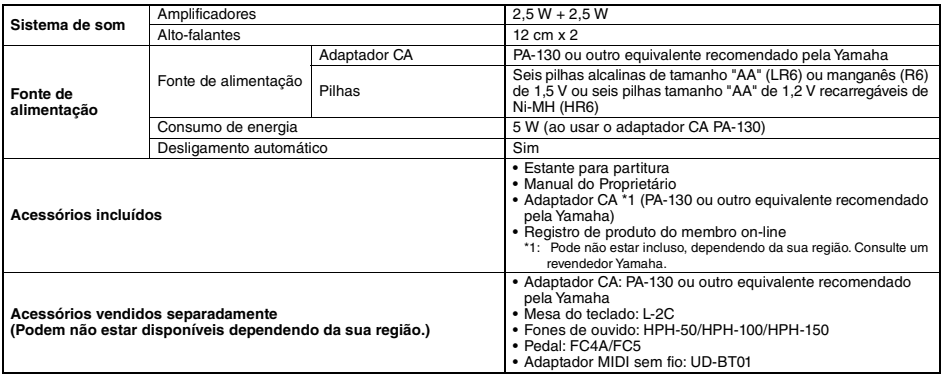

<span id="page-90-0"></span>\* O conteúdo deste manual é aplicável às especificações mais recentes a partir da data da publicação. Para obter o manual mais recente,<br>acesse o site da Yamaha e faça download do arquivo do manual. Como as especificações,

# Índice

## A

н

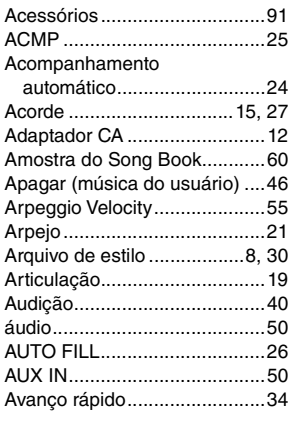

## B

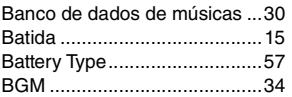

## C

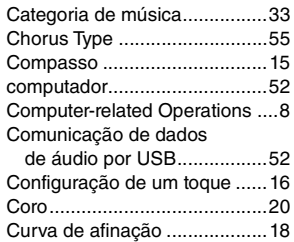

## D

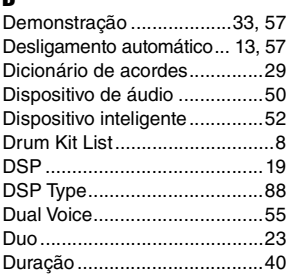

## E

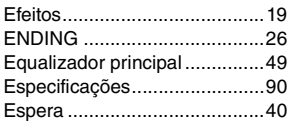

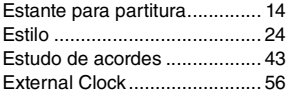

## F

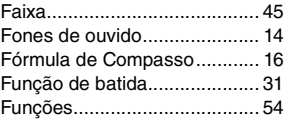

## G

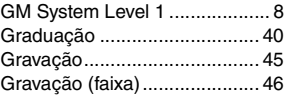

## H

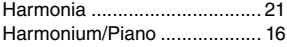

## I

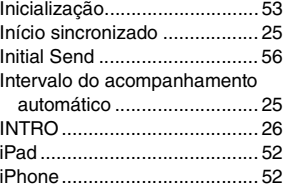

## K

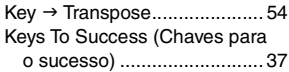

## L

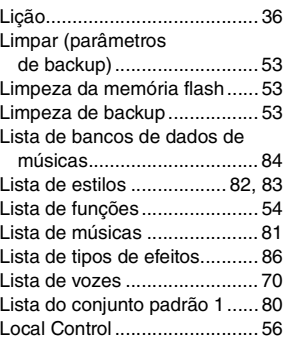

## M

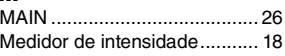

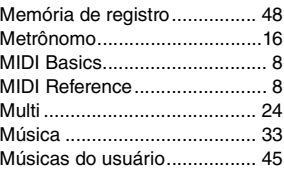

## N<br>No

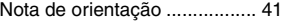

## P

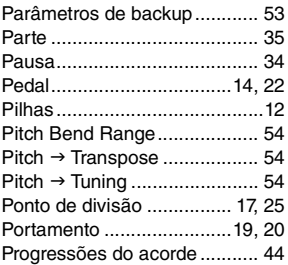

## R

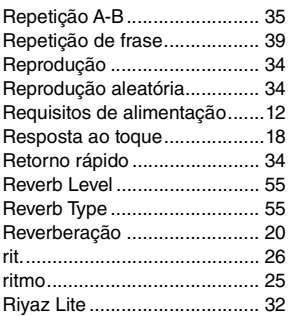

## S

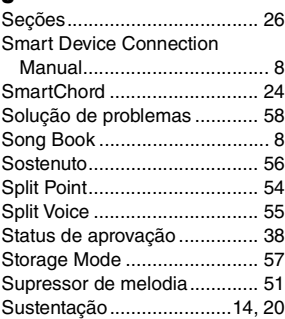

## T

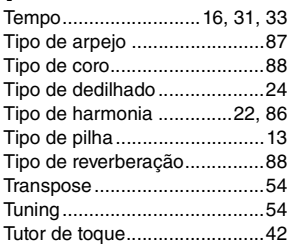

## U

[USB TO HOST ........................52](#page-51-5)

## V

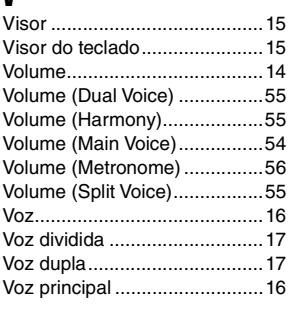

## X

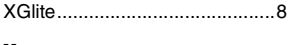

## Y

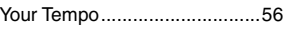

#### **Informações para os usuários relativas à coleta e à eliminação de baterias e equipamentos usados**

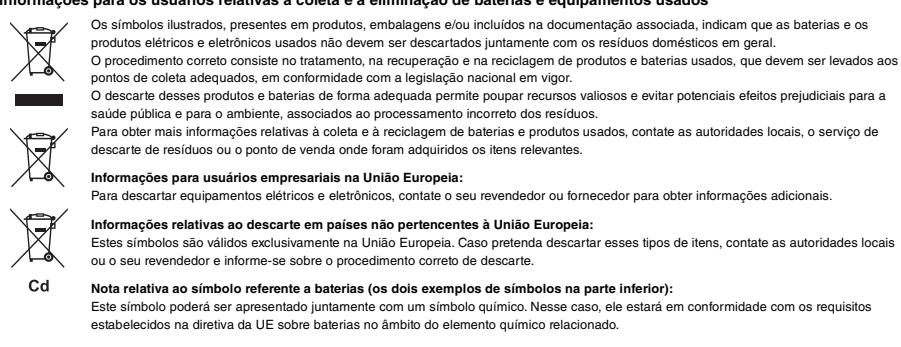

(58-M03 WEEE battery pt-BR 01)

# **®YAMAHA**

**Important Notice:**

## **U.S. LIMITED WARRANTY for Customers in the United States**

For detailed information about this Yamaha product and warranty service, please either visit the following website address (printable file is available at our website) or contact Customer Service at the address or telephone number identified below.

## **Website Address:**

Yamaha.io/pkbwarranty

## **Customer Service:**

Yamaha Corporation of America 6600 Orangethorpe Avenue, Buena Park, CA 90620-1273 Telephone: 800-854-1569

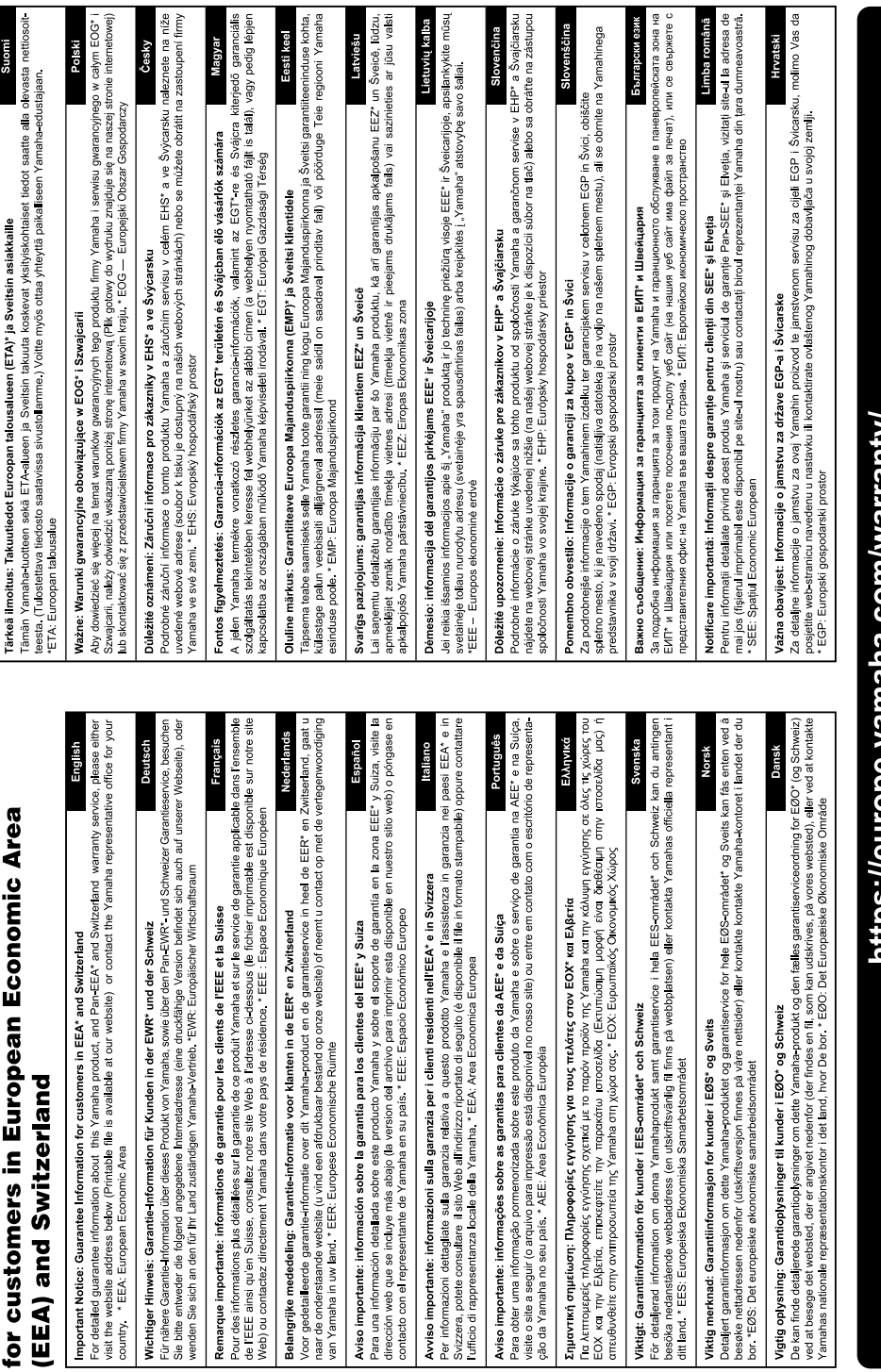

Web) ou contactez directem

Aviso importante: informa contacto con el representan

Important Notice: Guarantee Information

Para obter detalhes de produtos, entre em contato com o representante mais próximo da Yamaha ou com o distribuidor autorizado relacionado a seguir.

**CANADA Yamaha Canada Music Ltd.** 135 Milner Avenue, Toronto, Ontario M1S 3R1, Canada Tel: +1-416-298-1311 **U.S.A. Yamaha Corporation of America**  6600 Orangethorpe Avenue, Buena Park, CA 90620, U.S.A. Tel: +1-714-522-9011 **MEXICO Yamaha de México, S.A. de C.V.** Av. Insurgentes Sur 1647 Piso 9, Col. San José Insurgentes, Delegación Benito Juárez, CDMX, C.P. 03900, México Tel: +52-55-5804-0600 **BRAZIL Yamaha Musical do Brasil Ltda.** Praca Professor, José Lannes, 40-Cis 21 e 22, Brooklin Paulista Novo CEP 04571-100 – São Paulo – SP, Brazil Tel: +55-11-3704-1377 **ARGENTINA Yamaha Music Latin America, S.A., Sucursal Argentina** Olga Cossettini 1553, Piso 4 Norte, Madero Este-C1107CEK. Buenos Aires, Argentina Tel: +54-11-4119-7000 **PANAMA AND OTHER LATIN AMERICAN REGIONS/CARIBBEAN REGIONS Yamaha Music Latin America, S.A.** Edificio Torre Davivienda, Piso: 20 Avenida Balboa, Marbella, Corregimiento de Bella Vista, Ciudad de Panamá, Rep. de Panamá Tel: +507-269-5311 **THE UNITED KINGDOM/IRELAND Yamaha Music Europe GmbH (UK)** Sherbourne Drive, Tilbrook, Milton Keynes,  $MKT$  RBL, U.K. Tel: +44-1908-366700 **GERMANY Yamaha Music Europe GmbH** Siemensstrasse 22-34, 25462 Rellingen, Germany Tel: +49-4101-303-0 **SWITZERLAND/LIECHTENSTEIN Yamaha Music Europe GmbH, Branch Switzerland in Thalwil** Seestrasse 18a, 8800 Thalwil, Switzerland Tel: +41-44-3878080 **AUSTRIA/CROATIA/CZECH REPUBLIC/ CENTRAL & SOUTH AMERICA EUROPE**

**NORTH AMERICA**

#### **HUNGARY/ROMANIA/SLOVAKIA/ SLOVENIA**

**Yamaha Music Europe GmbH, Branch Austria**<br>Schleiergasse 20, 1100 Wien, Austria<br>Tel: +43-1-60203900

#### **POLAND**

**Yamaha Music Europe Sp.z o.o. Oddział w Polsce**<br>ul. Młynarska 48, 01-171 Warszawa, Poland<br>Tel: +48-22-880-08-88

#### **BULGARIA**

**Dinacord Bulgaria LTD.** Bul.Iskarsko Schose 7 Targowski Zentar Ewropa 1528 Sofia, Bulgaria Tel: +359-2-978-20-25

#### **MALTA**

**Olimpus Music Ltd.** Valletta Road, Mosta MST9010, Malta Tel: +356-2133-2093 **NETHERLANDS/BELGIUM/**

#### **LUXEMBOURG**

**Yamaha Music Europe, Branch Benelux** Wattbaan 1 3439ML Nieuwegein, The Netherlands Tel: +31-347-358040

#### **FRANCE**

**Yamaha Music Europe**  7 rue Ambroise Croizat, Zone d'activités de Pariest, 77183 Croissy-Beaubourg, France Tel: +33-1-6461-4000

#### **ITALY**

**Yamaha Music Europe GmbH, Branch Italy** Via Tinelli N.67/69 20855 Gerno di Lesmo (MB), Italy

#### Tel: +39-039-9065-1 **SPAIN/PORTUGAL**

**Yamaha Music Europe GmbH Ibérica, Sucursal en España** Ctra. de la Coruña km. 17,200, 28231

Las Rozas de Madrid, Spain Tel: +34-91-639-88-88

#### **GREECE**

**Philippos Nakas S.A. The Music House** 19th klm. Leof. Lavriou 190 02 Peania – Attiki, Greece Tel: +30-210-6686260

#### **SWEDEN**

**Yamaha Music Europe GmbH Germany Filial Scandinavia** JA Wettergrensgata 1, 400 43 Göteborg, Sweden

Tel: +46-31-89-34-00 **DENMARK**

**Yamaha Music Denmark, Fillial of Yamaha Music Europe GmbH, Tyskland** Generatorvej 8C, ST. TH., 2860 Søborg, Denmark Tel: +45-44-92-49-00

### **FINLAND**

**F-Musiikki Oy** Antaksentie 4 FI-01510 Vantaa, Finland Tel: +358 (0)96185111 **NORWAY**

**Yamaha Music Europe GmbH Germany - Norwegian Branch** c/o Box 30053, 400 43 Göteborg, Sweden Tel: +47-6716-7800

**ICELAND Hljodfaerahusid Ehf.** Sidumula 20

IS-108 Reykjavik, Iceland Tel: +354-525-5050 **CYPRUS**

**Nakas Music Cyprus Ltd.** Nikis Ave 2k 1086 Nicosia Tel: + 357-22-511080

**Major Music Center** 21 Ali Riza Ave. Ortakoy

P.O.Box 475 Lefkoşa, Cyprus Tel: (392) 227 9213 **RUSSIA**

**Yamaha Music (Russia) LLC.** Room 37, entrance 7, bld. 7, Kievskaya street, Moscow, 121059, Russia Tel: +7-495-626-5005

**OTHER EUROPEAN REGIONS Yamaha Music Europe GmbH** Siemensstrasse 22-34, 25462 Rellingen, Germany Tel: +49-4101-303-0

#### **AFRICA**

**Yamaha Music Gulf FZE** JAFZA-16, Office 512, P.O.Box 17328, Jebel Ali FZE, Dubai, UAE Tel: +971-4-801-1500

#### **MIDDLE EAST**

#### **TURKEY Dore Muzik** Yeni Sülün Sokak No. 10 Levent İstanbul / Turkiye Tel: +90-212-236-3640 Fax: +90-212-259-5567 **ISRAEL RBX International Co., Ltd.**

P.O Box 10245, Petach-Tikva, 49002 Tel: (972) 3-925-6900

#### **OTHER REGIONS**

**Yamaha Music Gulf FZE** JAFZA-16, Office 512, P.O.Box 17328, Jebel Ali FZE, Dubai, UAE Tel: +971-4-801-1500

### **ASIA**

### **MAINLAND CHINA**

**Yamaha Music & Electronics (China) Co., Ltd.** 2F, Yunhedasha, 1818 Xinzha-lu, Jingan-qu, Shanghai, China Tel: +86-400-051-7700

### **INDIA**

**Yamaha Music India Private Limited** P-401, JMD Megapolis, Sector-48, Sohna Road, Gurugram-122018, Haryana, India Tel: +91-124-485-3300

#### **INDONESIA**

**PT Yamaha Musik Indonesia Distributor**  Yamaha Music Center Bldg. Jalan Jend. Gatot Subroto Kav. 4, Jakarta 12930, Indonesia Tel: +62-21-520-2577

#### **KOREA**

**Yamaha Music Korea Ltd.** 11F, Prudential Tower, 298, Gangnam-daero, Gangnam-gu, Seoul, 06253, Korea Tel: +82-2-3467-3300

#### **MALAYSIA**

**Yamaha Music (Malaysia) Sdn. Bhd.**<br>No.8, Jalan Perbandaran, Kelana Jaya, 47301

## Petaling Jaya, Selangor, Malaysia Tel: +60-3-78030900

**SINGAPORE**

**Yamaha Music (Asia) Private Limited** Block 202 Hougang Street 21, #02-00, Singapore 530202, Singapore Tel: +65-6740-9200

### **TAIWAN**

**Yamaha Music & Electronics Taiwan Co., Ltd.** 2F., No.1, Yuandong Rd., Banqiao Dist., New Taipei City 22063, Taiwan Tel: +886-2-7741-8888

#### **THAILAND**

**Siam Music Yamaha Co., Ltd.** 3, 4, 15, 16th Fl., Siam Motors Building, 891/1 Rama 1 Road, Wangmai,

Pathumwan, Bangkok 10330, Thailand Tel: +66-2215-2622

#### **VIETNAM**

**Yamaha Music Vietnam Company Limited** 15th Floor, Nam A Bank Tower, 201-203 Cach Mang Thang Tam St., Ward 4, Dist.3, Ho Chi Minh City, Vietnam Tel: +84-28-3818-1122

**OTHER ASIAN REGIONS**  https://asia.yamaha.com/

**AUSTRALIA OCEANIA**

#### **Yamaha Music Australia Pty. Ltd.**

Level 1, 80 Market Street, South Melbourne. VIC 3205 Australia Tel: +61-3-9693-5111

#### **NEW ZEALAND**

**Music Works LTD**

#### P.O.BOX 6246 Wellesley, Auckland 4680, New Zealand

Tel: +64-9-634-0099

#### **REGIONS AND TRUST**

**TERRITORIES IN PACIFIC OCEAN** https://asia.yamaha.com/

**Head Office/Manufacturer: Yamaha Corporation** 10-1, Nakazawa-cho, Naka-ku, Hamamatsu, 430-8650, Japan DMI32 **Importer (European Union): Yamaha Music Europe GmbH** Siemensstrasse 22-34, 25462 Rellingen, Germany **Importer (United Kingdom): Yamaha Music Europe GmbH (UK)** Sherbourne Drive, Tilbrook, Milton Keynes, MK7 8BL, United Kingdom

## Lembretes

Yamaha Global Site **https://www.yamaha.com/**

Yamaha Downloads **https://download.yamaha.com/**

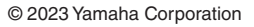

Published 04/2023 LB-A0

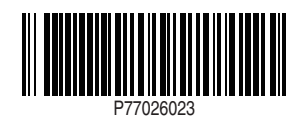